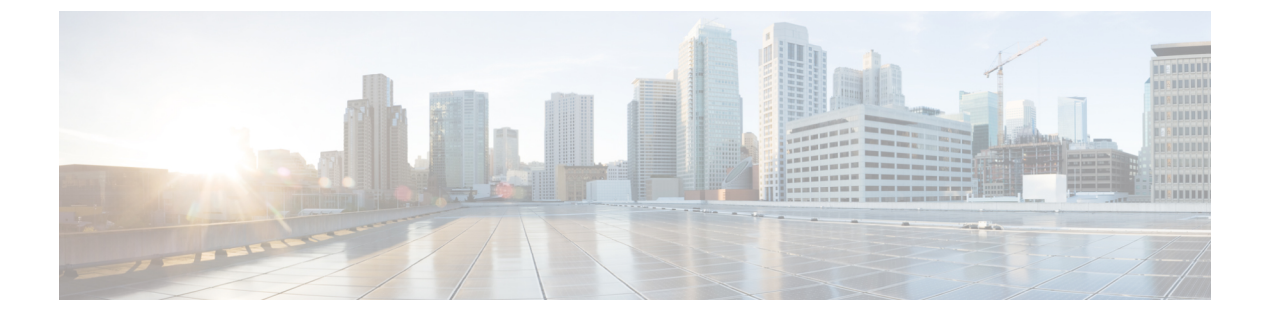

# **show voice trace 〜 shutdown** (音声ポート)

- show voice trace  $(3 \sim \rightarrow \sim)$
- show voice translation-profile  $(4 \sim \rightarrow \sim)$
- show voice translation-rule  $(6 \sim \rightarrow \sim)$
- show voice trunk-conditioning signaling  $(8 \sim \rightarrow \sim)$
- show voice trunk-conditioning supervisory  $(11 \sim \rightarrow \sim)$
- Show voice vrf  $(14 \sim +\gamma)$
- show voice vtsp  $(16 \sim -\check{v})$
- show voip debug version  $(18 \sim -\gamma)$
- show voip fpi call-rate  $(19 \sim -\gamma)$
- show voip fpi calls  $(20 \sim \rightarrow \sim)$
- show voip fpi rtts  $(27 \sim -\gamma)$
- show voip fpi stats  $(28 \sim -\gamma)$
- show voip htsp  $(34 \sim -\gamma)$
- show voip recmsp session  $(36 \sim \rightarrow \sim)$
- show voip rtp connections  $(38 \sim \rightarrow \sim)$
- show voip rtp forking  $(46 \sim \rightarrow \sim)$
- show voip rtp stats  $(48 \sim -\gamma)$
- show voip stream-service callid  $(52 \sim \sim \mathcal{V})$
- show voip stream-service connection  $(54 \sim Y)$
- show voip stream-service connection history  $(56 \sim \rightarrow \sim)$
- show voip stream-service connection id  $(58 \sim \rightarrow \sim)$
- show voip stream-service server  $(61 \sim \rightarrow \sim)$
- show voip stream-service statistics  $(63 \sim \rightarrow \sim)$
- show voip trace  $(66 \sim \rightarrow \sim)$
- show voip trunk group  $(74 \sim -\gamma)$
- show vrm active calls  $(75 \sim -\gamma)$
- show vrm vdevices  $(78 \sim -\gamma)$
- show vsp  $(89 \sim -\check{\mathcal{V}})$
- show wsapi  $(94 \sim \sim \gamma)$

 $\blacksquare$ 

- show xcsp port  $(98 \sim \rightarrow \sim)$
- show xcsp slot  $(101 \sim \rightarrow \circ)$
- shut (102 ページ)
- shutdown (Annex G ネイバー) (103 ページ)
- shutdown (Annex G)  $(104 \sim \rightarrow \rightarrow)$
- shutdown(ダイヤルピア) (105 ページ)
- shutdown (DSP ファームプロファイル) (106ページ)
- shutdown (ゲートキーパー) (107ページ)
- shutdown (ゲートウェイ) (109ページ)
- shutdown(メディアカード) (110 ページ)
- shutdown (自動構成アプリケーション) (111 ページ)
- shutdown (RLM)  $(112 \times -\overrightarrow{y})$
- shutdown (決済) (114ページ)
- shutdown  $($ トレース)  $(116 \>$
- shutdown (音声ポート) (118 ページ)

# **show voice trace**

指定したポートのコールトレース情報を表示するには、特権 EXEC モードで **show voice trace** コマンドを使用します。

**show voice trace** *interface-slot* [**detail**]

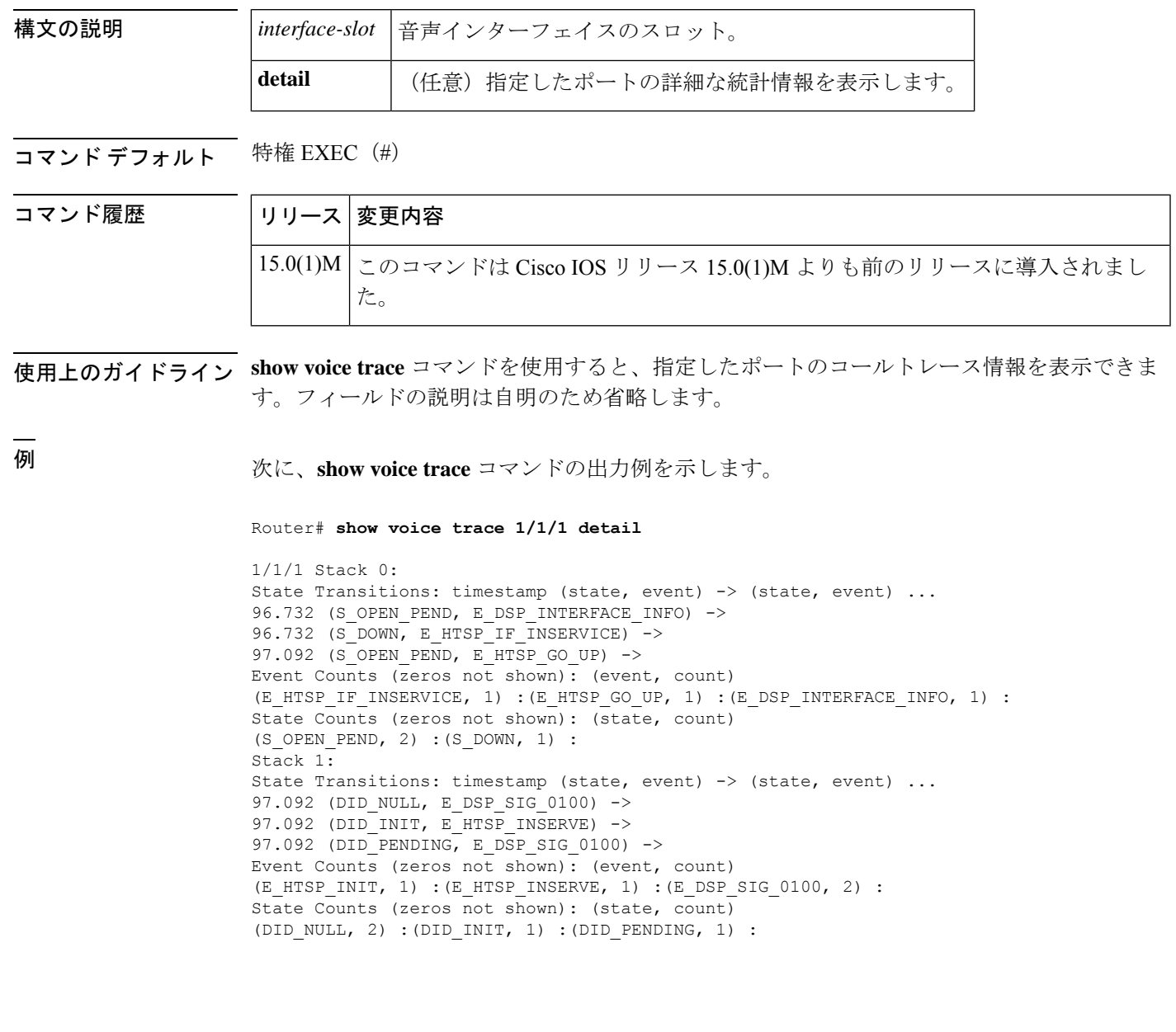

### **show voice translation-profile**

1つまたは複数のトランスレーションプロファイルを表示するには、特権EXECモードで**show voice translation**-**profile** コマンドを使用します。

**show voice translation-profile** [{*name* | **sort** [{**ascending** | **descending**}]}]

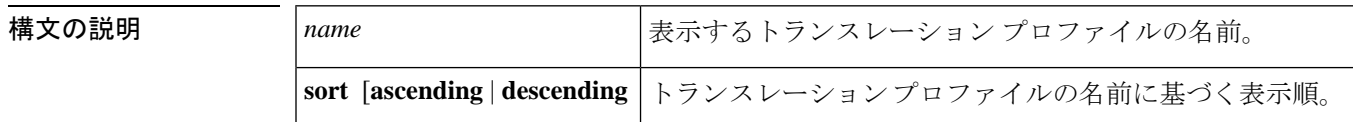

- コマンド デフォルト 界順
- コマンド モード 特権 EXEC (#)

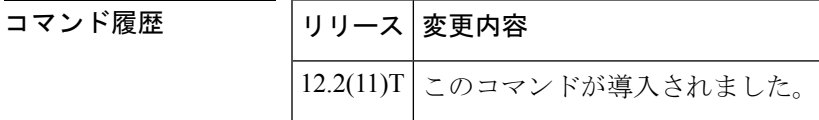

例 次の出力例は、すべての音声トランスレーションプロファイルを昇順で表示したもの です。

```
Router# show voice translation-profile sort ascending
Translation Profile: 1
Rule for Calling number:
Rule for Called number: 1
Rule for Redirect number:
Translation Profile: 2
Rule for Calling number:1
Rule for Called number: 2
Rule for Redirect number:
Translation Profile: 6
Rule for Calling number:1
Rule for Called number: 6
Rule for Redirect number:2
```
下の表に、このコマンド出力で表示されるフィールドの説明を示します。

表 **<sup>1</sup> : show voice translation-profile** のフィールドの説明

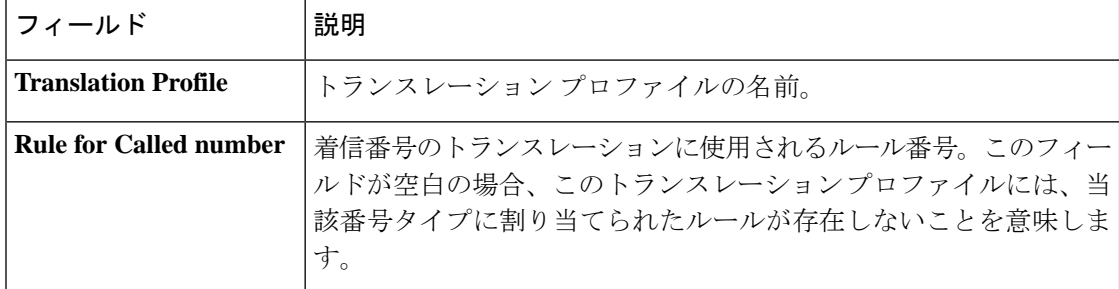

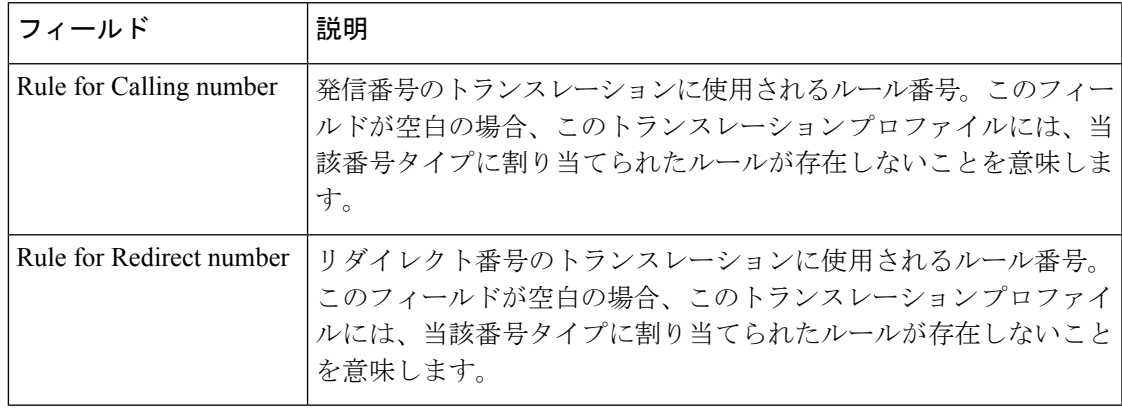

#### 関連コマンド コマンド 説明

I

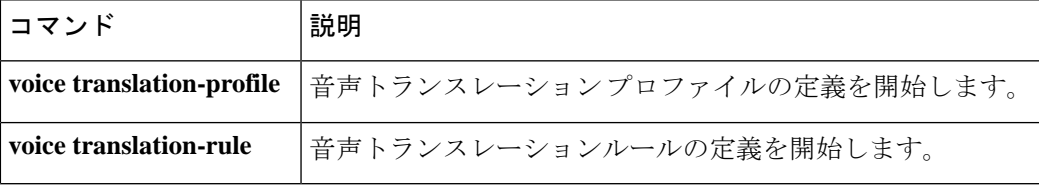

### **show voice translation-rule**

1 つまたは複数のトランスレーションルールを表示するには、特権 EXEC モードで **show voice translation**-**rule** コマンドを使用します。

**show voice translation-rule** [{*number* | **sort** [{**ascending** | **descending**}]}]

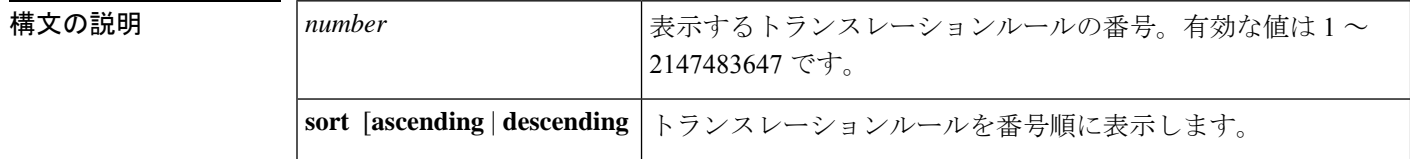

コマンド デフォルト 昇順

コマンド モード 特権 EXEC(#)

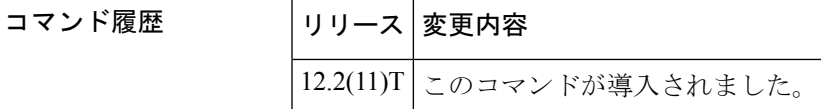

使用上のガイドライン 各トランスレーションルールの下には、番号付きでサブルールが表示されます。

<sup>例</sup> 次の出力例では、トランスレーションルール番号 <sup>6</sup> が表示されています。

```
Router# show voice translation-rule 6
Translation-rule tag: 6
  Rule 1:
  Match pattern: 65088801..
  Replace pattern: 6508880101
  Match type: none Replace type: none
  Match plan: none Replace plan: none
```
次の出力例では、すべてのトランスレーションルールが昇順で表示されています。

```
Router# show voice translation-rule sort ascending
Translation-rule tag: 1
  Rule 3:
  Match pattern: 5108880...
  Replace pattern: 5108880101
  Match type: none Replace type: none
  Match plan: none Replace plan: none
  Rule 4:
  Match pattern: 510890....
  Replace pattern: 5108880101
  Match type: none Replace type: none
  Match plan: none Replace plan: none
Translation-rule tag: 2
  Rule 1:
  Match pattern: 51088802..
  Replace pattern: 5108880101
  Match type: none Replace type: none
```

```
Match plan: none Replace plan: none
Rule 2:
Match pattern: 51088803..
Replace pattern: 5108880101
Match type: none Replace type: none
Match plan: none Replace plan: none
Rule 3:
Match pattern: 510889....
Replace pattern: 5108880101
Match type: none Replace type: none
Match plan: none Replace plan: none
Rule 4:
Match pattern: 510890....
Replace pattern: 5108880101
Match type: none Replace type: none
Match plan: none Replace plan: none
```
下の表に、このコマンド出力で表示されるフィールドの説明を示します。

| フィールド                | 説明                                |
|----------------------|-----------------------------------|
| Translation-rule tag | トランスレーションルールの番号。                  |
| Rule                 | トランスレーションルール内で定義されたルール番号。         |
| Match pattern        | 着信コール情報の一致に使用される SED のような表現。      |
| Replace pattern      | コール情報の一致パターンを置換するために使用される SED 表現。 |
| Match type           | 一致する着信コールのタイプ。                    |
| Replace type         | Match type を置き換えるタイプ。             |
| Match plan           | 一致する着信コールの計画。                     |
| Replace plan         | Match plan の置き換え計画。               |

表 **2 : show voice translation-rule** のフィールドの説明

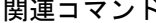

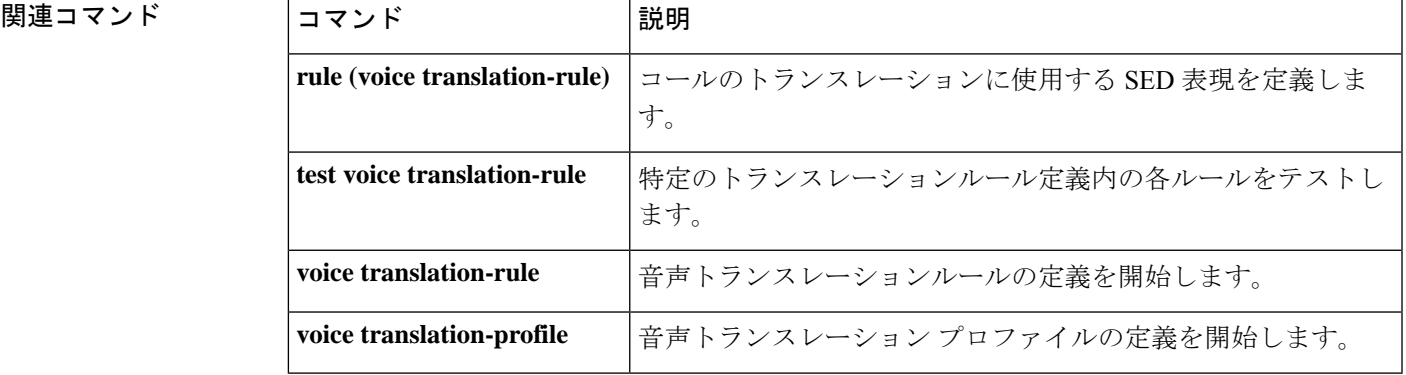

### **show voice trunk-conditioning signaling**

音声ポートのトランク調整シグナリングと各種タイミングパラメータのステータスを表示する には、ユーザーEXECモードまたは特権EXECモードで**show voice trunk**-**conditioning signaling** コマンドを使用します。

**show voice trunk-conditioning signaling** [{**summary***voice-port*}]

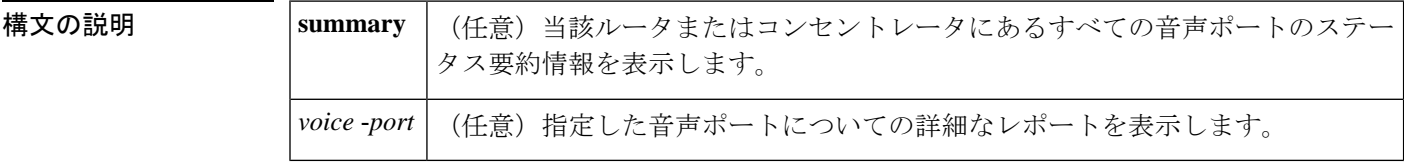

**コマンドモード ユーザー EXEC (>) 特権 EXEC (#)** 

コマンド履歴

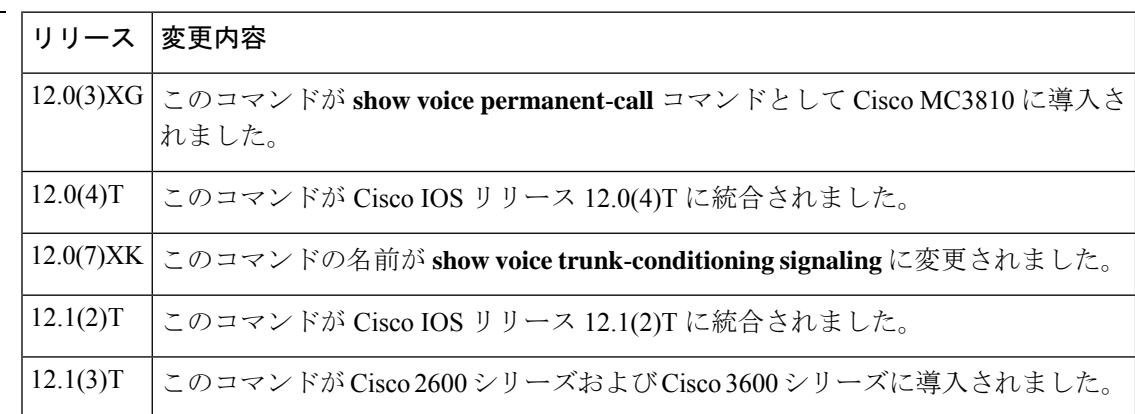

使用上のガイドライン このコマンドは、Cisco 2600 シリーズ ルータおよび Cisco 3600 シリーズ ルータにあるアナロ グ音声ポートとデジタル音声ポートのトランク シグナリング ステータスを表示します。

<sup>例</sup> 次に、**show voice trunk**-**conditioning signaling summary** コマンドの出力例を示します。

Router# **show voice trunk-conditioning signaling summary**

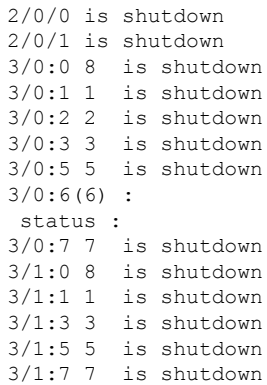

次に、音声ポート 3/0:6 を指定して **show voice trunk**-**conditioning signaling** コマンドを 実行した場合の出力例を示します。

```
Router# show voice trunk-conditioning signaling 3/0:6
hardware-state ACTIVE signal type is NorthamericanCAS
status :
forced playout pattern = STOPPED
trunk down timer = 0, rx ais duration = 0, idle timer = 0
```
下の表に、このコマンド出力で表示される重要なフィールドの説明を示します。

表 **<sup>3</sup> : show voice trunk-conditioning signalling** のフィールドの説明

| フィールド                  | 説明                                                                            |
|------------------------|-------------------------------------------------------------------------------|
| current timer          | 最後のシグナリングパケット受信からの時間。                                                         |
| forced playout pattern | 次のいずれかで表される、PBXに対して送信する強制プレイアウトパ<br>ターン。                                      |
|                        | •0=強制プレイアウトパターンは送信されません                                                       |
|                        | •1=受信 IDLE プレイアウトパターンが送信されます                                                  |
|                        | •2=受信 OOS プレイアウトパターンが送信されます                                                   |
| hardware-state         | 次のいずれかで表される、受信した IDLE パターンに基づくハード<br>ウェアの状態。                                  |
|                        | • IDLE = 両側がアイドル状態                                                            |
|                        | • ACTIVE = 少なくとも片側がアクティブ状態                                                    |
| signal type            | 下位レベルのドライバで使用されているシグナリングタイプ<br>(northamerica、melcas、transparent または external) |
| idle timer             | 両側のハードウェアがアイドル状態になっている時間。                                                     |
| last-ABCD              | 最後に受信または送信された信号ビットパターン。                                                       |
| max inter-arrival time | 受信したシグナリングパケット間の最大間隔。                                                         |
| missing                | 失われたシグナリングパケット数。                                                              |
| mode                   | 次のいずれかで表される、シグナリングパケットの生成頻度。                                                  |
|                        | • Fast mode (高速モード) =4ミリ秒ごと                                                   |
|                        | • Slow mode (低速モード) = キープアライブタイマーと同じ頻度                                        |
| out of seq             | シーケンス外のシグナリングパケット数。                                                           |
| playout depth          | プレイアウトバッファ内のパケット数。                                                            |

 $\mathbf I$ 

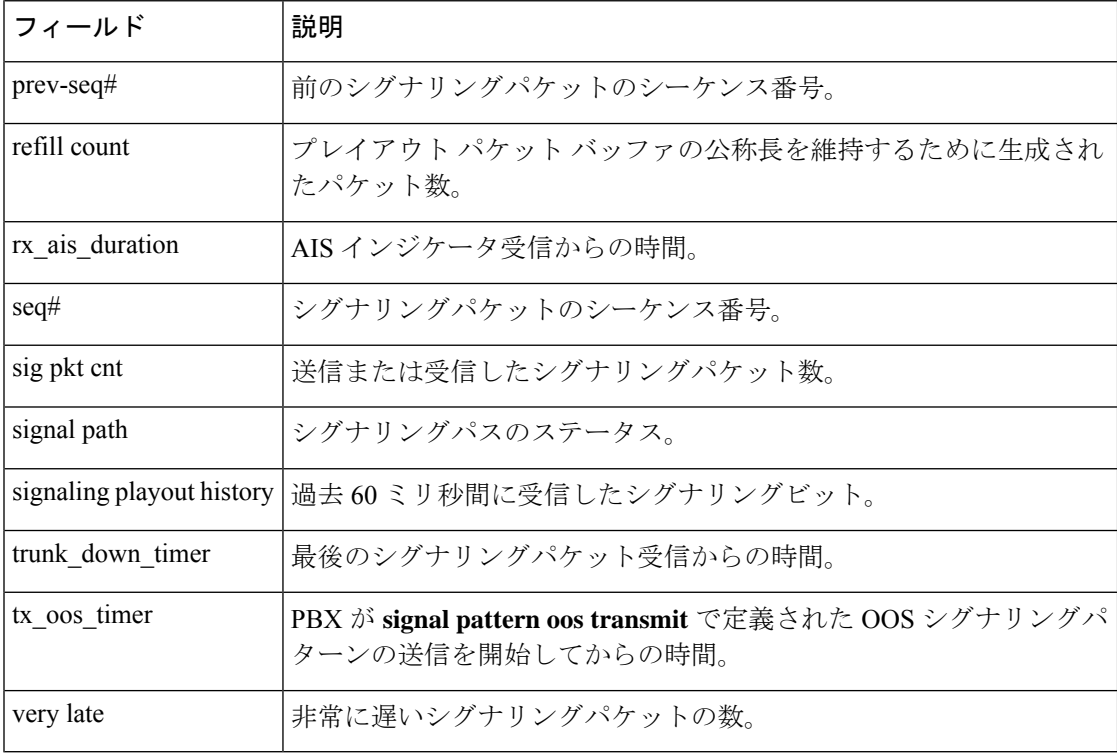

**コマンド** 

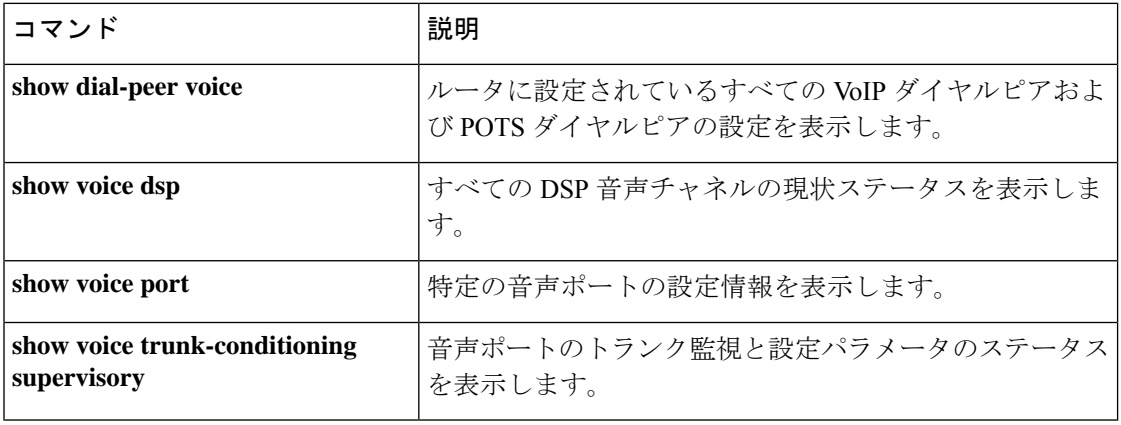

### **show voice trunk-conditioning supervisory**

音声ポートのトランク監視および設定パラメータのステータスを表示するには、ユーザーEXEC モードまたは特権 EXEC モードで **show voice trunk**-**conditioning supervisory** コマンドを使用し ます。

**show voice trunk-conditioning supervisory** [{**summary***voice-port*}]

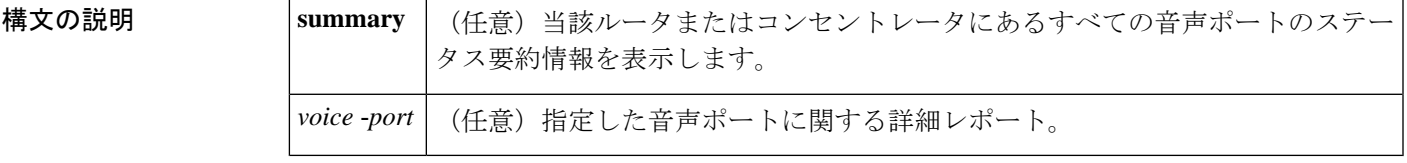

コマンド モード ユーザー EXEC (>) 特権 EXEC (#)

コマンド履歴 |リリース |変更内容 このコマンドが Cisco 2600 シリーズ、Cisco 3600 シリーズおよび Cisco MC3810 の各プラットフォームに導入されました。 12.0(7)XK 12.1(2)T | このコマンドが Cisco IOS リリース 12.1(2)T に統合されました。 このコマンドが Cisco 2600 シリーズおよび Cisco 3600 シリーズに導入されまし た。 12.1(3)T このコマンドの出力が変更され、**signaltiming idle suppress-voice**コマンドで設定 された値が報告されるようになりました。キーワード **suppress-voice** および **resume-voice** の値は、それぞれ「idle = *seconds*」フィールドおよび「*idle\_off =msms*」フィールドとして表示されます。 12.4(15)T10

使用上のガイドライン このコマンドは、アナログ音声ポートおよびデジタル音声ポートのトランク監視と設定のス テータスを表示します。

<sup>例</sup> 次に、**show voice trunk**-**conditioning supervisory** コマンドの出力例を示します。

```
Router# show voice trunk-conditioning supervisory 0/2/00/2/0 : state :
TRUNK_SC_PENDING_START, voice : on, signal : off,active
status: trunk disconn
 sequence oos : idle and oos
pattern :rx_idle = 0101 rx_oos = 1111
 timeout timing : idle = 0, idle_off = 0, restart = 0, standby = 0, timeout = 0
 supp_all = 0, supp_voice = 0, keep_alive = 5
 timer: oos_ais_timer = 0, timer = 3
```
次に、音声ポート 0/2/0 に対する **show voice trunkconditioning supervisory** コマンドの 出力例を示します。

```
Router# show voice trunk-conditioning supervisory 3/0:6
0/2/0 : state : TRUNK_SC_PENDING_START, voice : on, signal : off,active
status: trunk disconn
sequence oos : idle and oos
pattern :rx_idle = 0101 rx_oos = 1111
 timeout timing : idle = 0, idle off = 0, restart = 0, standby = 0, timeout = 0
 supp\_all = 0, supp\_voice = 0, keep\_alive = 5timer: oos ais timer = 0, timer = 3
```
次に、**voice class permanent** コマンドのトランク条件設定の例、および **s how voice**

**trunk-conditioning supervisory** コマンドの出力で timeout timing フィールドの値を表示 した例を示します。

```
!
voice class permanent 1
  signal pattern idle transmit 0101
 signal pattern idle receive 0101
 signal pattern oos transmit 1111
 signal pattern oos receive 0101
 signal timing idle suppress-voice 10 resume-voice 150
!
Router# show voice trunk-conditioning supervisory
SLOW SCAN
0/0/0:0(1) : state : TRUNK_SC_CONNECT, voice : off , signal : on ,inactive
status: rcv IDLE, trunk connected
sequence oos : idle and oos
pattern :rx_idle = 0101 rx_oos = 0101 tx_idle = 0101 tx_oos = 1111
```

```
timeout timing : idle = 10, idle off = 150, restart = 0, standby = 0, timeout = 30
supp all = 0, supp voice = 0, keep alive = 5
timer: oos ais timer = 0, timer = 0
```
次の表で、この出力に表示される重要なフィールドを説明します。

| フィールド         | 説明                                                                                                    |
|---------------|----------------------------------------------------------------------------------------------------|
| idle          | signal timing idle suppress-voice $\Box \Diamond \lor \Diamond$ suppress-voice $\Diamond \Diamond \lor \Box \lor \Diamond$<br>で構成されたタイマー設定(秒単位)。                   |
| idle off      | signal timing idle suppress-voice $\exists \forall \forall \forall \exists \forall$ resume-voice $\forall \forall \forall \exists \forall$<br>で構成されたタイマー設定(ミリ秒単位)。 |
| keep alive    | 信号に変化がない場合でも、定期的に遠端に送信されるシグナリング <br>パケット。このシグナリングパケットは、キープアライブメッセージ<br>として機能します。                                                                                   |
| active        | 「connect trunk xxxx」として設定された音声ポート。                                                                                                    |
| oos ais timer | アラーム表示信号 (AIS) インジケータ付きのシグナリングパケット<br>が受信されてからの時間。                                                                                                    |
| pattern       | 4ビットのシグナリングパターン。                                                                                                    |
| restart       | 遠端がサービス停止 (OOS) になった後の再起動タイムアウト。                                                                                                    |

表 **<sup>4</sup> : show voice trunk-conditioning supervisory** のフィールドの説明

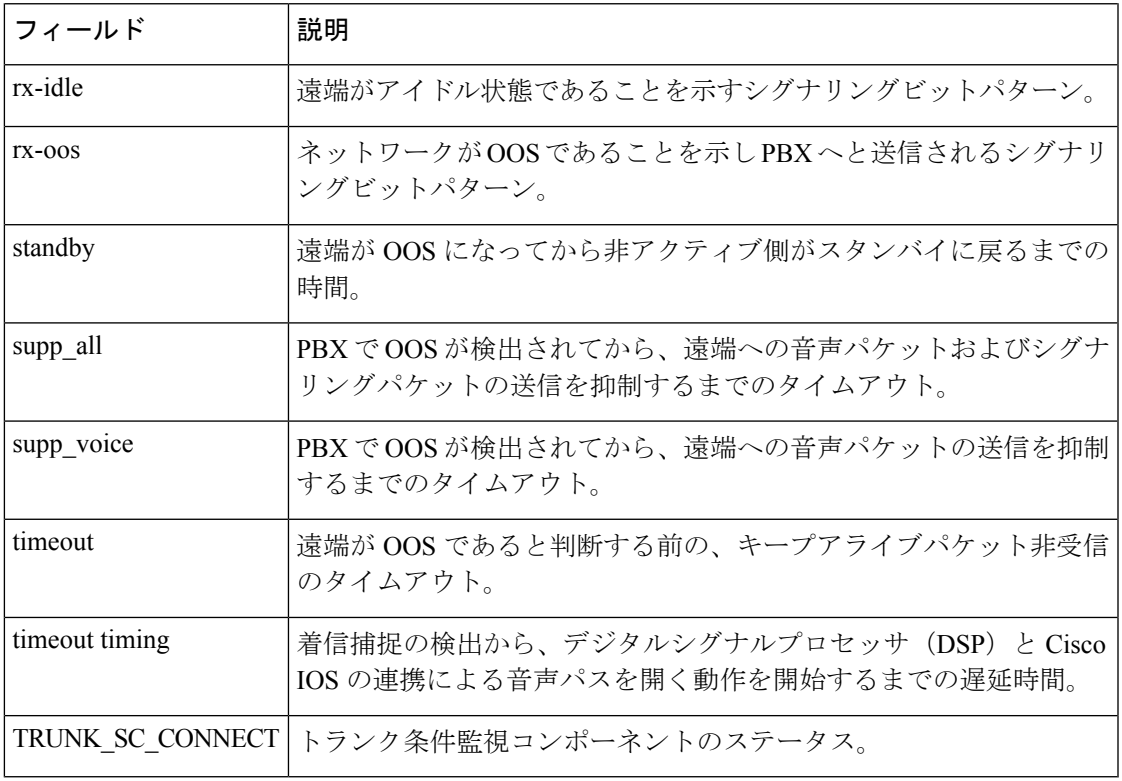

### 関連コマンド コマンド 説明

 $\mathbf l$ 

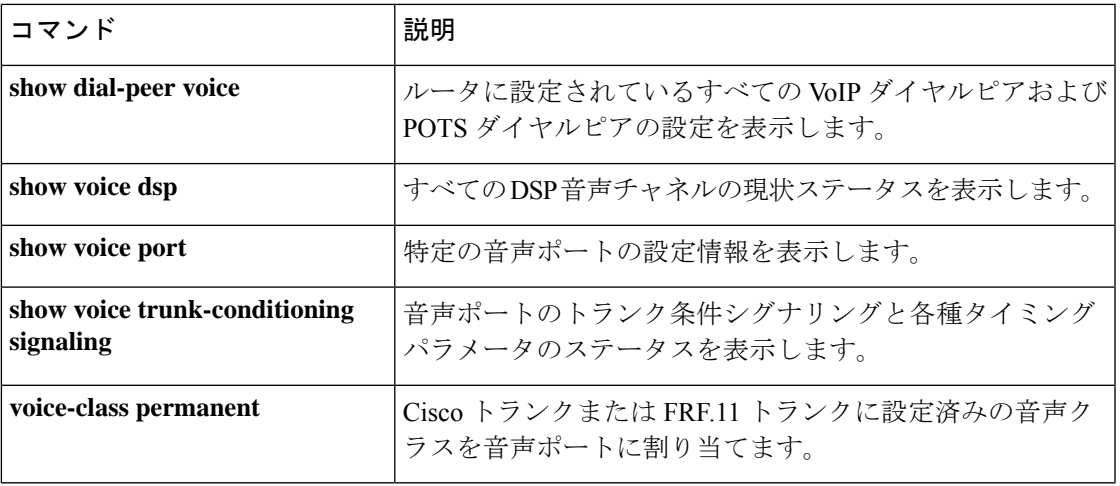

### **Show voice vrf**

グローバル設定レベルで設定された音声VRFと、グローバルsipサービスモードで設定された バインドインターフェイスに関連付けられている IP VRF を表示するには、特権 EXEC モード で **show voice vrf** コマンドを使用します。

#### **show voice vrf**

コマンド モード 特権 EXEC(#)

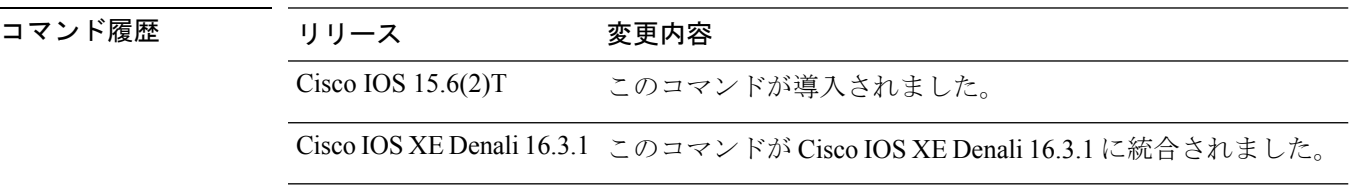

使用上のガイドライン このコマンドを使用すると、VRF に関連する情報を表示できます。

#### 例

音声 vrf VRF1 がグローバル設定レベルで設定されており、かつ vrf id VRF2 を割り当 てられたインターフェイスに sip バインドが設定されている場合、次のような出力が 表示されます。

Device# **show voice vrf**

==========VOICE VRF CONFIGURATION==========

Global voice vrf defined is: VRF1 Global sip bind for vrf is: VRF2

音声 vrf VRF1 が設定されており、かつ vrf id を割り当てられていないインターフェイ スに sip バインドが設定されている場合は、次のような出力が表示されます。

Device# **show voice vrf**

==========VOICE VRF CONFIGURATION==========

Global voice vrf defined is: VRF1 Global sip bind for vrf is: NA

グローバル設定レベルで voice vrf と sip bind がいずれも設定されていない場合、次の ような出力が表示されます。

Device# **show voice vrf**

==========VOICE VRF CONFIGURATION==========

Global voice vrf defined is: NA

 $\mathbf I$ 

Global sip bind for vrf is: NA

### **show voice vtsp**

音声ポート構成および音声テレフォニーサービスプロバイダー(VTSP)に関する設定情報を 表示するには、ユーザー EXEC モードまたは特権 EXEC モードで **show voice vtsp** コマンドを 使用します。

**show voice vtsp** {**call** [{**dspstats** | **fsm** | **log** [*call-ID*] | **verbose**}] | **fork dsp-status**} [*call ID*]

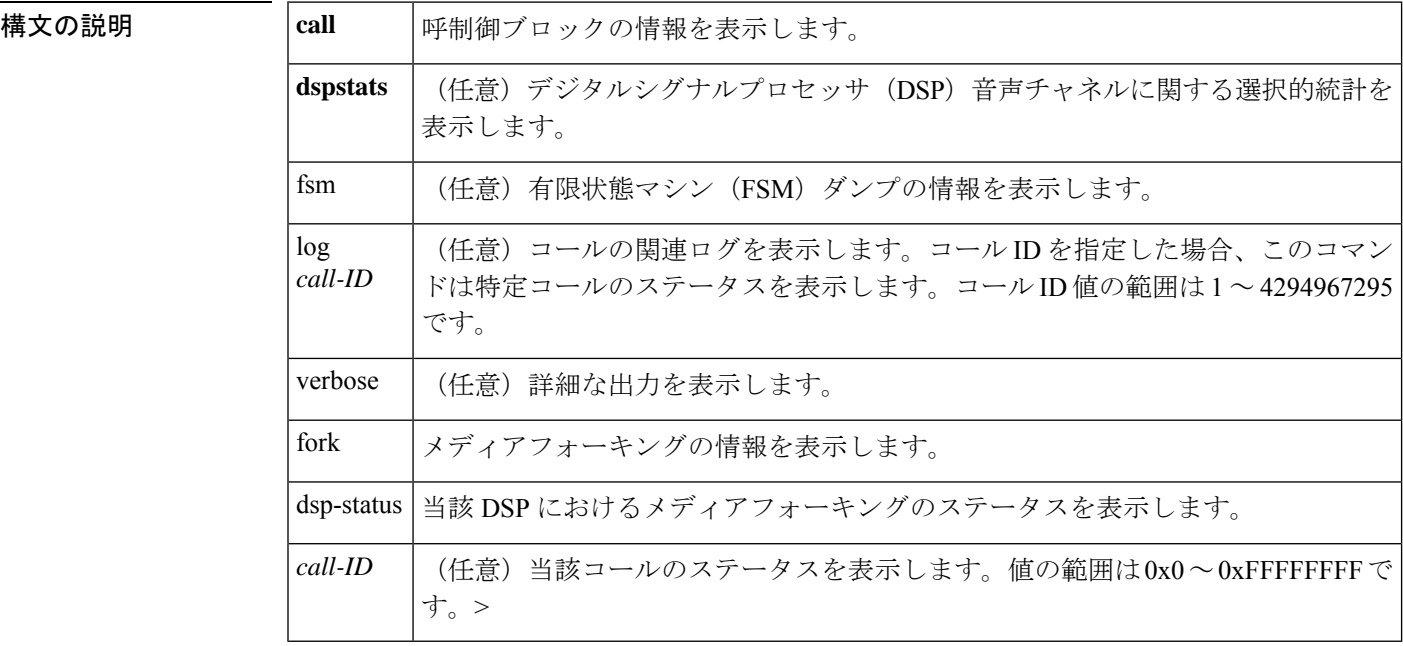

コマンド モード 特権 EXEC (#)

コマンド履歴

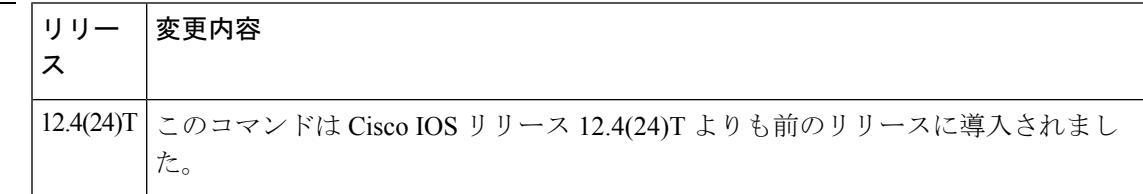

使用上のガイドライン **show voice vtsp** コマンドを使用すると、音声ポート構成に関する情報を表示できます。

<sup>例</sup> 次に、**show voice vtsp** コマンドの出力例を示します。

#### Router# **show voice vtsp call dspstats 0x833**

\*\*\*DSP VOICE TX STATISTICS\*\*\* Tx Vox/Fax Pkts: 1337, Tx Sig Pkts: 0, Tx Comfort Pkts: 181 Tx Dur(ms): 46840, Tx Vox Dur(ms): 26740, Tx Fax Dur(ms): 0 \*\*\*DSP VOICE RX STATISTICS\*\*\* Rx Vox/Fax Pkts: 1347, Rx Signal Pkts: 0, Rx Comfort Pkts: 180

```
Rx Dur(ms): 46840, Rx Vox Dur(ms): 23300, Rx Fax Dur(ms): 0
Rx Non-seq Pkts: 0, Rx Bad Hdr Pkts: 0
Rx Early Pkts: 0, Rx Late Pkts: 0
        ***DSP VOICE VP_DELAY STATISTICS***
Clk Offset(ms): 80, Rx Delay Est(ms): 50
Rx Delay Lo Water Mark(ms): 50, Rx Delay Hi Water Mark(ms): 70
        ***DSP VOICE VP_ERROR STATISTICS***
Predict Conceal(ms): 0, Interpolate Conceal(ms): 0
Silence Conceal(ms): 0, Retroact Mem Update(ms): 0
Buf Overflow Discard(ms): 0, Talkspurt Endpoint Detect Err: 0
        ***DSP LEVELS***
TDM Bus Levels(dBm0): Rx -68.5 from PBX/Phone, Tx -4.4 to PBX/Phone
TDM ACOM Levels(dBm0): +64.1, TDM ERL Level(dBm0): +10.0
TDM Bgd Levels(dBm0): -80.0, with activity being silence
        ***DSP VOICE ERROR STATISTICS***
Rx Pkt Drops(Invalid Header): 0, Tx Pkt Drops(HPI SAM Overflow): 0
        ***DSP VOICE GSMAMR-NB STATISTICS***
EncodingRate: 7 DecodingRate: 7
numEncodeChanges: 0 numDecodeChanges: 0
numCRCFail: 0 numFrameBadQuality: 0
numInvalidCMR: 0 numInvalidFrameType: 0
```
関連コマンド コマンド 説明

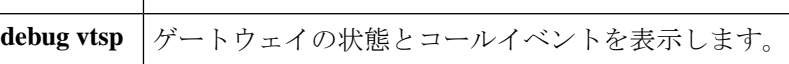

# **show voip debug version**

Voice over IP デバッグ構成の現在のステータスを表示するには、特権 EXEC モードで **show voip debug version** コマンドを使用します。

**show voip debug version**

コマンド デフォルト デフォルトの動作や値はありません。

コマンド モード 特権 EXEC(#)

コマンド履歴

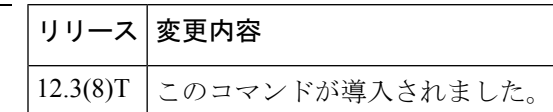

<sup>例</sup> 次の例は、**show voip debug version** コマンドの出力を示しています。

Router# **show voip debug version** voip debug version 1.0

下の表は、このコマンド出力で表示される重要なフィールドについて説明したもので す。

表 **<sup>5</sup> : show voip debug version** のフィールドの説明

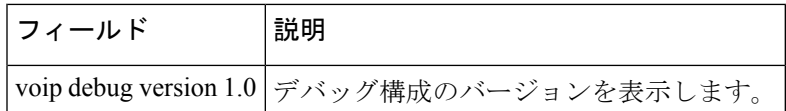

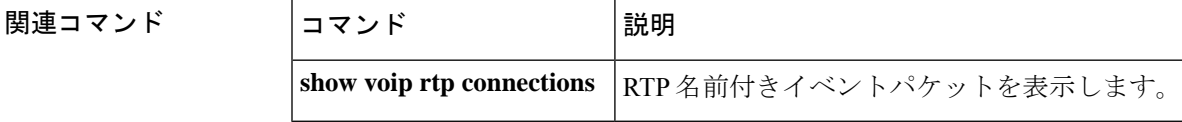

### **show voip fpi call-rate**

フォワーディングプレーンインターフェイスの平均コールレートを表示するには、特権EXEC モードで **show voip fpi call-rate** コマンドを使用します。

**show voip fpi call-rate interval***seconds* **history** *seconds*

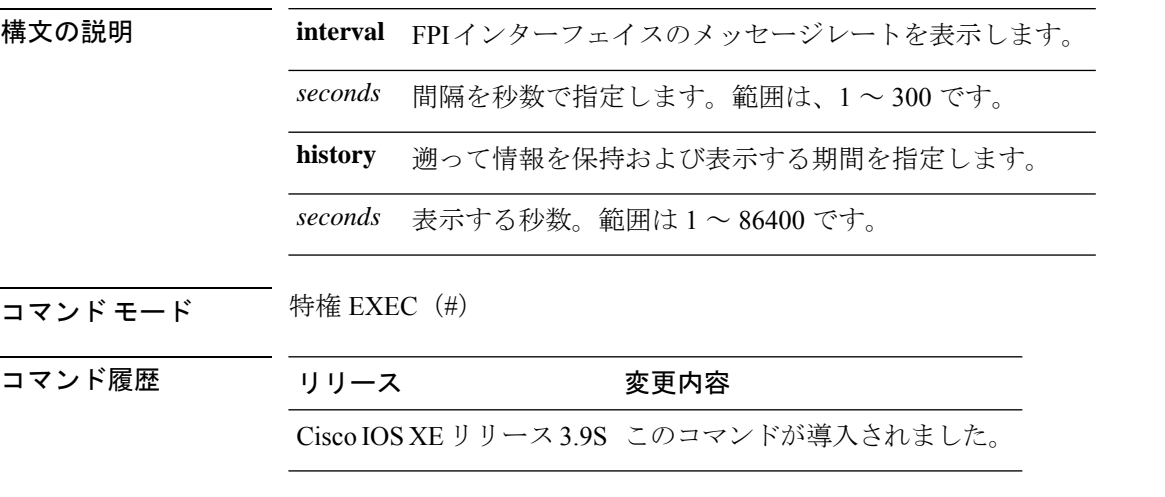

使用上のガイドライン このコマンドを使用すると、**debug voipfpi call-rate**が有効になっている間にフォワーディング プレーン インターフェイスで収集されたコールレートのデータを表示できます。

#### 例

次に、**show voip fpi call-rate** コマンドの出力例を示します。

Router# **show voip fpi call-rate interval 1 history 1** ------ ------ ------ ------ ------ ------ ------ Sec ADD MOD DEL EVT UP EVT DN CPU 5S ------ ------ ------ ------ ------ ------ ------ 67 0 0 0 0 0 0 ------ ------ ------ ------ ------ ------ ------

 $\blacksquare$ 

# **show voip fpi calls**

フォワーディング プレーン インターフェイス (FPI) 内の TDM コールおよび IVR コールの コール情報を表示するには、特権 EXEC モードで **show voip fpi calls** コマンドを使用します。

**show voip fpi calls**[{**all** | **confID** *identifier* | **callID** *identifier* | **correlator** *identifier*}]

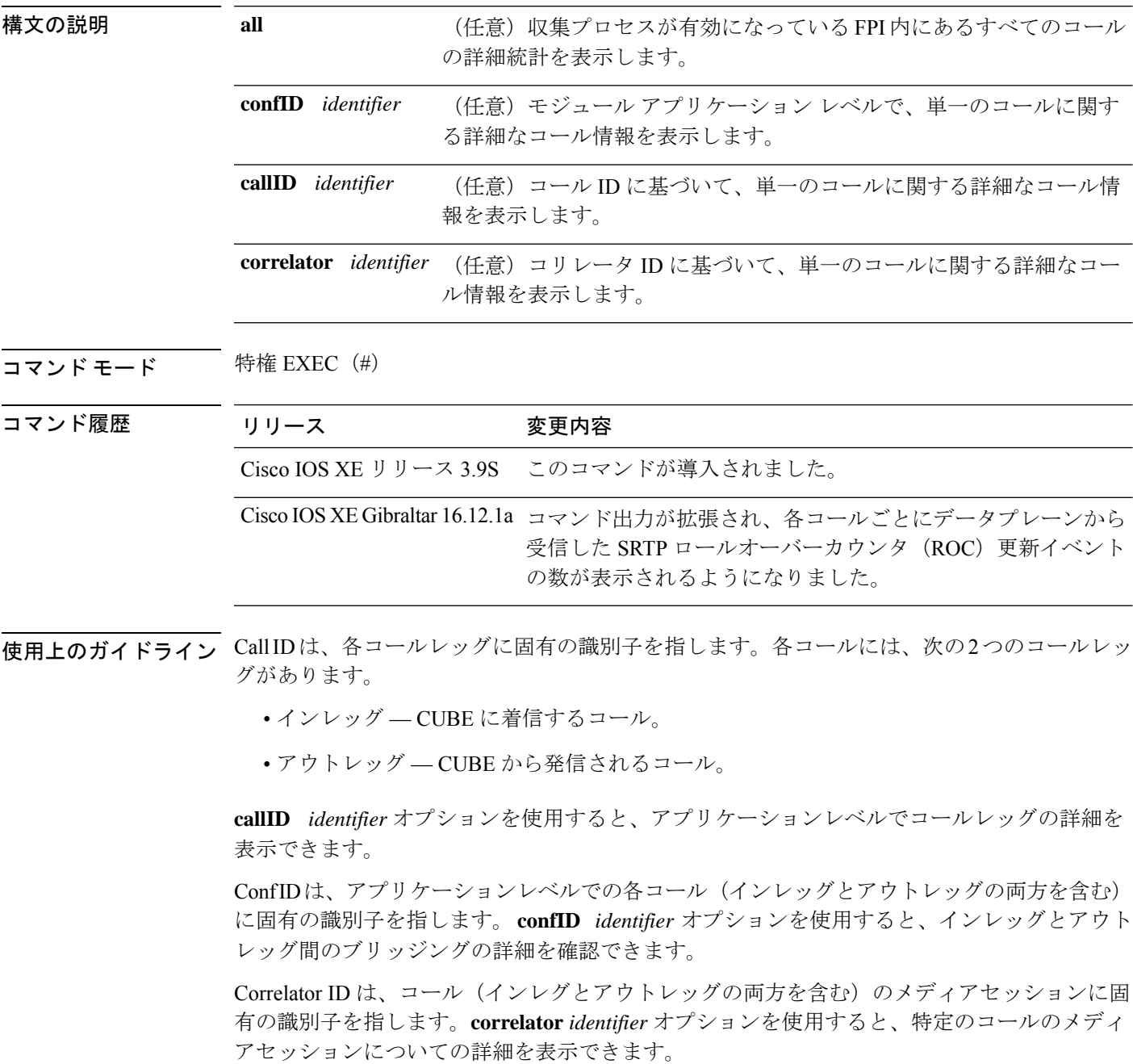

#### 例

**show voip fpi calls** コマンドの出力例を次に示します。

Router#**show voip fpi calls**

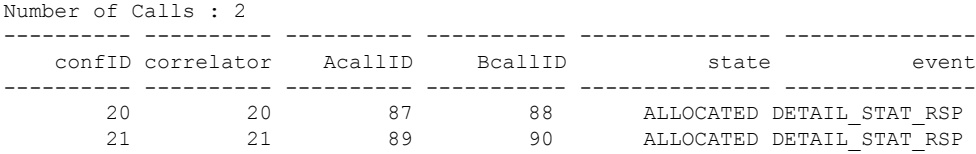

---------------------------------------------------------------------------

Router#**show voip fpi calls confID 20**

| VoIP-FPI call entry details:                                                                                                    |                                  |                      |                                      |                      |                                                                                                    |                       |                                     |                      |
|----------------------------------------------------------------------------------------------------|----------------------------------|----------------------|--------------------------------------|----------------------|----------------------------------------------------------------------------------------------------|-----------------------|-------------------------------------|----------------------|
| Call Type<br>$\sim$ 1.<br>Z<br>correlator :<br>last event : DETAIL STAT RSP<br>modify start time:<br>Media Type (SideA):                                    |                                  |                      | IP IP<br>20<br>$\overline{0}$<br>RTP | confID               | $\ddot{\phantom{a}}$<br>call state : ALLOCATED<br>alloc start time : 2737426765<br>delete start time:<br>Media Type(SideB): |                       | 20<br>$\overline{0}$<br>RTP         |                      |
| FPI State Machine Stats:                                                                                                    |                                  |                      |                                      |                      |                                                                                                    |                       |                                     |                      |
| create req call entry inserted<br>call create req_fsm_successful<br>call provision rsp ok<br>call provision rsp fsm successful<br>event ind media up to app |                                  |                      |                                      | $\ddot{\phantom{a}}$ |                                                                                                    | 1<br>1<br>1<br>1<br>2 |                                     |                      |
| SIDE A RTP details - gccb=0x7FE69FA11C08                                                                                                    |                                  |                      |                                      |                      |                                                                                                    |                       |                                     |                      |
| confID<br>callID<br>87                                                                                                    | $\mathbf{1}$                     | 20<br>87 —           | fpi user data<br>dstCallID :         |                      | $\sim$ 100 $\sim$                                                                                                    | 20<br>88              | mainstcallID                        | $\ddot{\cdot}$       |
| srcport<br>- 1                                                                                                    |                                  |                      |                                      |                      |                                                                                                    |                       | : 16552 dstport : 16580 DP add sent | $\ddot{\cdot}$       |
| dp add fail :<br>$\bigcirc$                                                                                                    |                                  | 0 dp_add_pending : 0 |                                      |                      |                                                                                                    |                       | dp delete sent :                    |                      |
| dp delete waiting: 0 dp delete done : 0<br>$\overline{0}$                                                                                                   |                                  |                      |                                      |                      |                                                                                                    |                       | final stats pend :                  |                      |
| ha create sent : 1                                                                                                    |                                  |                      | is video :                           |                      |                                                                                                    | $\overline{0}$        | media type                          | $\ddot{\cdot}$       |
| is dspfarm xcode : No is conference :<br>VOICE                                                                                                    |                                  |                      |                                      |                      |                                                                                                    | No                    | stream type :                       |                      |
| rtp type                                                                                                    |                                  | : SENDRECV           |                                      |                      |                                                                                                    |                       |                                     |                      |
| SIDE B RTP details - gccb=0x7FE6A9B5A960                                                                                                    |                                  |                      |                                      |                      |                                                                                                    |                       |                                     |                      |
| confID<br>callID                                                                                                    | $\mathbf{L}$<br>$\mathbb{R}^{n}$ | 20                   | fpi_user_data :<br>88 dstCallID      |                      | $\sim$ 100 $\sim$                                                                                                    | 20                    | 87 mainstcallID                     | $\ddot{\cdot}$       |
| 88<br>srcport<br>$\mathbf{1}$                                                                                                    |                                  | 16554                |                                      |                      |                                                                                                    | dstport : 16400       | DP add sent                         | $\ddot{\cdot}$       |
| dp add fail : 0 dp_add_pending : 0<br>$\bigcap$                                                                                                    |                                  |                      |                                      |                      |                                                                                                    |                       | dp delete sent :                    |                      |
| dp_delete_waiting:<br>$\circ$                                                                                                    |                                  | $\sim$ 0             | dp delete done :                     |                      |                                                                                                    | $\circ$               | final stats pend :                  |                      |
| ha create sent                                                                                                    | $\ddot{\phantom{a}}$             | $\mathbf{1}$         | is video                             |                      | $\ddot{\cdot}$                                                                                                    | 0                     | media type                          | $\ddot{\phantom{a}}$ |

 $\mathbf I$ 

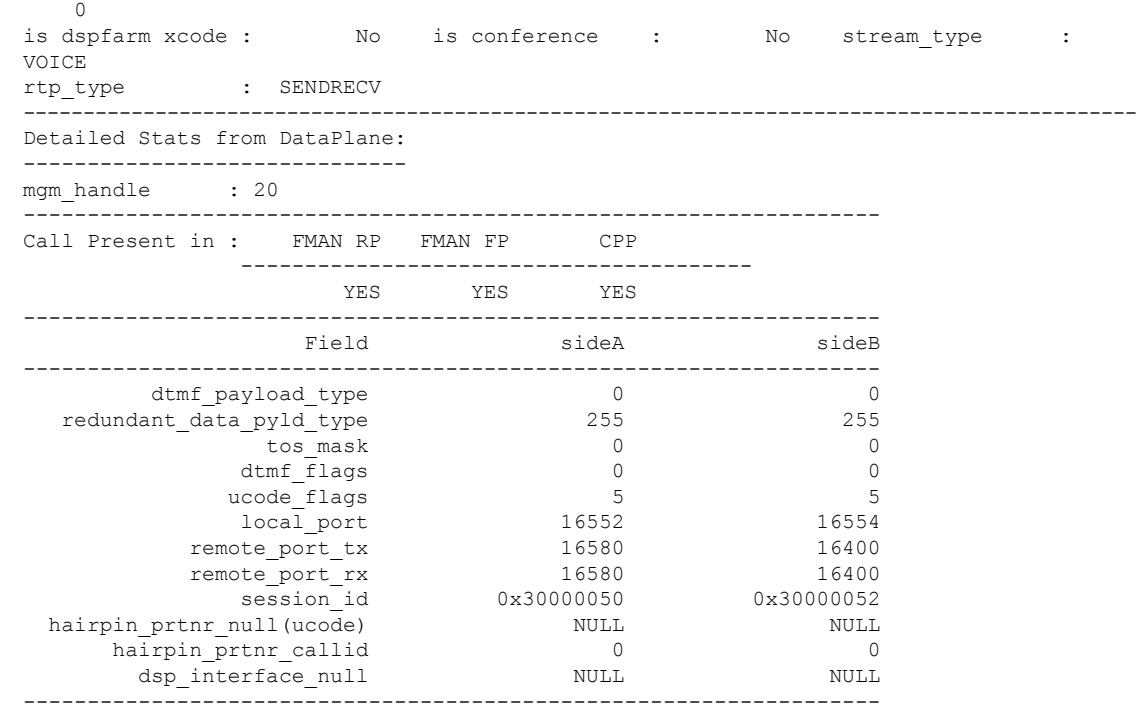

DSP Resource Used : No

#### Router#**show voip fpi calls callid 87**

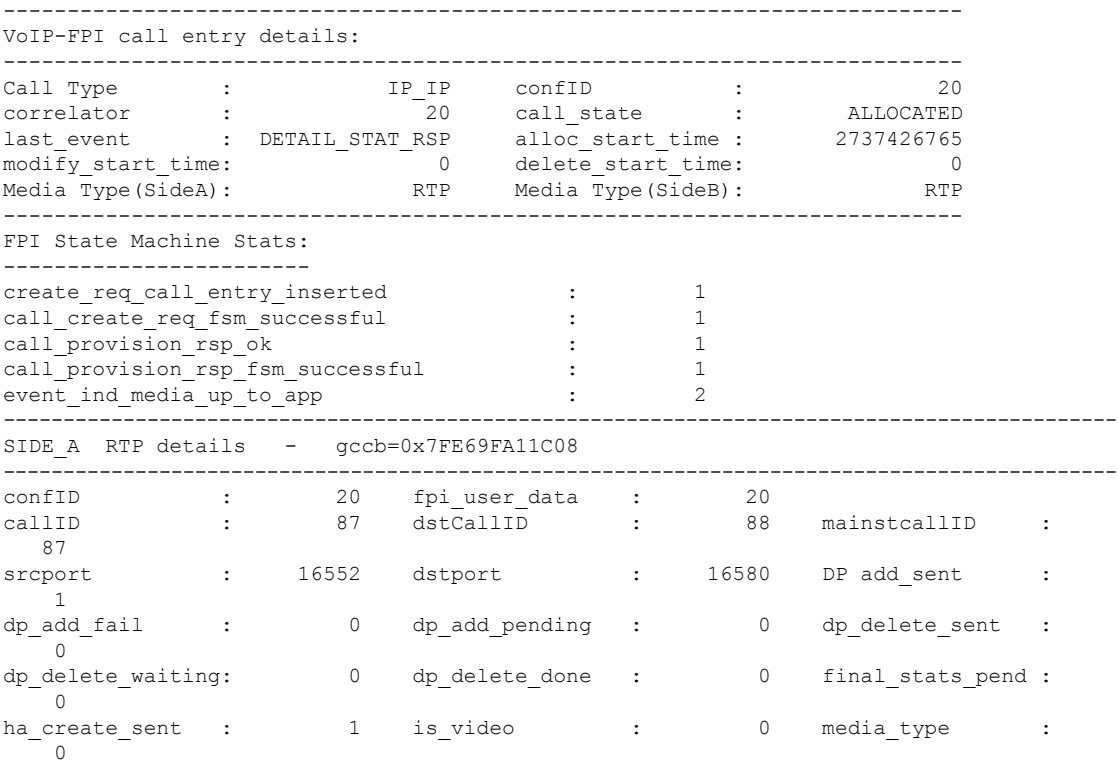

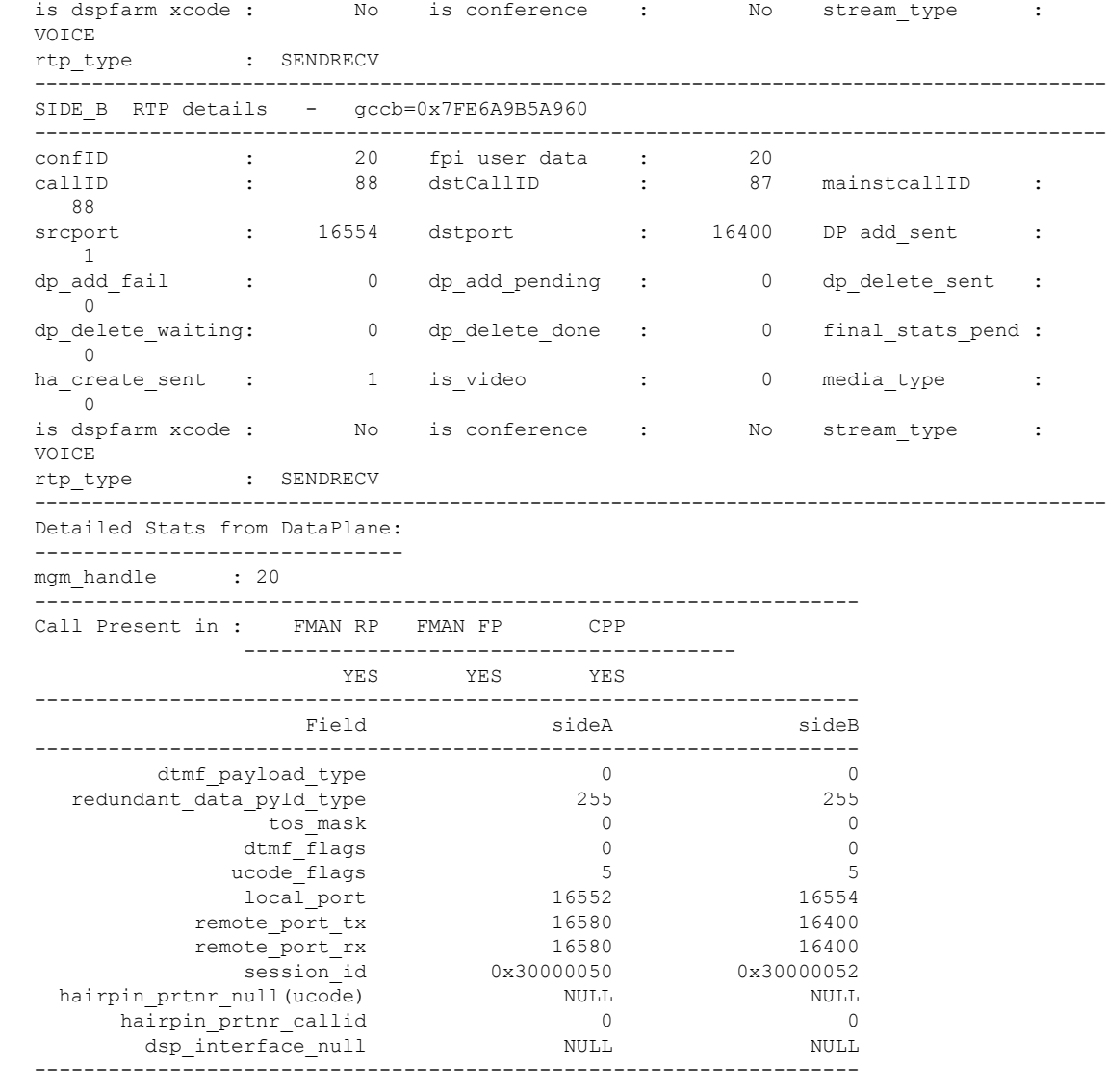

DSP Resource Used : No

I

#### Router#**show voip fpi calls all**

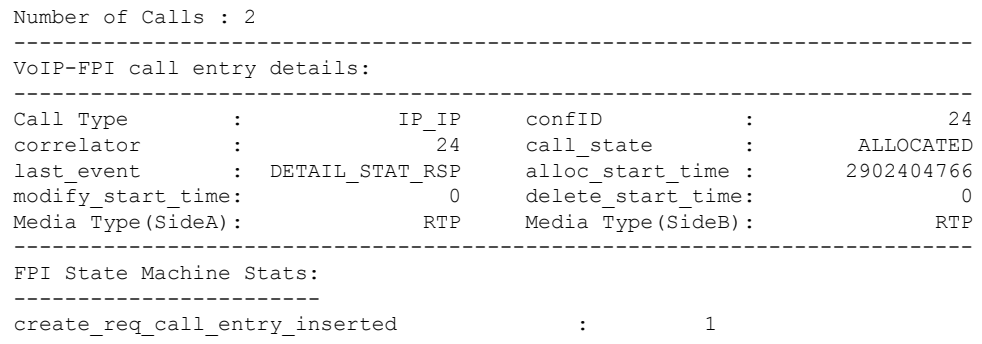

 $\mathbf I$ 

I

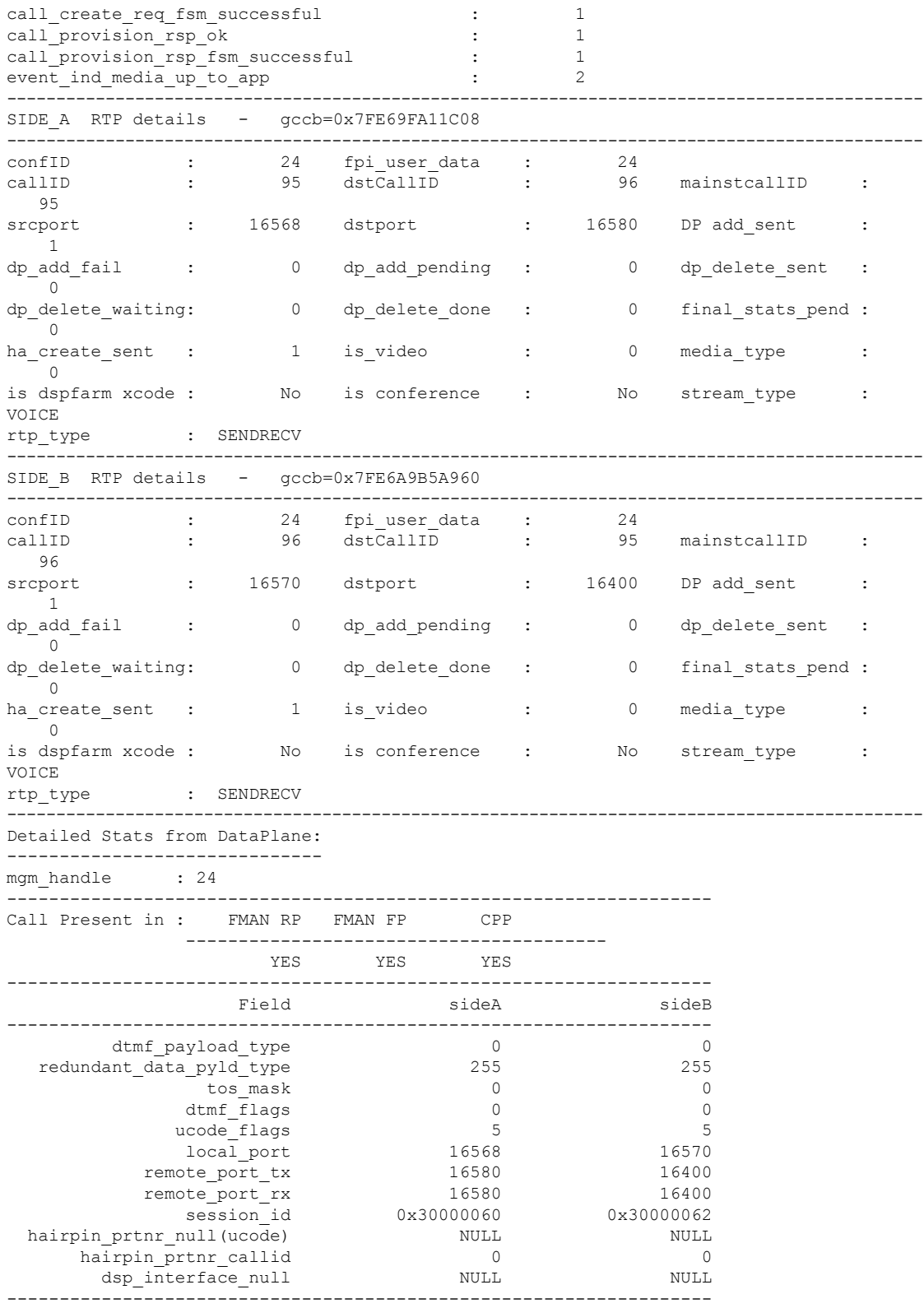

DSP Resource Used : No

------------------------------------------------------------ --------------------------------------------------------------------------- VoIP-FPI call entry details: --------------------------------------------------------------------------- Call Type : TP\_IP confID : 25 correlator : 25 call\_state : ALLOCATED last event : DETAIL STAT RSP alloc start time : 2902505765 modify\_start\_time: 0 delete\_start\_time: 0 0 Media Type(SideA): RTP Media Type(SideB): RTP --------------------------------------------------------------------------- FPI State Machine Stats: ----------------------- create req call entry inserted : 1 call\_create\_req\_fsm\_successful : 1 call provision rsp ok : 1 call\_provision\_rsp\_fsm\_successful : 1 event\_ind\_media\_up\_to\_app : 1 --------------------------------------------------------------------------------------------- SIDE A RTP details - gccb=0x7FE6A9B9CFA8 -------------------------------------------------------------------------------------------- confID : 25 fpi user data : 25 callID : 97 dstCallID : 98 mainstcallID : 97 srcport : 16572 dstport : 16584 DP add\_sent :  $1$ dp\_add\_fail : 0 dp\_add\_pending : 0 dp\_delete\_sent :  $\cap$ dp\_delete\_waiting: 0 dp\_delete\_done : 0 final\_stats\_pend :  $\overline{0}$ ha\_create\_sent : 0 is\_video : 0 media\_type : 0<br>is dspfarm xcode : No is conference : No stream\_type : **VOTCE** rtp\_type : SENDRECV --------------------------------------------------------------------------------------------- SIDE B RTP details - gccb=0x7FE69FA132F8 -------------------------------------------------------------------------------------------- confID : 25 fpiuser\_data : 25 callID : 98 dstCallID : 97 mainstcallID : 98 srcport : 16574 dstport : 16404 DP add\_sent : 1<br>dp add fail dp\_add\_fail : 0 dp\_add\_pending : 0 dp\_delete\_sent :  $\overline{0}$ dp\_delete\_waiting: 0 dp\_delete\_done : 0 final\_stats\_pend :  $\bigcirc$ ha\_create\_sent : 1 is\_video : 0 media\_type :  $\Omega$ is dspfarm xcode : No is conference : No stream\_type : VOICE rtp\_type : SENDRECV --------------------------------------------------------------------------------------------- Detailed Stats from DataPlane: ----------------------------- mgm handle : 25 ------------------------------------------------------------------- Call Present in : FMAN RP FMAN FP CPP ---------------------------------------- YES YES YES ------------------------------------------------------------------- Field sideA sideB ------------------------------------------------------------------ dtmf\_payload\_type 0 0 redundant data pyld type 255 255 255

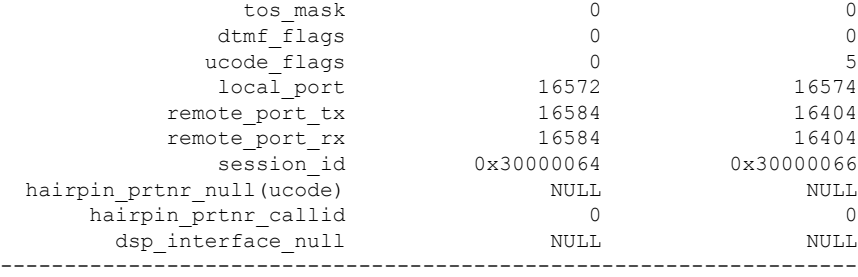

DSP Resource Used : No

#### コリレータ **ID** に基づいてコール情報を特定する

コリレータ ID を知るには、show call active voice compact コマンドを実行して、出 力された内容からアクティブコールとそのコールに関連付けられた callID を特定しま す。目的の callID を書き留めたうえで、show voip fpi calls callID xx コマンド実行 中にその callID を入力します。コマンド出力に、目的の callID に関連付けられたコリ レータ ID が表示されます。show voip fpi calls correlator ID コマンド実行中にその コリレータ ID を入力すると、その特定のコールにおいてデータプレーンからコント ロールプレーンに送信されたロールオーバーカウンタ(ROC)更新の数を確認できま す。

次に、show call active voice compact コマンドの出力例を示します。

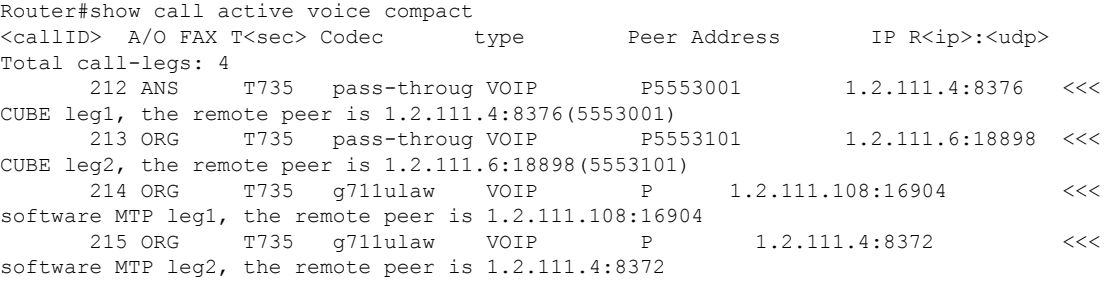

出力された内容から callID 214 を選択し、callID 214 を次のように show voip fpi calls callID xx コマンドに入力します。

Router#show voip fpi calls callID 214 | include correlator correlator : 102 call\_state : ALLOCATED

以下に示すように show voip fpi calls correlator ID コマンド実行中に、コリレータ ID として 102 を入力すると、特定のコールにおいてデータプレーンからコントロール プレーンに送信されたロールオーバーカウンタ(ROC)更新の数を確認できます。

Router#show voip fpi calls correlator 102 | inc event

last event : GET STATS RSP alloc start time : 1024243582 **event\_ind\_srtp\_roc\_upd\_to\_app : 4**

# **show voip fpi rtts**

コントロールプレーンからフォワーディングプレーンへの作成要求、変更要求および削除要求 にかかったラウンドトリップ時間の最大値、最小値、平均値ならびにヒストグラムを表示する には、特権 EXEC モードで **show voip fpi rtts** コマンドを使用します。

#### **show voip fpi rtts**

- 構文の説明 このコマンドには引数またはキーワードはありません。
- コマンドデフォルト デフォルトの動作や値はありません。
- $\overline{\mathbf{u} \cdot \mathbf{v}}$  =  $\mathbf{v}$  = 特権 EXEC (#)

コマンド履歴 リリース 変更内容 Cisco IOS XE リリース このコマンドが導入されました。 3.9S

使用上のガイドライン 特権 EXEC モードで **show voip fpi rtts** コマンドを使用することにより、コントロールプレーン からフォワーディングプレーンへの作成要求、変更要求および削除要求にかかったラウンドト リップ時間の最大値、最小値、平均値ならびにヒストグラムを表示できます。

#### 例

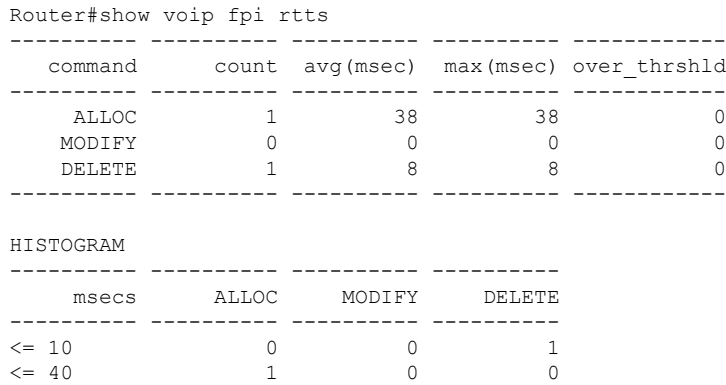

# **show voip fpi stats**

フォワーディング プレーン インターフェイス (FPI) 内の TDM 統計、IVR 統計およびエラー カウンタを表示するには、特権 EXEC モードで **show voip fpi stats** コマンドを使用します。

**show voip fpi stats** [**fsm**]

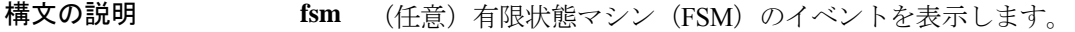

コマンド モード 特権 EXEC (#)

コマンド履歴

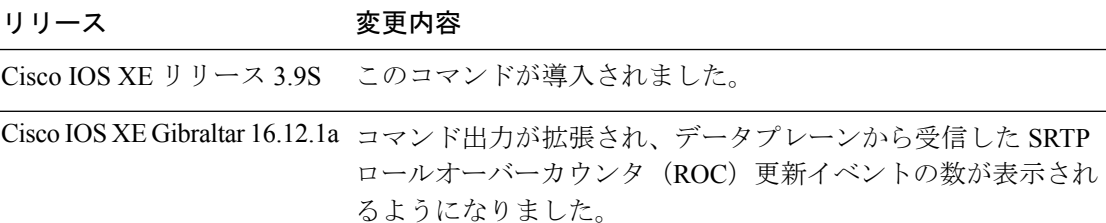

次に、 **show voip fpi stats** コマンドの出力例を示します。

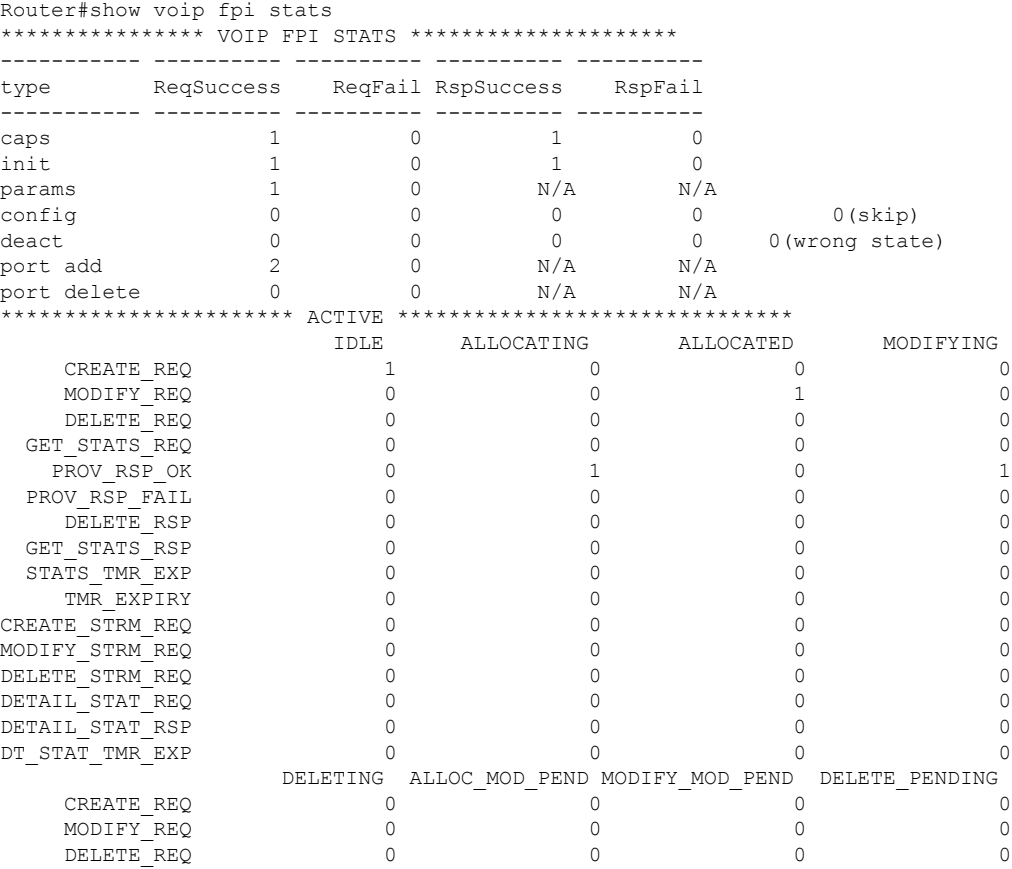

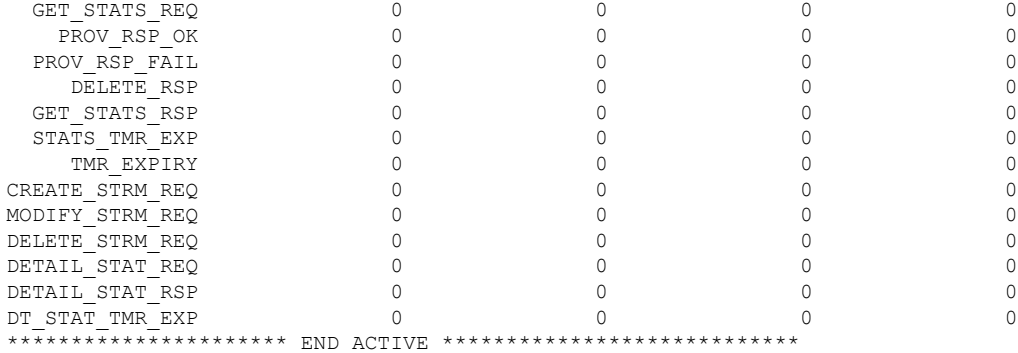

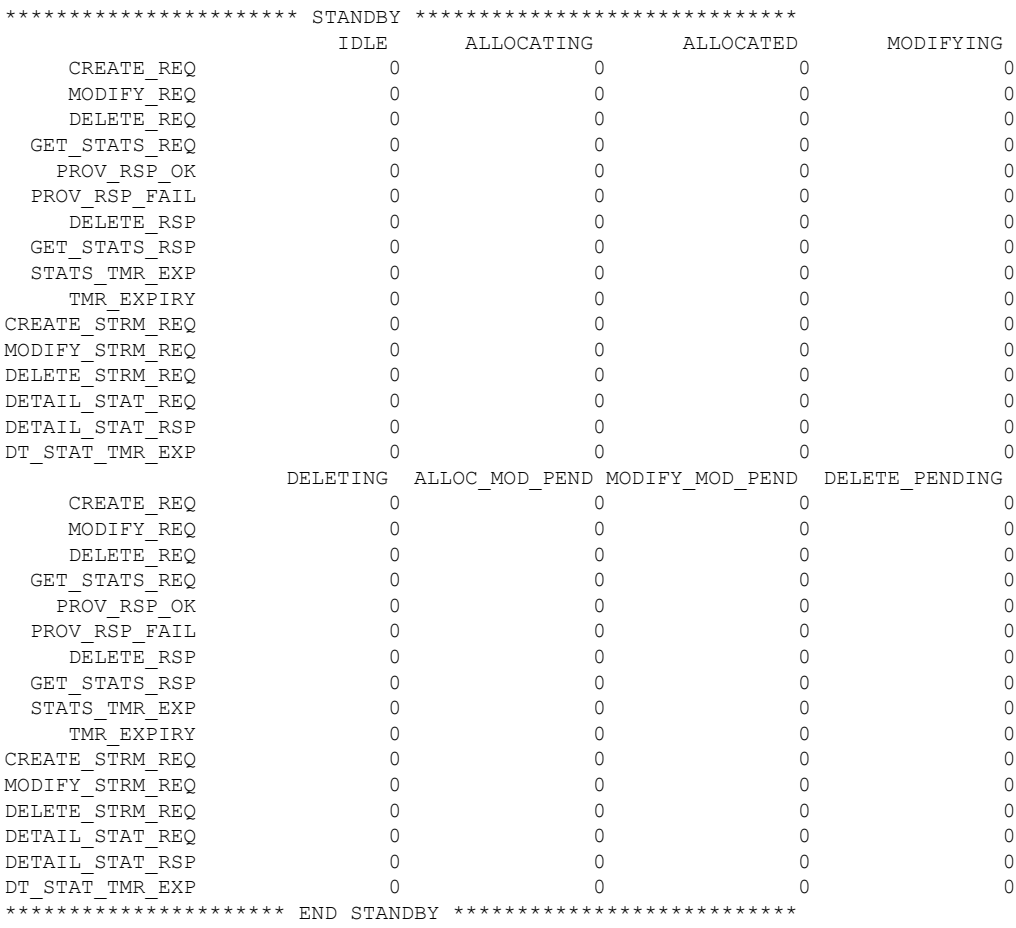

```
Correlators in use:1
```
Corrupted table error (alloc):0

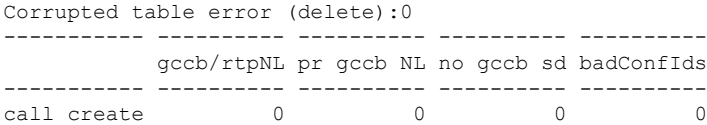

 $\overline{\phantom{a}}$ 

add sent T entry Fail entry insr fsm Succss ----------- ---------- ---------- ---------- ---------- 0 0 1 1 fsm failed ent delete fail ----------- ---------- ---------- ---------- ----------  $0 \qquad \qquad 0 \qquad \qquad 0$ entry !pre fsm failed fsm Succss ----------- ---------- ---------- ---------- --------- call  $\text{modify}$  0 0 entry !pre entry del fsm failed fsm Succss ----------- ---------- ---------- ---------- --------- call delete 0 0 0 0 0 ---------------- ---------- ---------- ---------- --------- gccb/rtpNL pr gccb NL no gccb sd badConfIds ---------------- ---------- ---------- ---------- ---------- LPBK call create  $0$  0 0 0 0 add sent T entry Fail entry insr fsm Succss ---------------- ---------- ---------- ---------- ---------- 0 0 0 0 fsm failed ent delete fail ---------------- ---------- ---------- ---------- ---------- 0 0 0 entry !pre fsm failed fsm Succss ---------------- ---------- ---------- ---------- ---------- LPBK call modify  $0$  0 0 0 entry !pre entry del fsm failed fsm Succss ---------------- ---------- ---------- ---------- ---------- LPBK call delete 0 0 0 0 0 0 ---------------- ---------- ---------- ---------- ---------- ---------------- ---------- ---------- ---------- --------- gccb/rtpNL pr gccb NL no gccb sd badConfIds ---------------- ---------- ---------- ---------- ---------- STRM call create  $0$  0 0 0 0 0 add sent T entry Fail entry insr fsm Succss ---------------- ---------- ---------- ---------- ---------- 0 0 0 0 fsm failed ent delete fail ---------------- ---------- ---------- ---------- ---------- 0 0 0 entry !pre fsm failed fsm Succss ---------------- ---------- ---------- ---------- ---------- STRM call modify  $0$  0 0 0 entry !pre entry del fsm failed fsm Succss ---------------- ---------- ---------- ---------- ---------- STRM call delete 0 0 0 0 0 0 ---------------- ---------- ---------- ---------- --------- gccb !fnd entry !pre fsm failed fsm Succss ----------- ---------- ---------- ---------- --------- call stats  $0$  0 0 0 0 fsm failed fsm Succss entry del ----------- ---------- ---------- ---------- ----------  $\begin{matrix} 0 & 0 \\ 0 & 0 \end{matrix}$ fsm failed fsm Succss ----------- ---------- ---------- ---------- --------- stats timer  $0$  0 entry !pre rsp ok rsp failed ----------- ---------- ---------- ---------- ----------

provisn rsp 0

fsm Succss fsm failed entry deld ----------- ---------- ---------- ---------- ----------  $\overline{0}$ entry !pre rsp ok rsp failed fsm Succes ----------- ---------- ---------- ---------- --------- delete rsp 0 0 0 0 0 0 fsm failed entry deld corr mismt inval gccb ----------- ---------- ---------- ---------- ---------- 0 0 0 0 type entry !pre rsp ok rsp failed InvGCCB ----------- ---------- ---------- ---------- --------- stats rsp 0 0 0 0 0 type fsm Succss fsm failed corr mismt -- ---------- ---------- ---------- ---0 0 0 type entry !pre mda DN App mda UP App **srtp ROC upd** lpbk mda DN lpbk mda UP Cor !match InvGCCB ----------- ---------- ---------- ---------- ------------ ----------- ----------- ---------- --------- media evnt 0 0 2 **1** 0 0 0 0 HA Stats TDM-TDM Stats add sent T entry Fail entry insr fsm Succss ----------- ---------- ---------- ---------- --------- tdm create  $\begin{array}{ccc} 0 & 0 & 0 \ 0 & 0 & 0 \end{array}$  0 fsm failed ent delete ----------- ---------- ---------- ---------- ---------- 0 0 0 entry !pre fsm failed fsm Succss ----------- ---------- ---------- ---tdm modify  $0$  0 0 0 entry !pre entry del fsm failed fsm Succss ----------- ---------- ---------- ---------- --------- tdm delete 0 0 0 0 0 0 fsm failed fsm Succss entry del ----------- ---------- ---------- ---------- --------- tdm timer 0 0 0 0 entry !pre rsp ok rsp failed ----------- ---------- ---------- ---------- --------- tdm prv rsp 0 0 0 0 fsm Succss fsm failed entry deld ----------- ---------- ---------- ---------- ---------- 0 0 0 entry !pre rsp ok rsp failed fsm Succes ----------- ---------- ---------- ---------- --------- tdm del rsp 0 0 0 0 0 0 fsm failed entry deld ----------- ---------- ---------- 0 0 Single/Conferee Leg Stats --------------- ---------- ---------- ---------- --------- gccb/rtpNL pr gccb NL no gccb sd badConfIds --------------- ---------- ---------- ---------- --------- singl/conf add 0 0 0 0 0 add sent entry Fail entry insr fsm Succss --------------- ---------- ---------- ---------- --------- singl/conf add 0 0 0 0 0 0 fsm failed ent delete req\_fail

 $\overline{\phantom{a}}$ 

I

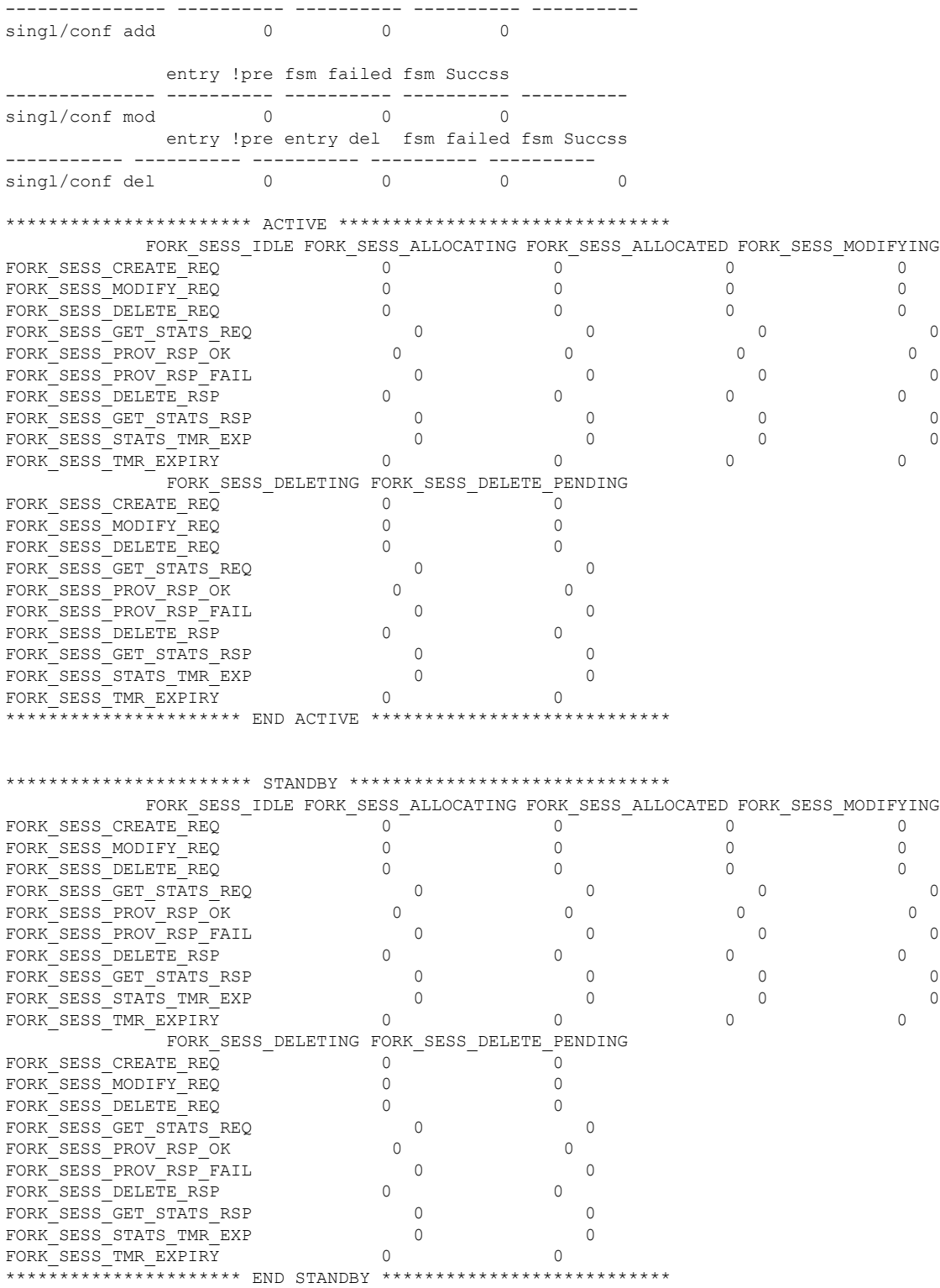

Correlators in use:0

Corrupted table error (alloc):0 Corrupted table error (delete):0 ----------- ---------- ---------- ---------- --------- gccb/rtpNL pr gccb NL no gccb sd badConfIds ----------- ---------- ---------- ---------- --------- fork sess create  $0$  0 0 0 0 add sent T entry Fail entry insr fsm Succss ----------- ---------- ---------- ---------- ---------- 0 0 0 0 fsm failed ent delete fail ----------- ---------- ---------- ---------- ----------  $\begin{matrix} 0 & 0 & 0 \\ 0 & 0 & 0 \\ 0 & 0 & 0 \end{matrix}$ entry !pre fsm failed fsm Succss ----------- ---------- ---------- ---------- ---------- Fork session modify  $0$  0 0 0 entry !pre entry del fsm failed fsm Succss ----------- ---------- ---------- ---------- --------- fork sess delete  $0$  0 0 0 0 ---------------- ---------- ---------- ---------- --------- gccb !fnd entry !pre fsm failed fsm Succss ----------- ---------- ---------- ---------- --------- fork sess stats  $0$  0 0 0 0 fsm failed fsm Succss entry del ----------- ---------- ---------- ---------- --------- fork\_sess timer 0 0 0 0 fsm failed fsm Succss ----------- ---------- ---------- ---------- --------- stats timer  $0$  0 entry !pre rsp ok rsp failed ----------- ---------- ---------- ---------- --------- provisn rsp 0 0 0 0 0 fsm Succss fsm failed entry deld ----------- ---------- ---------- ---------- ---------- 0 0 0 entry !pre rsp ok rsp failed fsm Succes ----------- ---------- ---------- ---------- --------- delete rsp  $0$  0 0 0 0 fsm failed entry deld corr mismt inval gccb ----------- ---------- ---------- ---------- ---------- 0 0 0 0 type entry !pre rsp ok rsp failed InvGCCB ----------- ---------- ---------- ---------- ---------- ----------- ---------- ---------- ---------- --------- stats rsp 0 0 0 0 0 type fsm Succss fsm failed corr mismt ----------- ---------- ---------- ---------- ---------- 0 0 0

media event rate:60 per 100msec, media timeout:50 secs

Cisco IOS XE Gibraltar 16.12.1a で、コマンド出力に SRTP ロールオーバーカウンタ (ROC)の情報が追加されました。上記の出力例では、**srtp ROC upd** は、データプ レーンからコントロールプレーンへと受信された合計 ROC 更新数を示します。

### **show voip htsp**

ルータ内でアクティブな voip 接続およびハイブリッド トランスポート スイッチ プロトコル (HTSP)接続を表示するには、特権 EXEC モードで **show voip htsp** コマンドを使用します。

**show voip htsp info** [**controller** [**T1** *slot-number*]]

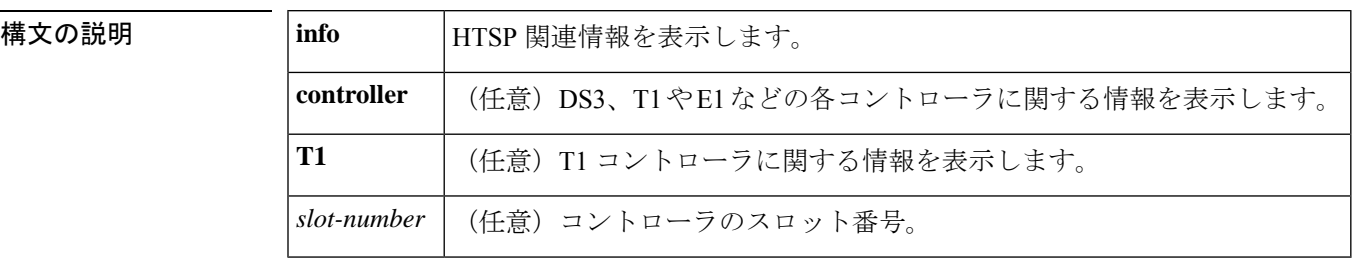

コマンド モード 特権 EXEC(#)

コマンド履歴

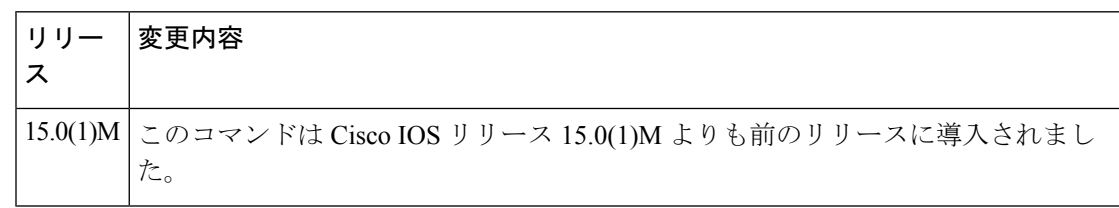

使用上のガイドライン **show voip htsp command** を使用すると、ルータでアクティブな voip 接続およびハイブリッド トランスポート スイッチング プロトコル(HTSP)接続を表示できます。**to**

<sup>例</sup> 次に、**show voip htsp** コマンドの出力例を示します。

#### Router# **show voip htsp**

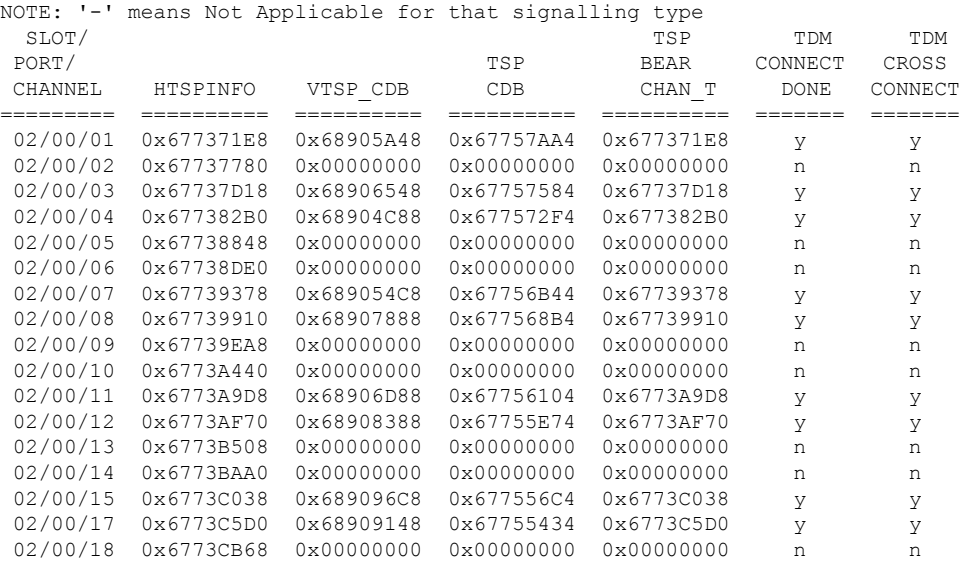

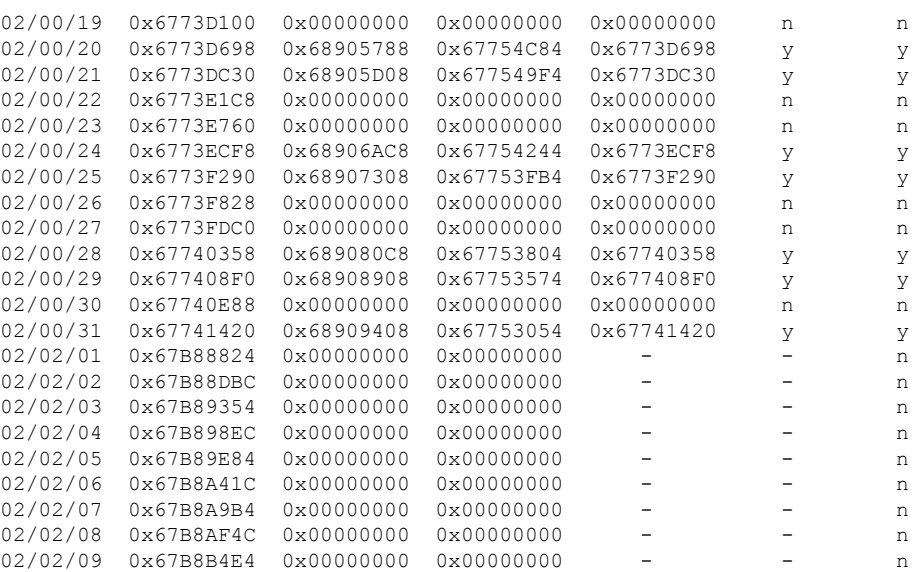

関連コマンド

I

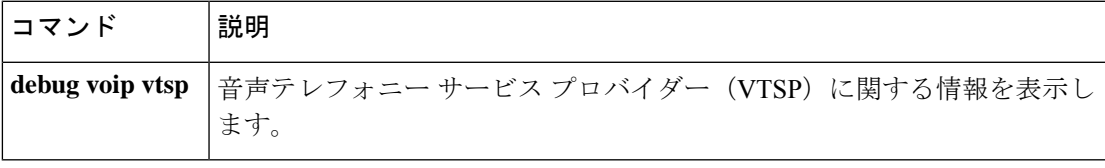

### **show voip recmsp session**

アクティブな録音メディア サービス プロバイダー (MSP) セッションに関する情報を表示す るには、特権 EXEC モードで **show voip recmsp session** コマンドを使用します。

**show voip recmsp session** [**detail call-id** *callid*]

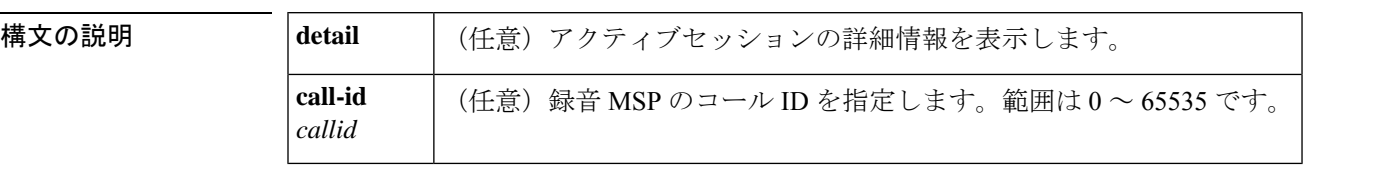

コマンド デフォルト アンカーコール ID、フォークコール ID および MSP コール ID を持つ録音済みのコールに関し て、簡潔な情報を表示します。

コマンド モード 特権 EXEC(#)

### コマンド履歴 |リリース | 変更内容 15.2(1)T このコマンドが導入されました。

使用上のガイドライン **show voip recmsp session** コマンドを使用すると、レコーダーに関する MSP 関連情報(たとえ ば、録音 MSP が録音セッションを表示する方法など)を表示できます。

> **show voiprecmspsessiondetail call-id***callid* コマンドを使用すると、各録音セッションに関する 詳細情報を表示できます。このコマンドでは、アンカーレッグおよび非アンカーレッグに関す る詳細のほか、アンカーストリームと非アンカーストリームが、どのようにフォークレッグの Real-time Transport Protocol (RTP) ストリームにマップされているかが表示されます。

<sup>例</sup> 次に、**show voiprecmspsessiondetail call-id** コマンドの出力例を示します。コマンド出 力の各フィールドの説明は自明のため省略します。

> Router# **show voip recmsp session detail call-id 140** RECMSP active sessions: Detailed Information ========================= Recording MSP Leg Details: Call ID: 143 GUID : 7C5946D38ECD AnchorLeg Details: Call ID: 141 Forking Stream type: voice-nearend Participant: 708090 Non-anchor Leg Details: Call ID: 140 Forking Stream type: voice-farend Participant: 10000 Forked Leg Details:
Call ID: 145 Near End Stream CallID 145 Stream State ACTIVE Far End stream CallID 146 Stream State ACTIVE Found 1 active sessions

#### 関連コマンド コマ

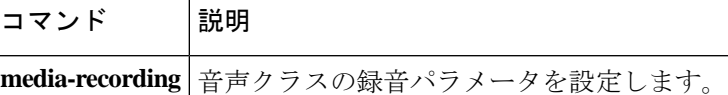

## **show voip rtp connections**

Real-Time Transport Protocol (RTP) の名前付きイベントパケットを表示するには、特権 EXEC モードで **show voip rtp connections** コマンドを使用します。

**show voip rtp connections** [**detail**]

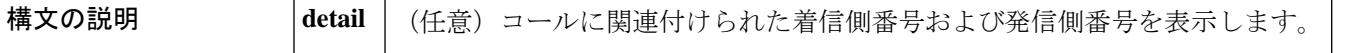

コマンド モード 特権 EXEC(#)

コマンド履歴

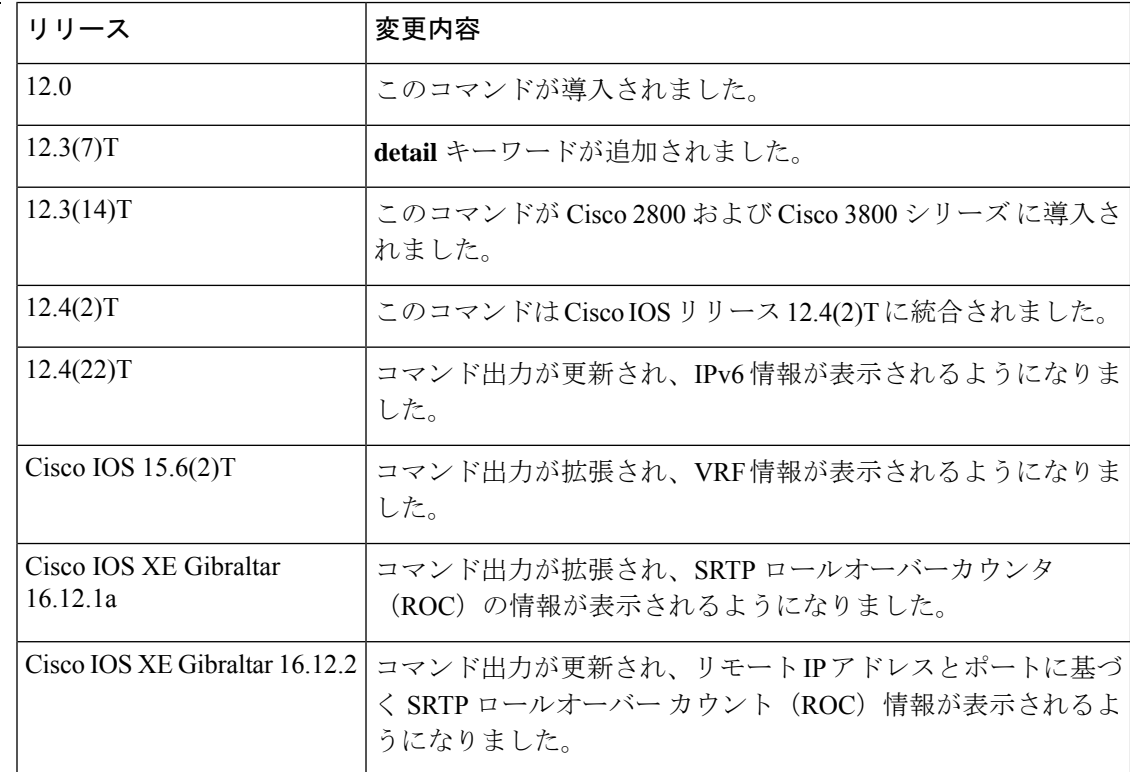

使用上のガイドライン このコマンドを使用すると、RTP 名前付きイベントパケットに関する情報(発信者 ID 番号、 IPアドレス、ローカルエンドポイントとリモートエンドポイントのポートなど)を表示できま す。このコマンドの出力ではシステム内のすべての接続の概要が表示され、表示された情報は デバッグ条件の絞り込みに使用できます。**debug voip rtp** コマンドを実行すると、コンソール 上に音声パケット情報がフラッディングされます。**show voip rtp connections** コマンドを使用 すると、 **debug voiprtp** コマンドの出力を絞り込む手段として使用できる、発信者 ID、リモー ト IP アドレスまたはリモートポート識別子を取得できます。

> **detail** キーワードを使用すると、2 つの RTP コールレッグを接続して VoIP-to-VoIP または VoIP-to-POTS ヘアピンを作成した電話機を特定できます。**detail** キーワードを省略した場合、 ヘアピンコールルーティングで接続されたコールは出力内容に表示されません。

例 下の表に、次の各例で表示されている重要なフィールドの説明を示します。各コール レッグの情報が「VoIP RTP active connections」の下に 1 行ずつ表示されます。一般に 電話コールは 2 つのコールレッグで構成され、1 つは発信側に接続されているコール レッグ、もう 1 つは着信側に接続されているコールレッグです。ルータがこの 2 つの コールレッグをつなげる(またはブリッジする)ことにより、コールが発信されます。 **show voip rtp connections** コマンドでは、H.323 コールおよび Session Initiation Protocol (SIP)コールにのみ RTP 情報が表示され、POTS コールレッグは直接表示されませ ん。IP 電話の情報は、**show ephone offhook** コマンドで表示できます。

> 次の出力例は、Cisco Unified Communications Manager Express (Unified CME) システム に接続された IP 電話に転送される着信 H.323 コールを表示したものです。

Router# **show voip rtp connections** VoIP RTP active connections : No. CallId dstCallId LocalRTP RmtRTP LocalIP RemoteIP 1 21 22 16996 18174 10.4.204.37 10.4.204.24 Found 1 active RTP connections

次の出力例は、このコマンドに **detail** キーワードを入力して、前の例と同じコールを 表示したものです。この出力例では、両方のコールレッグ(21と 22)の着信番号 (1509)および発番号(8108)が表示されています。単純な A から B へのコールの場 合、双方のレッグで着信番号と発信番号は同じになります。レッグ 21 が H.323 セグメ ントで、レッグ 22 が IP 電話側の POTS セグメントです。

Router# **show voip rtp connections detail** VoIP RTP active connections : No. CallId dstCallId LocalRTP RmtRTP LocalIP RemoteIP 1 21 22 16996 18174 10.4.204.37 10.4.204.24 callId 21 (dir=1):called=1509 calling=8108 redirect= dest callId 22:called=1509 calling=8108 redirect= 1 context 64FB3358 xmitFunc 6032E8B4 Found 1 active RTP connections

次の例は、前の例のコールが内線 1509 から内線 1514 に転送された場合を示していま す。この出力では、dstCallId が 22 から 24 に変更されている一方で、転送された通話 者の元のコールレッグ (21) がここにも表示されています。つまりこれは、この特定 のコールで H.450.2 機能が無効化されていたことを意味します。転送時に H.450.2 が使 用されていた場合は、着信 H.323 コールレッグが転送時に新しいコールに置き換えら れるためです。

#### Router# **show voip rtp connections**

VoIP RTP active connections : No. CallId dstCallId LocalRTP RmtRTP LocalIP RemoteIP 1 21 24 16996 18174 10.4.204.37 10.4.204.24 Found 1 active RTP connections

次の例は、前の例で示したのと同じ転送の詳細出力を表示したものです。元の着信コー ルレッグはまだ表示されており(21)、その着信番号および発信番号も元のままです。 転送先のコールレッグ(24)では、発信側に 1509(転送元)、着信側に 1514(転送 先)が表示されています。

Router# **show voip rtp connections detail** VoIP RTP active connections : No. CallId dstCallId LocalRTP RmtRTP LocalIP RemoteIP 1 21 24 16996 18174 10.4.204.37 10.4.204.24 callId 21 (dir=1):called=1509 calling=8108 redirect= dest callId 24:called=1514 calling=1509 redirect= 1 context 6466E810 xmitFunc 6032E8B4 Found 1 active RTP connections

次の出力例は、2 つの H.323 コールレッグを持つクロスリンクコールを表示したもの です。出力の1行目では、1つ目のコールレッグのCallIDが7であり、このコールレッ グは、接続先 CallId が 8 である別のコールレッグに関連付けられていることが示され ています。2 行目では、当該レッグの CallID が 8 であり、接続先 CallId が 7 である別 のコールレッグに関連付けられていることが示されています。CallId 7 と CallId 8 間の このクロスリンクは、1 つ目のコールレッグが 2 つ目のコールレッグに関連付けられ ていること(およびその逆)を示します。このことから、この 2 つのコールレッグは 実際には同じ電話コールの一部を成していると推測できます。

アクティブなシステムでは数多くの行が出力されるため、このようなクロスリンク関 係を含む行を確認するためには並べ替えを行う必要があることが予想されます。2 つ の関連し合うコールレッグを表す各行は、必ずしも隣り合わせに表示されるわけでは ありません。

#### Router# **show voip rtp connections**

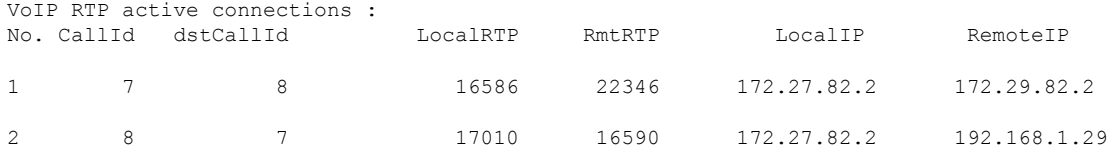

Found 2 active RTP connections

次の例では、IPv6 ローカルアドレスおよび IPv6 リモートアドレスを含む RTP 情報が 表示されています。

#### Router# **show voip rtp connections**

VoIP RTP active connections : No. CallId dstCallId LocalRTP RmtRTP LocalIP **RemoteIP** RemoteIP 1 11 9 17424 18282 2001:DB8:C18:1:218:FEFF:FE71:2AB6 2001:DB8:C18:1:218:FEFF:FE71:2AB6 2 12 10 18282 17424 2001:DB8:C18:1:218:FEFF:FE71:2AB6 2001:DB8:C18:1:218:FEFF:FE71:2AB6 Found 2 active RTP connections

#### 次の例では、VRF の詳細を含む RTP 情報が表示されています。

```
Router# show voip rtp connections
VoIP RTP Port Usage Information:
Max Ports Available: 23001, Ports Reserved: 101, Ports in Use: 2
Min Max Ports Ports Ports
Media-Address Range Port Port Available Reserved In-use
------------------------------------------------------------------------------
Global Media Pool 8000 48198 19999 101 2
------------------------------------------------------------------------------
```
VoIP RTP active connections :

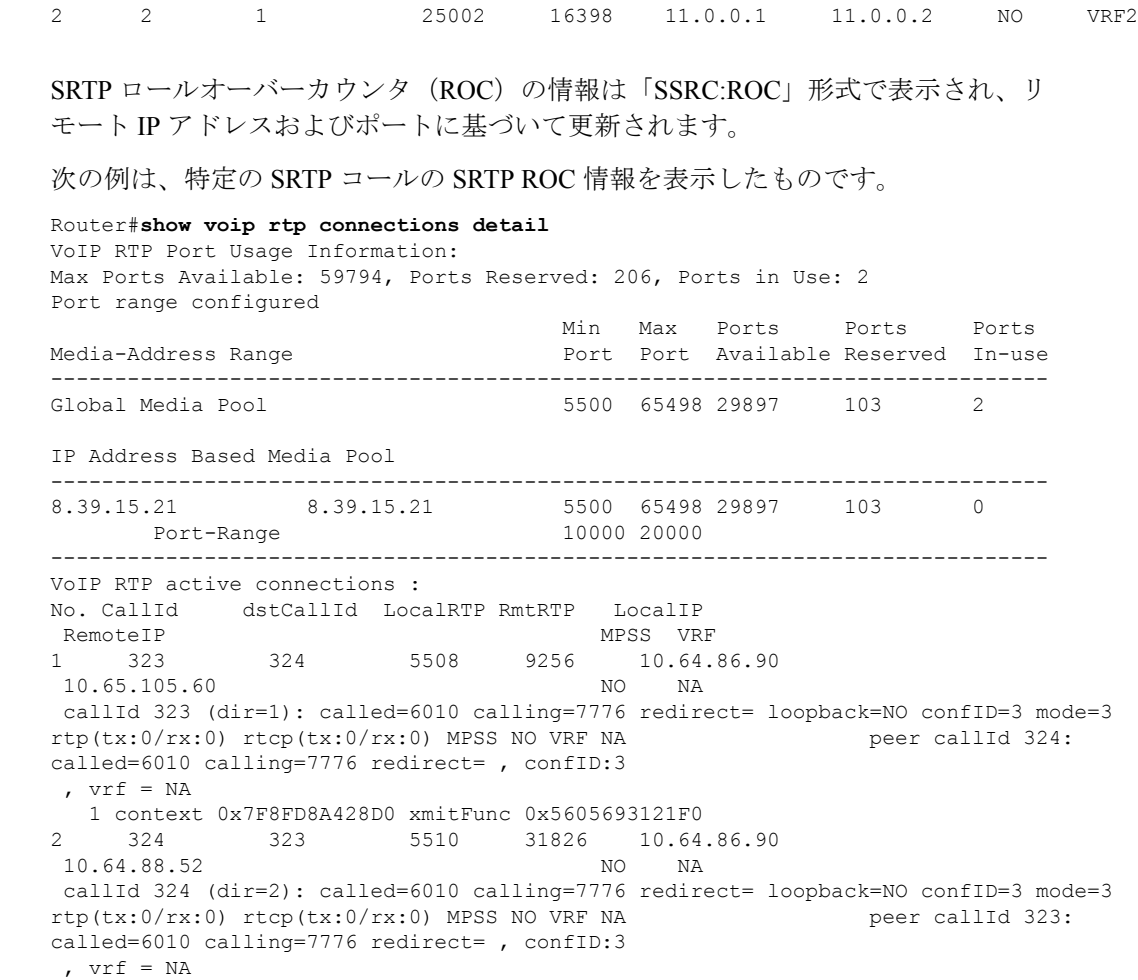

1 context 0x7F8FD8B11698 xmitFunc 0x5605693121F0

==========================================================

----------------------------------------------------------

Max Ports Available: 59794, Ports Reserved: 206, Ports in Use: 2

上記の例では、**0xBF85C508**が同期ソース(SSRC)を示し、**0x1**がROCを示します。 **RX SRTP ROC Context** は、1 つのメディアセッションで受信したすべてのストリーム の暗号 SRTP コンテキストを示します。**TX SRTP ROC Context** は、1 つのメディア セッションで送信されたすべてのストリームの暗号 SRTP コンテキストを示します。

ROCは、RTPシーケンス番号(最大65535)がロールオーバーするたびに増加します。

Media-Address Range entity Port Port Available Reserved In-use

SRTP information for endpoints:

Found 2 active RTP connections

Port range configured

remote ip = 10.64.88.52, remote port=31826 RX SRTP ROC Context (SSRC:ROC): 0xBF85C508:0x1 TX SRTP ROC Context (SSRC:ROC): 0x1E4E1915:0x1

Router#**show voip rtp connections detail** VoIP RTP Port Usage Information:

No. CallId dstCallId LocalRTP RmtRTP LocalIP RemoteIP MPSS VRF<br>1 12 2 25000 16390 10.0.0.1 10.0.0.2 NO VRF1

1 6390 10.0.0.1

**show voice trace ∽ shutdown** (音声ポート)

Min Max Ports Ports Ports

------------------------------------------------------------------------------ Global Media Pool 5500 65498 29897 103 2 IP Address Based Media Pool ------------------------------------------------------------------------------ 8.39.15.21 8.39.15.21 5500 65498 29897 103 0 Port-Range 10000 20000 ------------------------------------------------------------------------------ VoIP RTP active connections : No. CallId dstCallId LocalRTP RmtRTP LocalIP RemoteIP MPSS VRF<br>1 323 324 5508 9256 10.64. 1 323 324 5508 9256 10.64.86.90 10.65.105.60 NO NA callId 323 (dir=1): called=6010 calling=7776 redirect= loopback=NO confID=3 mode=3 rtp(tx:0/rx:0) rtcp(tx:0/rx:0) MPSS NO VRF NA peer callId 324: called=6010 calling=7776 redirect= , confID:3 ,  $vrf = NA$ 1 context 0x7F8FD8A428D0 xmitFunc 0x5605693121F0 2 324 323 5510 31826 10.64.86.90 10.64.88.52 NO NA callId 324 (dir=2): called=6010 calling=7776 redirect= loopback=NO confID=3 mode=3 rtp(tx:0/rx:0) rtcp(tx:0/rx:0) MPSS NO VRF NA peer callId 323: called=6010 calling=7776 redirect= , confID:3 ,  $vrf = NA$ 1 context 0x7F8FD8B11698 xmitFunc 0x5605693121F0 SRTP information for endpoints: ========================================================== remote ip = 10.64.88.52, remote port=31826 RX SRTP ROC Context (SSRC:ROC): 0xBF85C508:0x2 TX SRTP ROC Context (SSRC:ROC): 0x1E4E1915:0x2 ---------------------------------------------------------- Found 2 active RTP connections 上記の例では、**0xBF85C508**が同期ソース(SSRC)を示し、**0x2**がROCを示します。 Router#**show voip rtp connections detail** VoIP RTP Port Usage Information: Max Ports Available: 59794, Ports Reserved: 206, Ports in Use: 2 Port range configured Min Max Ports Ports Ports Media-Address Range entitled a Port Port Available Reserved In-use ------------------------------------------------------------------------------ Global Media Pool 5500 65498 29897 103 2 IP Address Based Media Pool ------------------------------------------------------------------------------ 8.39.15.21 8.39.15.21 5500 65498 29897 103 0 Port-Range 10000 20000 ------------------------------------------------------------------------------ VoIP RTP active connections : No. CallId dstCallId LocalRTP RmtRTP LocalIP RemoteIP MPSS VRF<br>1 323 324 5508 9256 10.64. 1 323 324 5508 9256 10.64.86.90 10.65.105.60 callId 323 (dir=1): called=6010 calling=7776 redirect= loopback=NO confID=3 mode=3 rtp(tx:0/rx:0) rtcp(tx:0/rx:0) MPSS NO VRF NA peer callId 324: called=6010 calling=7776 redirect= , confID:3 , vrf = NA 1 context 0x7F8FD8A428D0 xmitFunc 0x5605693121F0 2 324 323 5510 31826 10.64.86.90 10.64.88.52 NO NA callId 324 (dir=2): called=6010 calling=7776 redirect= loopback=NO confID=3 mode=3 rtp(tx:0/rx:0) rtcp(tx:0/rx:0) MPSS NO VRF NA peer callId 323: called=6010 calling=7776 redirect= , confID:3

```
, vrf = NA1 context 0x7F8FD8B11698 xmitFunc 0x5605693121F0
SRTP information for endpoints:
==========================================================
remote ip = 10.64.88.52, remote port=31826
RX SRTP ROC Context (SSRC:ROC): 0xBF85C508:0x1 0xF487C8FF:0x1 0xE127C8FF:0x1
0xC987C8FF:0x1 0xD567C8FF:0x1
TX SRTP ROC Context (SSRC:ROC): 0x1E4E1915:0x1 0xF487C8FF:0x1 0xE127C8FF:0x1
0xC987C8FF:0x1 0xD567C8FF:0x1
----------------------------------------------------------
```
Found 2 active RTP connections

上記の例は、1つのメディアセッションに複数の SSRC が関与している場合(たとえ ばビデオコール中など)における、各 SSRC の ROC コンテキストを示しています。

高可用性の場合、ROCの更新はスイッチオーバー間でチェックポイントおよび保持さ れます。アクティブルータが、ROC の更新を受信したすべての SSRC を新しい順に一 覧表示します。以下の例では、直近では **0xE502F046:0x2** が ROC の更新を受信し、そ の前には**0x94A522FC:0x1**がROCの更新を受信していることなどがわかります。SSRC が 5 つ以上ある場合は、最初の 5 つの SSRC (直近で ROC の更新を受信した SSRC) のみがチェックポイントの対象と見なされます。

次の例は、アクティブルータからの出力を示しています。

```
Device#show voip rtp connections detail
VoIP RTP Port Usage Information:
Max Ports Available: 59794, Ports Reserved: 206, Ports in Use: 2
Port range configured
                                  Min Max Ports Ports Ports
Media-Address Range entity Port Port Available Reserved In-use
------------------------------------------------------------------------------
Global Media Pool 2008 2500 65498 29897 103
IP Address Based Media Pool
                ------------------------------------------------------------------------------
8.39.15.21 8.39.15.21 5500 65498 29897 103 0
     Port-Range 10000 20000
------------------------------------------------------------------------------
VoIP RTP active connections :
No. CallId dstCallId LocalRTP RmtRTP LocalIP
RemoteIP MPSS VRF
1 3 4 5500 29330 10.64.86.90
10.64.88.11 NO NA
callId 3 (dir=0): called=6010 calling=7010 redirect= loopback=NO confID=1 mode=3
rtp(tx:0/rx:0) rtcp(tx:0/rx:0) MPSS NO VRF NA peer callId 4: called=6010
calling=7010 redirect= , confID:1
, vrf = NA1 context 0x7F378AC01E38 xmitFunc 0x55CD6A2182C0
2 4 3 5502 17580 10.64.86.90
10.64.88.52 NO NA
callId 4 (dir=0): called=6010 calling=7010 redirect= loopback=NO confID=1 mode=3
rtp(tx:0/rx:0) rtcp(tx:0/rx:0) MPSS NO VRF NA peer callId 3: called=6010
calling=7010 redirect= , confID:1
, vrf = NA1 context 0x7F37D1CE7A38 xmitFunc 0x55CD6A2182C0
SRTP information for endpoints:
==========================================================
remote ip = 10.64.88.52, remote port=17580
RX SRTP ROC Context (SSRC:ROC): 0xE502F046:0x2 0x94A522FC:0x1 0x79C19EC:0x1 0x8453A05E:0x8
0xE27329A2:0x1 0xE08E9236:0x4 0xD8A97DA8:0x1 0xDCD0D1C7:0x1
TX SRTP ROC Context (SSRC:ROC): 0xD22D83EE:0x2 0x8C9EFB1C:0x1 0x90A2D00C:0x1
0xD9C0D844:0x8 0x54F9FA7D:0x1 0xDCA9E096:0x4 0x6D539A3B:0x1 0x5067FDE8:0x1
```

```
----------------------------------------------------------
Found 2 active RTP connections
次の例は、スタンバイルータからの出力を示しています。
Device#show voip rtp connections detail
VoIP RTP Port Usage Information:
Max Ports Available: 59794, Ports Reserved: 206, Ports in Use: 2
Port range configured
                                  Min Max Ports Ports Ports
Media-Address Range entitled a Port Port Available Reserved In-use
------------------------------------------------------------------------------
Global Media Pool 5500 65498 29897 103 2
IP Address Based Media Pool
------------------------------------------------------------------------------
8.39.15.21 8.39.15.21 5500 65498 29897 103 0
    Port-Range 10000 20000
  ------------------------------------------------------------------------------
VoIP RTP active connections :
No. CallId dstCallId LocalRTP RmtRTP LocalIP
RemoteIP MPSS VRF
1 3 4 5500 29330 10.64.86.90
10.64.88.11 NO NA
callId 3 (dir=0): called=6010 calling=7010 redirect= loopback=NO confID=1 mode=3
rtp(tx:0/rx:0) rtcp(tx:0/rx:0) MPSS NO VRF NA peer callId 4: called=6010
calling=7010 redirect= , confID:1
, \texttt{vrf} = \texttt{NA}2 4 3 5502 17580 10.64.86.90
10.64.88.52 NO NA
callId 4 (dir=0): called=6010 calling=7010 redirect= loopback=NO confID=1 mode=3
rtp(tx:0/rx:0) rtcp(tx:0/rx:0) MPSS NO VRF NA peer callId 3: called=6010
calling=7010 redirect= , confID:1
 , vrf = NASRTP information for endpoints:
==========================================================
remote ip = 10.64.88.52, remote port=17580
RX SRTP ROC Context (SSRC:ROC): 0xE502F046:0x2 0x94A522FC:0x1 0x79C19EC:0x1 0x8453A05E:0x8
0xE27329A2:0x1
TX SRTP ROC Context (SSRC:ROC): 0xD22D83EE:0x2 0x8C9EFB1C:0x1 0x90A2D00C:0x1
0xD9C0D844:0x8 0x54F9FA7D:0x1
----------------------------------------------------------
Found 2 active RTP connections
```
#### 表 **<sup>6</sup> : show voip rtp connections** のフィールドの説明

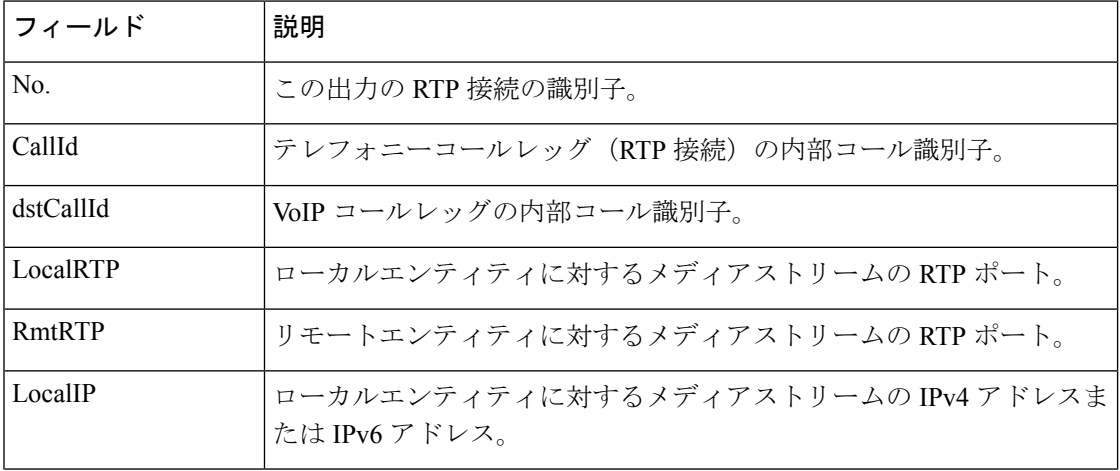

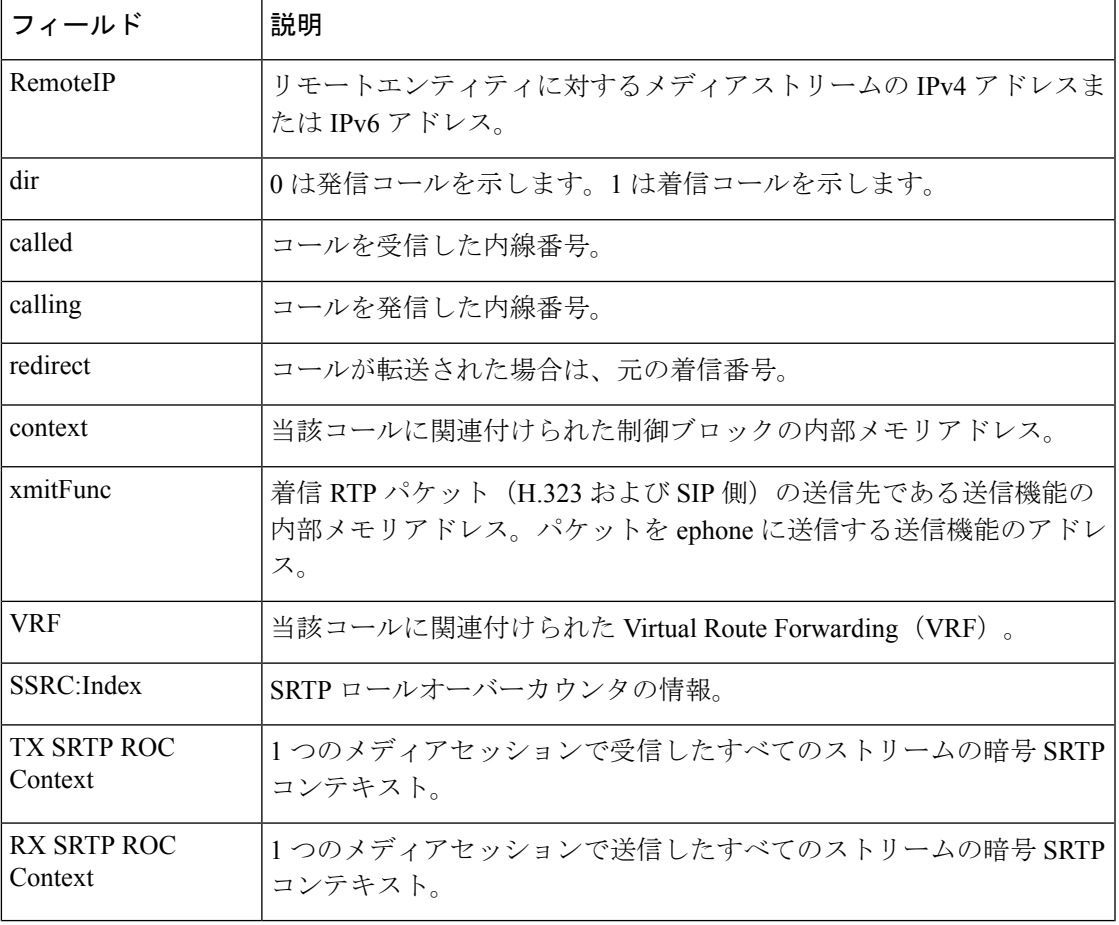

**コンス**<br>関連コマンド

I

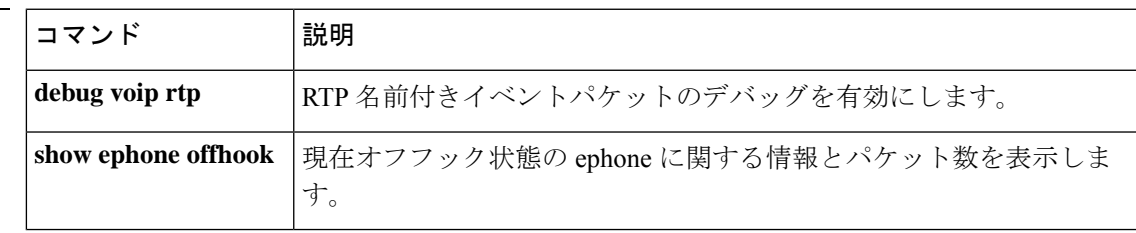

## **show voip rtp forking**

Real-Time Transport Protocol(RTP)メディアフォーキング接続を表示するには、特権 EXEC モードで **show voip rtp forking** コマンドを使用します。

**show voip rtp forking**

構文の説明 このコマンドには引数またはキーワードはありません。

コマンド モード 特権 EXEC(#)

コマンド履歴

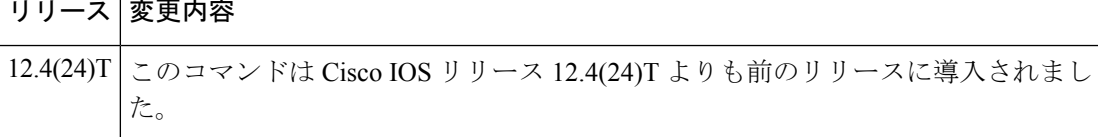

使用上のガイドライン **show voiprtpforking**コマンドを使用すると、RTP名前付きイベントパケットに関する情報(ス トリームタイプ、IPアドレス、ローカルエンドポイントとリモートエンドポイントのポートな ど)を表示できます。このコマンドの出力ではシステム内のすべてのメディアフォーキング接 続の概要が表示され、表示された情報はデバッグ条件の絞り込みに使用できます。**debug voip rtp**コマンドを実行すると、コンソール上に音声パケット情報がフラッディングされます。**show voip rtp forking** コマンドを使用すると、**debug voip rtp** コマンドの出力を絞り込む手段として 使用できる、リモート IP アドレスまたはリモートポート識別子を取得できます。

<sup>例</sup> 次に、**show voip rtp forking** コマンドの出力例を示します。

```
Router# show voip rtp forking
VoIP RTP active forks :
 Fork 1
  stream type voice-only (0): count 1
    remote ip 9.13.36.101, remote port 20590, local port 17596
       codec g711alaw, logical ssrc 0x60
      packets sent 237, packets received 413
  stream type voice+dtmf (1): count 0
  stream type dtmf-only (2): count 0
  stream type voice-nearend (3): count 1
    remote ip 9.13.36.102, remote port 18226, local port 17434
      codec g729r8, logical ssrc 0x103
      packets sent 39, packets received 0
  stream type voice+dtmf-nearend (4): count 0
  stream type voice-farend (5): count 1
    remote ip 9.13.36.120, remote port 16912, local port 21098
       codec g729r8, logical ssrc 0x105
       packets sent 39, packets received 0
   stream type voice+dtmf-farend (6): count 0
   stream type video (7): count 0
```
次の表で、この出力に表示される重要なフィールドを説明します。

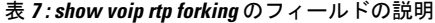

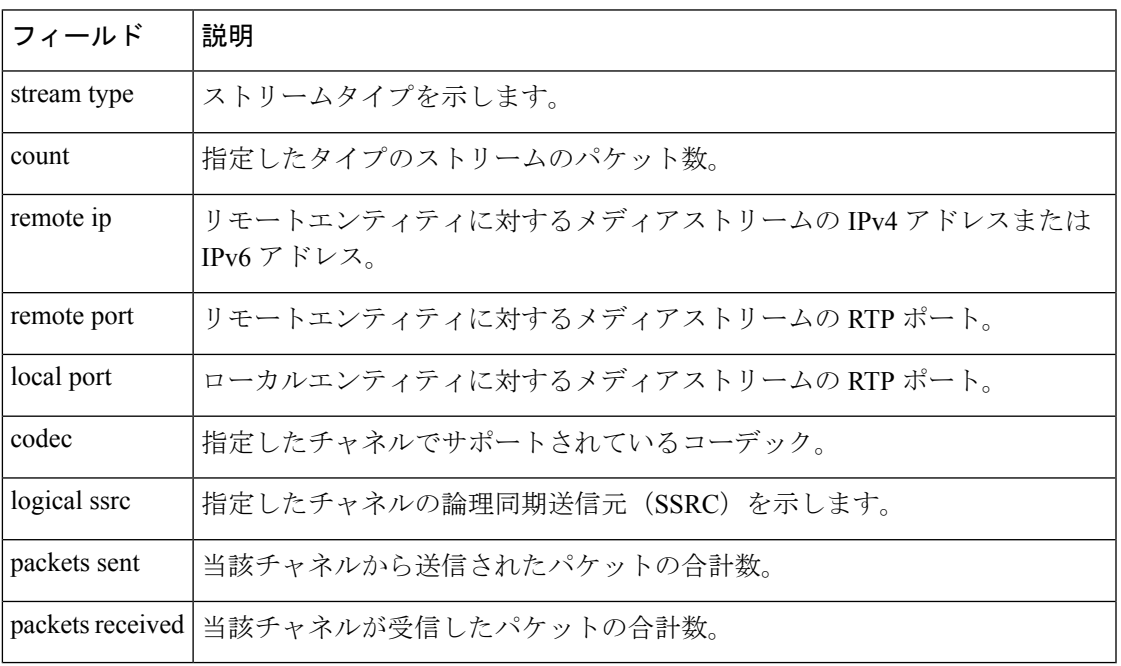

<u>—</u><br>関連コマンド

I

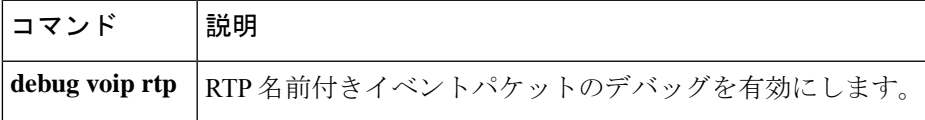

 $\blacksquare$ 

# **show voip rtp stats**

設定に基づいて RTP 統計およびエラーカウンタを表示します。

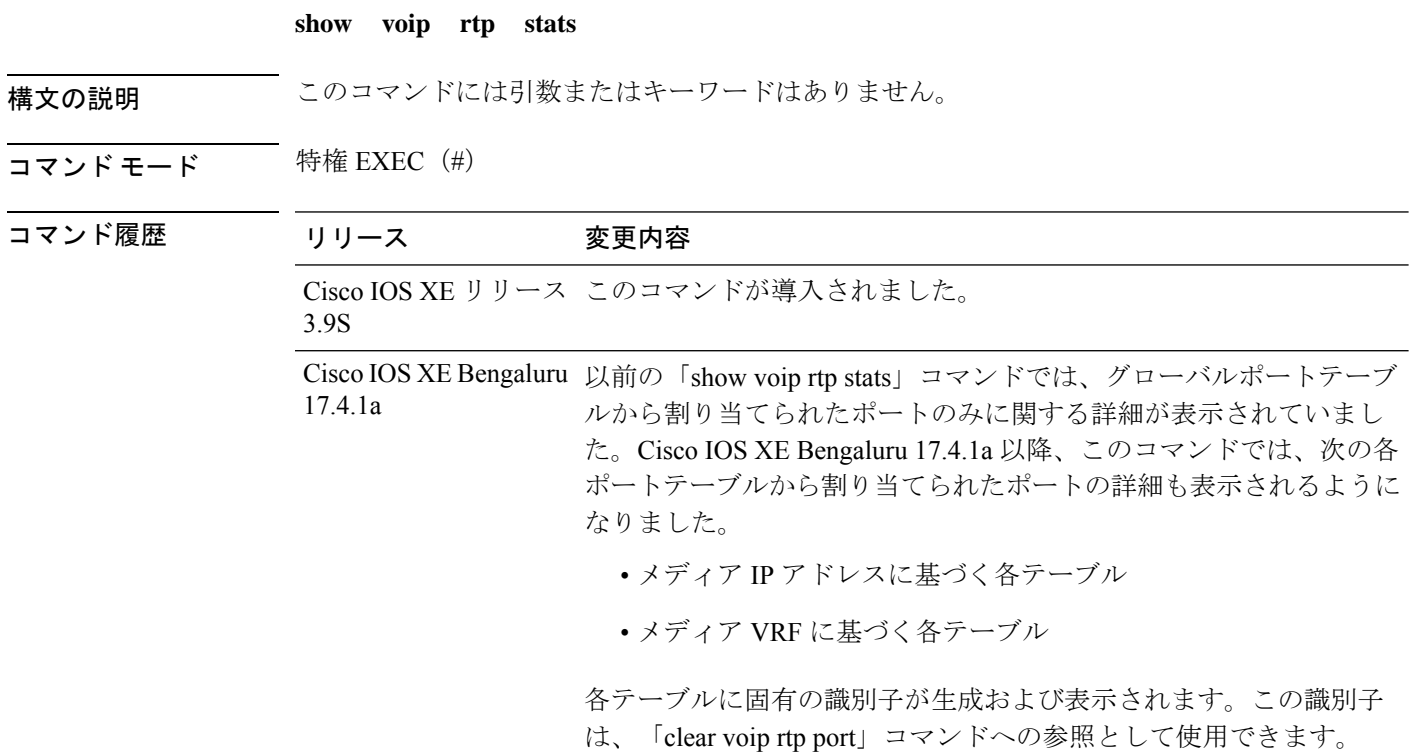

次の例では、複数のテーブルから割り当てられたポートが表示されています。

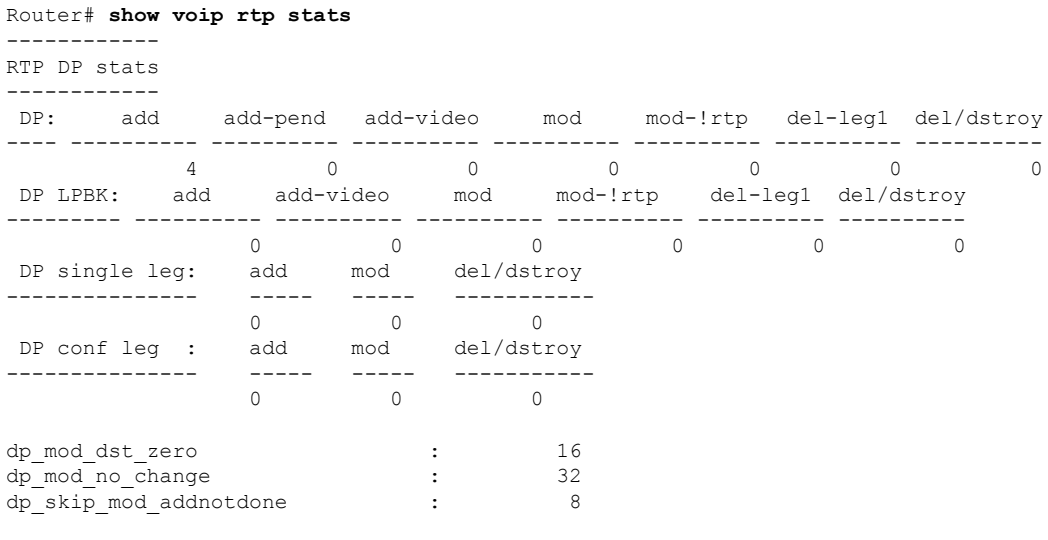

VOIP RTP Max Media Loop Count : 6

```
VOIP RTP Stats Counters :
GCCB: Inserted =8 Removed =0
PORT:Allocated=8 Reserved=0 Released=0 Invalid Index=0 Port
Overwrite=0
SIPSPI:Leak(Avoided=0 Suspected=0 ) Lost Port Handle=0
RTSP:Leak(Avoided=0 Suspected=0 )
VOIP RTP Error Counters :
      gccb null invalid callid (6) count = 8
      gcd null for callid (7) count = 182 errortypes observed
                                 Min Max Ports Ports Ports
Media-Address Range Port Port Available Reserved In-use
------------------------------------------------------------------------------
Global Media Pool (ID :1) 10000 40000 14900 101 0
Port GCCB Status CallID Src Port Leak? No call
------------------------------------------------------------
                                 Min Max Ports Ports Ports
IP Address Based Media Pool (ID :4) Port Port Available Reserved In-use
-------------------------------------------------------------------------------------------
8.43.21.94 8.43.21.94 20000 30000 4900 101 4
Port GCCB Status CallID Src Port Leak? No call
------------------------------------------------------------
20000 Inserted 1 20000 N N
20002 Inserted 4 20002 N N
20004 Inserted 5 20004 N N
20006 Inserted 8 20006 N N
                                 Min Max Ports Ports Ports
IP Address Based Media Pool (ID :5) Port Port Available Reserved In-use
-------------------------------------------------------------------------------------------
10.65.125.167 10.65.125.167
Port GCCB Status CallID Src Port Leak? No call
------------------------------------------------------------
                                 Min Max Ports Ports Ports
IP Address Based Media Pool (ID :6) Port Port Available Reserved In-use
 -------------------------------------------------------------------------------------------
2001:DB8:85A3::8A2E:370:7334
2001:DB8:85A3::8A2E:370:8800 20000 30000 4900 101 0
Port GCCB Status CallID Src Port Leak? No call
------------------------------------------------------------
                                 Min Max Ports Ports Ports
VRF ID Based Media Pool (ID :2) Port Port Available Reserved In-use
-------------------------------------------------------------------------------------------
VRF1 14000 48000 16900 101 2
Port GCCB Status CallID Src Port Leak? No call
                         ------------------------------------------------------------
14000 Inserted 6 14000 N N
14002 Inserted 7 14002 N N
                                 Min Max Ports Ports Ports
VRF ID Based Media Pool (ID :3) Port Port Available Reserved In-use
-------------------------------------------------------------------------------------------
```
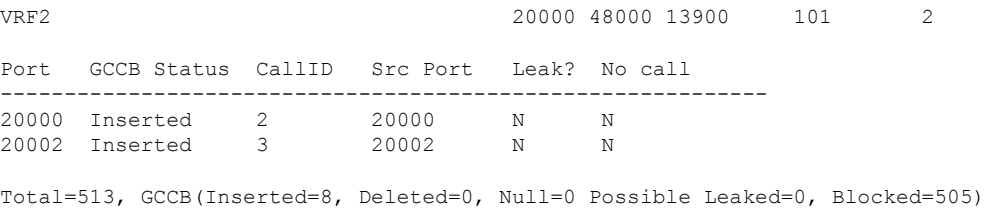

次の例は、コールでハングしたポートを表示したものです。ハングしたポートを特定 する方法には、次の 2 つがあります。

------------------------------------------------------------------------------

- **show voip rtp stats** コマンドの出力で「Possible Leaked」の値を確認します。 「PossibleLeaked」の値は、すべてのポートテーブル中におけるハングしたポート の合計数を示します。
- 各表の「Leak」フラグ値を確認します。「Y」の場合は、そのポートがハングし たことを指します。

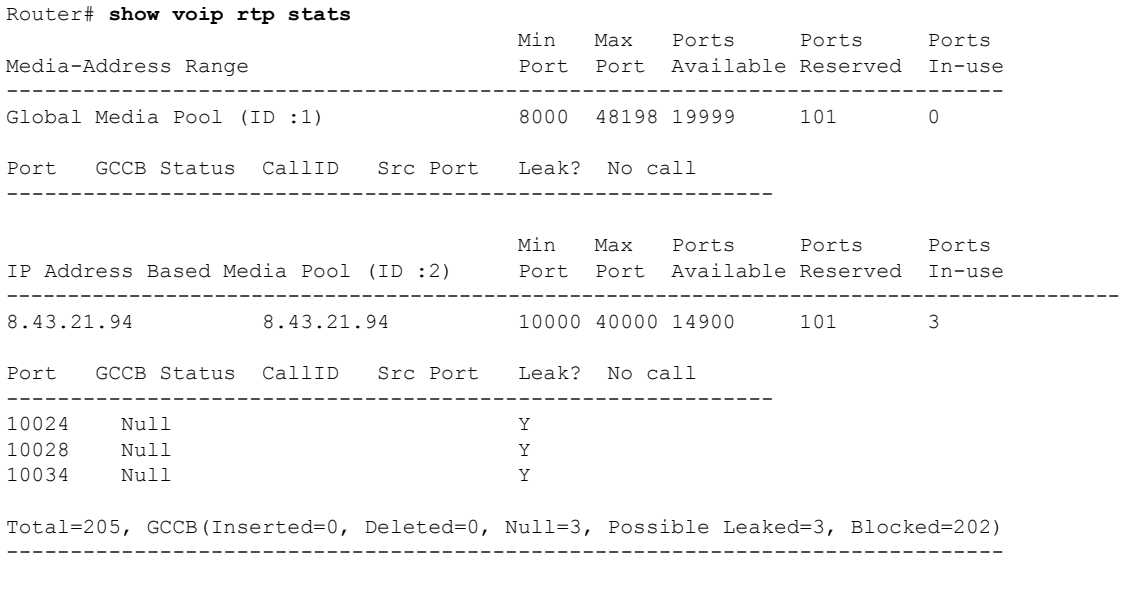

CSR#clear voip rtp port 2 10024,10028,10034 Any port(s) associated with an active call will not be cleared.[confirm] Cleared port 10024 Cleared port 10028 Cleared port 10034

ハングしたポートの解放後に、**voip rtp stats** コマンドを実行した例を示します。次の 手順を実行することで、ハングしたポートがないかを確認できます。

- **show voip rtp stats** コマンドの出力で「Possible Leaked」の値を確認します。 「Possible Leaked」の値はゼロである必要があります。
- 各ポートテーブルの「Leak」フラグ値を確認します。各値がテーブルから削除さ れた状態になっています。

 $\overline{\phantom{a}}$ 

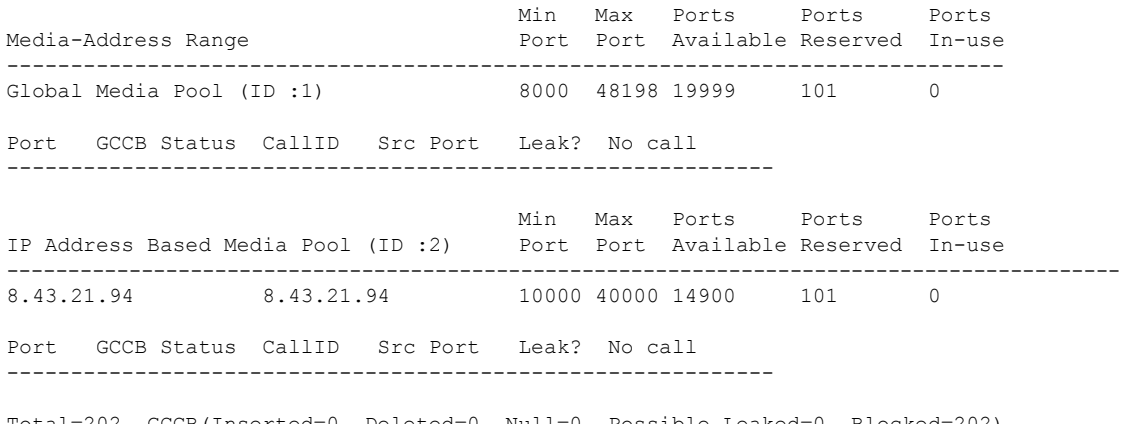

Total=202, GCCB(Inserted=0, Deleted=0, Null=0, Possible Leaked=0, Blocked=202) ------------------------------------------------------------------------------

## **show voip stream-service callid**

メディアフォーキング要求を開始したコール ID を使用して WebSocket コールの詳細情報を表 示するには、特権 EXEC モードで **show voip stream-service callid** *callid* コマンドを使用しま す。

**show voip stream-service callid** *callid*

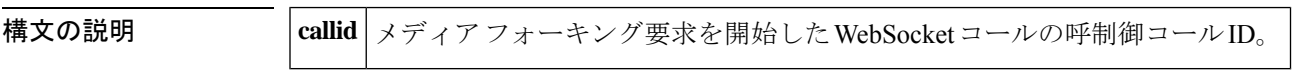

**コマンド モード** 特権 EXEC (#)

コマンド履歴

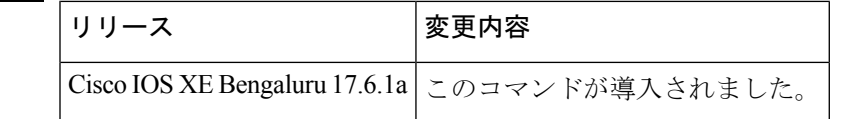

使用上のガイドライン 次に、このshowコマンドによって表示されるWebSocketコールの詳細情報の一部を示します。

- WebSocket ID
- Fork Session ID
- Call GUID
- Near-end Channel ID
- Far-end Channel ID
- Status
- TX/RX packets replicated
- TX/RX octets replicated
- TX/RX packets dropped
- TX/RX octets dropped

<sup>例</sup> 次に、WebSocket 接続に関連付けられているコール ID を指定して **show voip stream-service callid** *callid* コマンドを実行した場合の出力例を示します。

```
router#Show voip stream-service callid 18
WebSocket id : 11
Fork session id : 2
Call GUID : 3FBF760000010000001FF2691D0816AC
Near-end channel id : 3
Far-end channel id : 4
Status : Active
TX packets replicated : 231
TX octets replicated : 36960<br>TX packets dropped : 0
TX packets dropped
TX octets dropped : 0
```
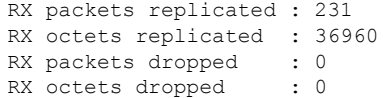

このコマンド出力で表示されるフィールドの説明を表に示します。

表 **<sup>8</sup> : Show voip stream-service callid <callid>** のフィールドの説明

| <b>WebSocket ID</b>       | WebSocket 接続に関連付けられた一意の ID 番号。                                                                                  |
|---------------------------|----------------------------------------------------------------------------------------------------|
| <b>Fork Session ID</b>    | WebSocket 接続のフォークセッションに関連付けられた ID 番号。                                                                           |
| <b>Call GUID</b>          | WebSocket コールの一意の ID。                                                                                           |
|                           | Near-end Channel ID   フォーキングされたコールの近端 (CVP 側) チャネルに割り当てられ<br>た固有 ID。                                            |
| <b>Far-end Channel ID</b> | フォーキングされたコールの遠端 (CUBE 側) チャネルに割り当てら<br>れた固有 ID。                                                                 |
| <b>Status</b>             | Active (メディアフォーキング進行中)、Paused (メディアフォーキン<br>グ保留中)、Stopped (メディアフォーキング停止中)のいずれかで示<br>される、WebSocket フォーキングのステータス。 |

```
関連コマンド コマンド 説明
```
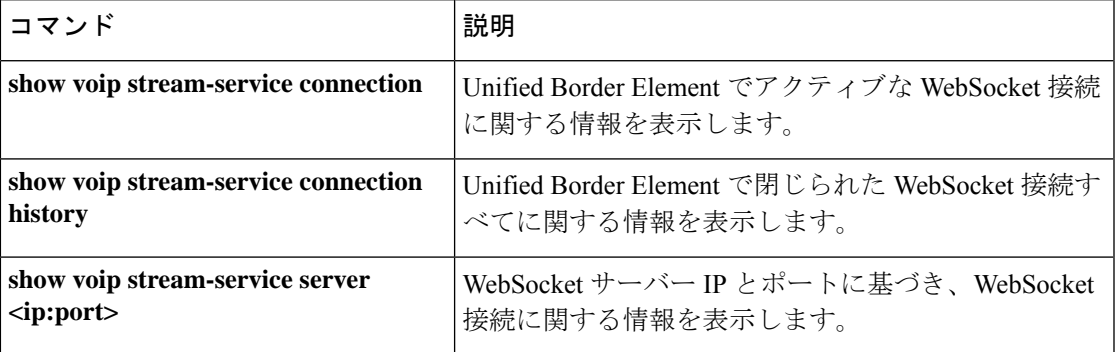

## **show voip stream-service connection**

CUBE でアクティブなすべての WebSocket 接続に関する情報を表示するには、特権 EXEC モー ドで **show voip stream-service connection** コマンドを使用します。

**show voip stream-service connection**

コマンド モード 特権 EXEC(#)

コマンド履歴

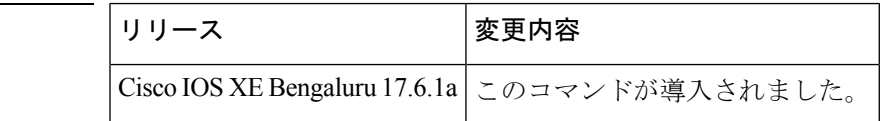

使用上のガイドライン このコマンドを使用すると、アクティブ状態のWebSocket接続を一覧表示できます。アクティ ブ状態のWebSocket接続別に、アクティブコール数および合計コール数が表示されます。**Active Calls** は、この WebSocket 接続をフォーキングに使用するアクティブコールの数を指します。 **Total Calls** は、この WebSocket 接続をフォーキングに使用したコールの合計数を指します。

> 次のような場合には、リモート IP アドレスとポートではなく、**Remote Hostname** およびポー トに関する情報が CUBE で表示されます。

- SIP re-INVITE 内の JSON 形式でエンコードされた MIME 添付ファイルに、リモート IP ア ドレスではなくリモートホスト名が含まれている場合。
- CLI コマンド **proxy** がメディア プロファイル コンフィギュレーション モードで設定され ている場合。

<sup>例</sup> 次の出力例には、WebSocket ID 全体のアクティブコール数およびコール合計数の情報 が表示されています。

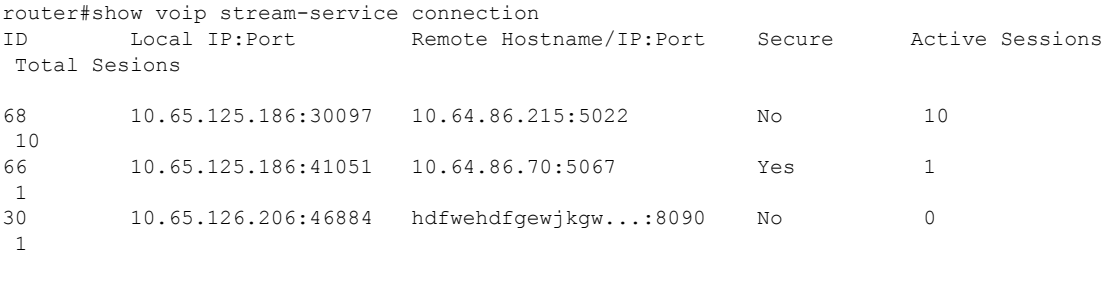

\*\*Remote Hostname is truncated if it exceeds 15 characters. ------------------------------------------------------------------------------------------

このコマンド出力で表示されるフィールドの説明を表に示します。

表 **<sup>9</sup> : Show voip stream-service connection** のフィールドの説明

**Local IP:Port** | CUBE 上の WebSocket 接続に割り当てられている IP アドレスとポート。

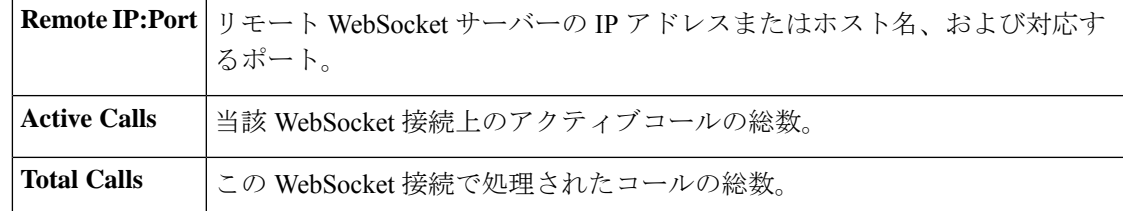

### 関連コマンド コマンド 説明

 $\overline{\phantom{a}}$ 

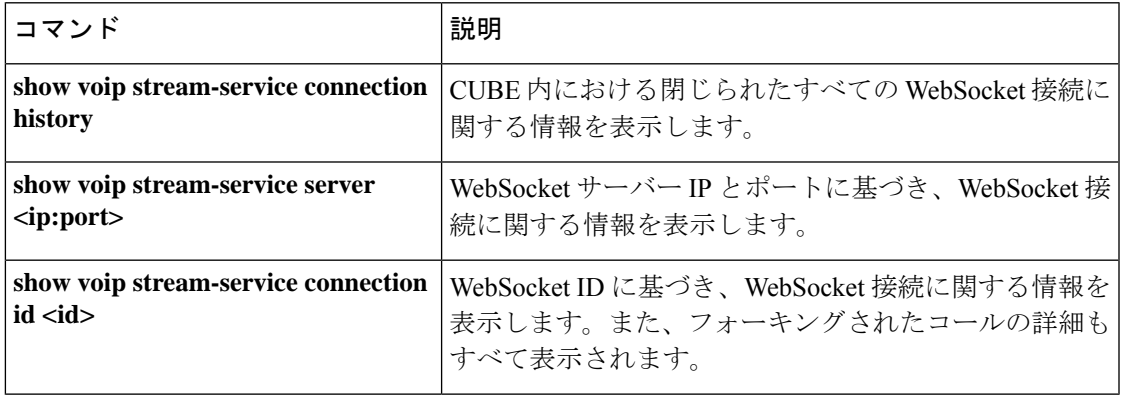

# **show voip stream-service connection history**

Cisco Unified Border Element における閉じられた状態および古い状態の WebSocket 接続に関す る統計情報を表示するには、特権 EXEC モードで **show voip stream-service connection history** コマンドを使用します。

**show voip stream-service connection history**

コマンド モード 特権 EXEC(#)

コマンド履歴

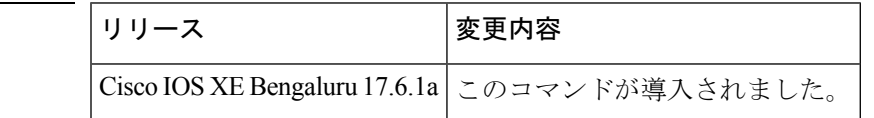

使用上のガイドライン このコマンドを使用すると、閉じられた状態および古い状態のWebSocket接続をすべて一覧表 示できます。合計コール数および WebSocket 接続の接続解除理由も表示されます。

(注) この CLI コマンド出力では、サーバーごとに最大 100 のエントリがサポートされています。

**例** router#show voip stream-service connection history

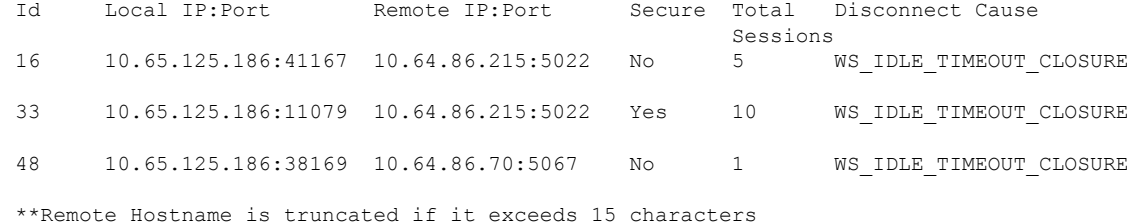

このコマンド出力で表示されるフィールドの説明を表に示します。

表 **<sup>10</sup> : Show voip stream-service connection history** のフィールドの説明

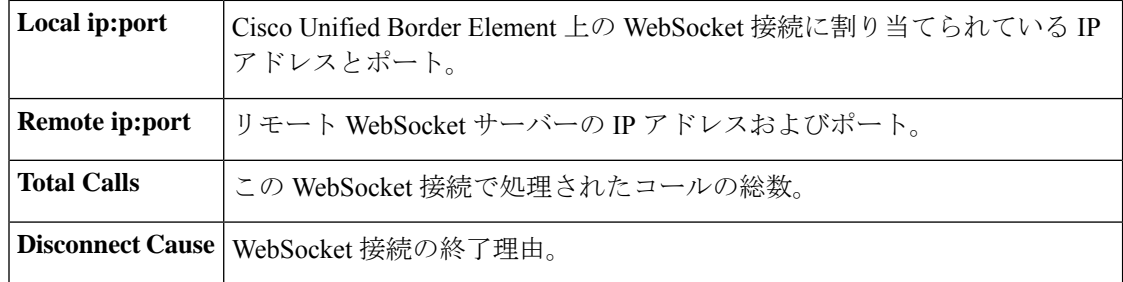

### 関連コマンド

I

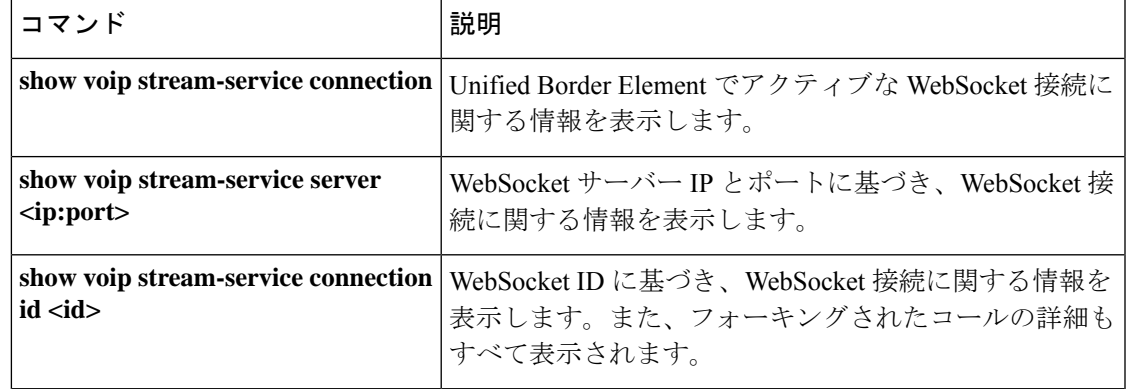

## **show voip stream-service connection id**

Cisco Unified Border Element における特定の WebSocket 接続についての詳細情報を表示するに は、特権 EXEC モードで **show voip stream-service connection id** *id* コマンドを使用します。

**show voip stream-service connection id** *id*

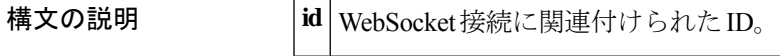

コマンド モード 特権 EXEC (#)

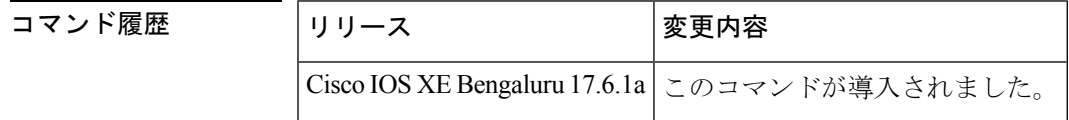

使用上のガイドライン このコマンドを使用すると、特定のWebSocket接続に関する詳細情報が表示されます。この情 報は、WebSocket 接続に関連付けられた固有の *id* に基づいて表示されます。次に、この show コマンドによって表示される WebSocket 接続の詳細情報の一部を示します。

- WebSocket ID
- 総コールカウント
- アクティブコールカウント
- サーバーアドレス
- Local Address
- 状態
- 接続タイムスタンプ
- アイドルタイムスタンプ
- 切断原因
- コールレッグの詳細
- セキュア
- TLS バージョン
- 暗号スイート
- 認証トークン

<sup>例</sup> 次に、**show voip stream-service connection id** *id* コマンド実行時におけるアクティブな WebSocket 接続の出力例を示します。

```
router#show voip stream-service connection id 2
Td:2Total call count:1
Active calls count:1
State: Active
Connected at: *Aug 21 20:34:43 UTC
Anchor leg cccallid Data plane fork session id
```
次に、**show voip stream-service connection id** *id* コマンド実行時における切断された WebSocket 接続の出力例を示します。

```
router#show voip stream-service connection id 16
Id:16
Total Calls:5
State: Disconnected
Connected at: *Aug 21 12:13:34 UTC
Disconnected at: *Aug 21 12:18:34 UTC
Disconnect Cause: WS_IDLE_TIMEOUT_CLOSURE
```
2 1

次に、**show voip stream-service connection id** *id* コマンド実行時におけるアイドル状態 の WebSocket 接続の出力例を示します。

```
router#sh voip stream-service connection id 24
Id: 24
Total sessions: 1
Secure: No
Auth Token:
e2238f3a-e43c-3f54-a05a-dd2e4bd4631fe2238f3a-e43c-3f54-a05a-dd2e4bd4631fe2238f3a-e43c-3f54-a05a-dd2e...
```
Server Address: 8.43.24.49:2313 Local Address: 8.43.21.36:19631 Proxy : 8.43.24.189:8097 State: Disconnected Connected at: \*Oct 27 05:35:35 UTC Disconnected at: \* Oct 27 05:40:56 UTC Disconnect Cause: WS\_TCP\_CONNECTION\_CLOSURE

```
次に、show voip stream-service connection id id コマンド実行時におけるセキュアな
```

```
WebSocket 接続の出力例を示します。
```

```
router#sh voip stream-service connection id 38
Id: 38
Total session count: 1
Active session count: 1
Secure: Yes
TLS Version: TLS1.2
Cipher Suite: AES128-SHA
Auth Token:
e2238f3a-e43c-3f54-a05a-dd2e4bd4631fe2238f3a-e43c-3f54-a05a-dd2e4bd4631fe2238f3a-e43c-3f54-a05a-dd2e...
```

```
Server Address: 8.43.24.49:2311
Local Address: 8.43.21.36:28469
Proxy : 8.43.24.189:8097
State: Active
Connected at: *Oct 27 05:42:27 UTC
```
Anchor leg cccallid Data plane fork session id 37 3

このコマンド出力で表示されるフィールドの説明を表に示します。

 $\mathbf I$ 

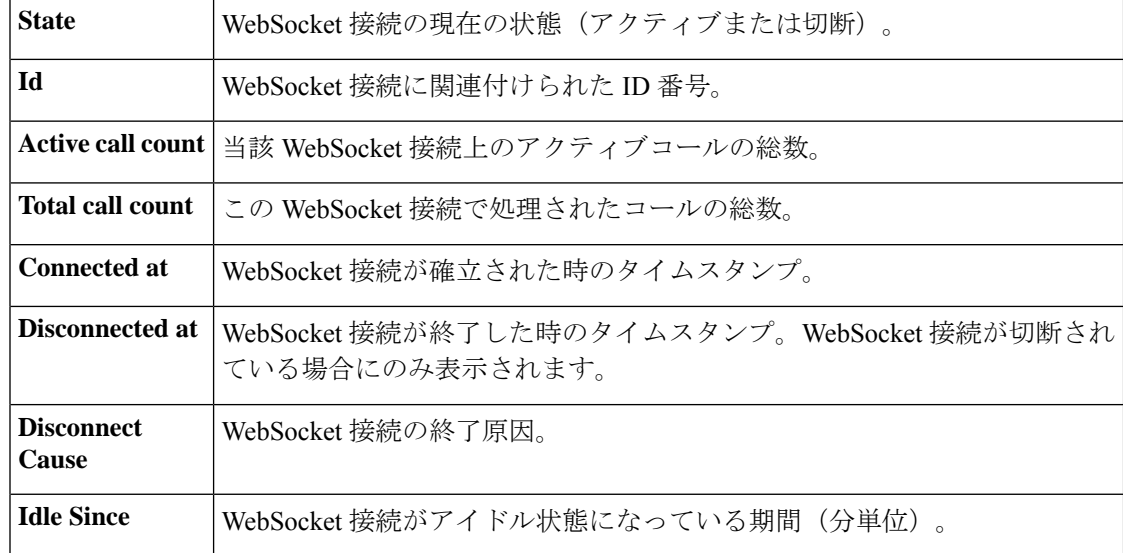

#### 表 **<sup>11</sup> : Show voip stream-service connection id <id>** のフィールドの説明

### 関連コマンド

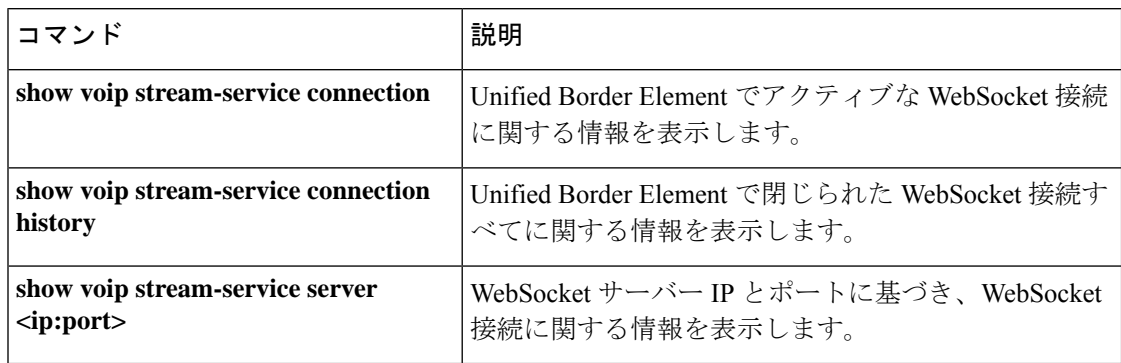

# **show voip stream-service server**

特定の speech server の IP およびポート上にあるすべての WebSocket 接続に関する情報を表示 するには、特権 EXEC モードで **show voipstream-service server** *ip:port* コマンドを使用します。

**show voip stream-service server** *ip:port*

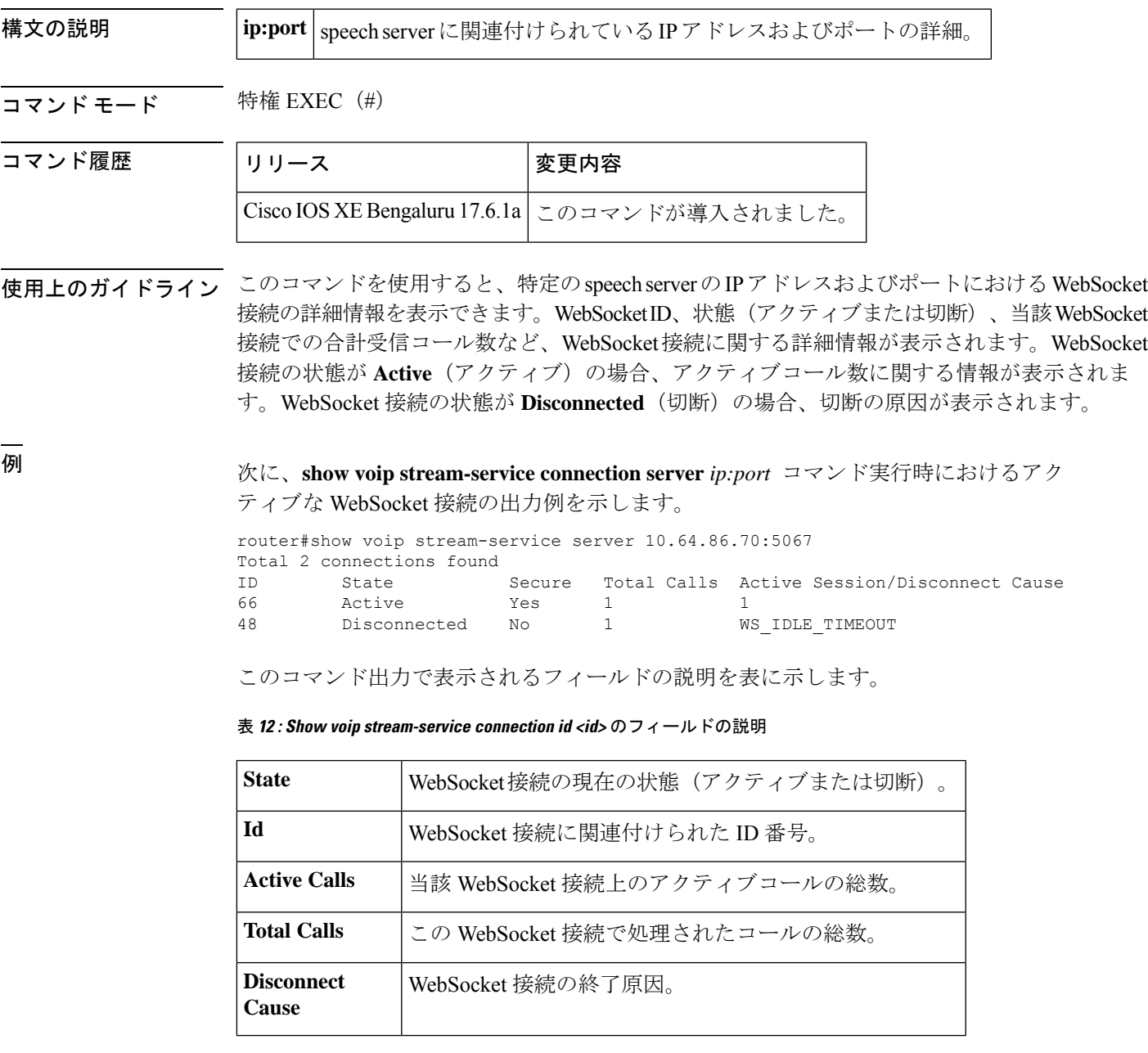

 $\overline{\phantom{a}}$ 

### 関連コマンド

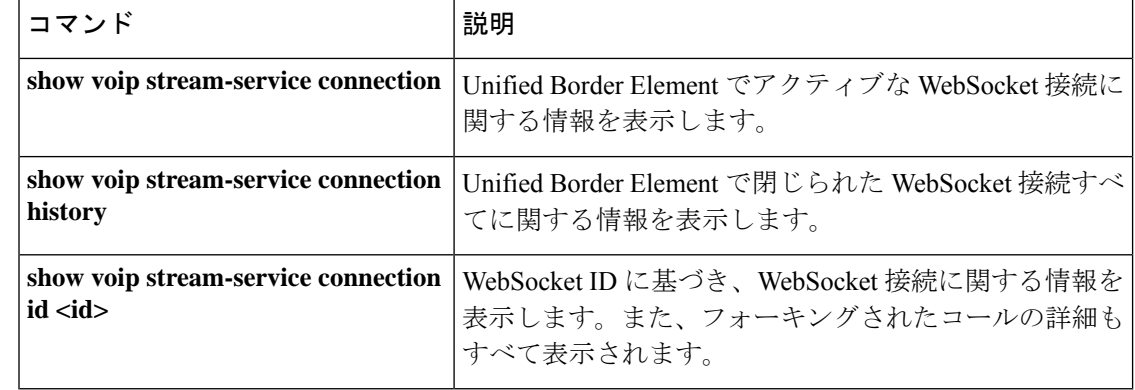

# **show voip stream-service statistics**

Cisco Unified Border Element の WebSocket 接続に関する統計情報を表示するには、特権 EXEC モードで **show voip stream-service statistics** コマンドを使用します。

**show voip stream-service statistics**

コマンド モード 特権 EXEC(#)

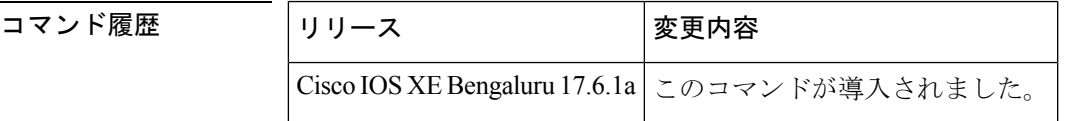

使用上のガイドライン 次に、このコマンドによって表示される WebSocket 接続の統計情報の一部を示します。

- Active connections
- Active forked sessions
- Total connections created
- Total forked sessions
- Connection closures
- Message statistics

<sup>例</sup> 次に、**show voip stream-service statistics** コマンドの出力例を示します。

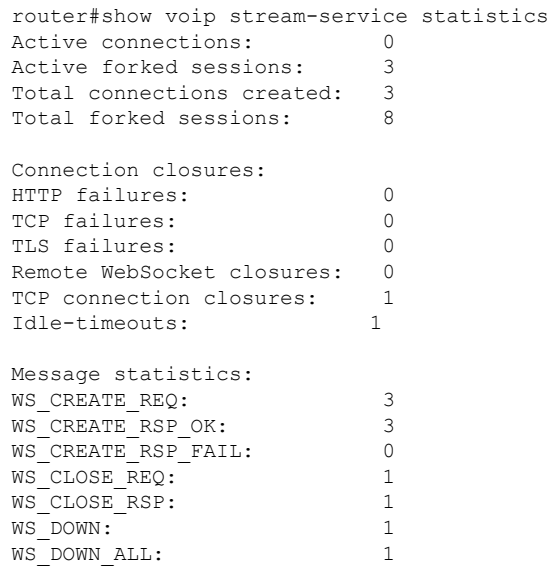

下の表に、この出力で表示されるフィールドの説明を示します。

 $\overline{\phantom{a}}$ 

#### 表 **13 :** フィールドの説明

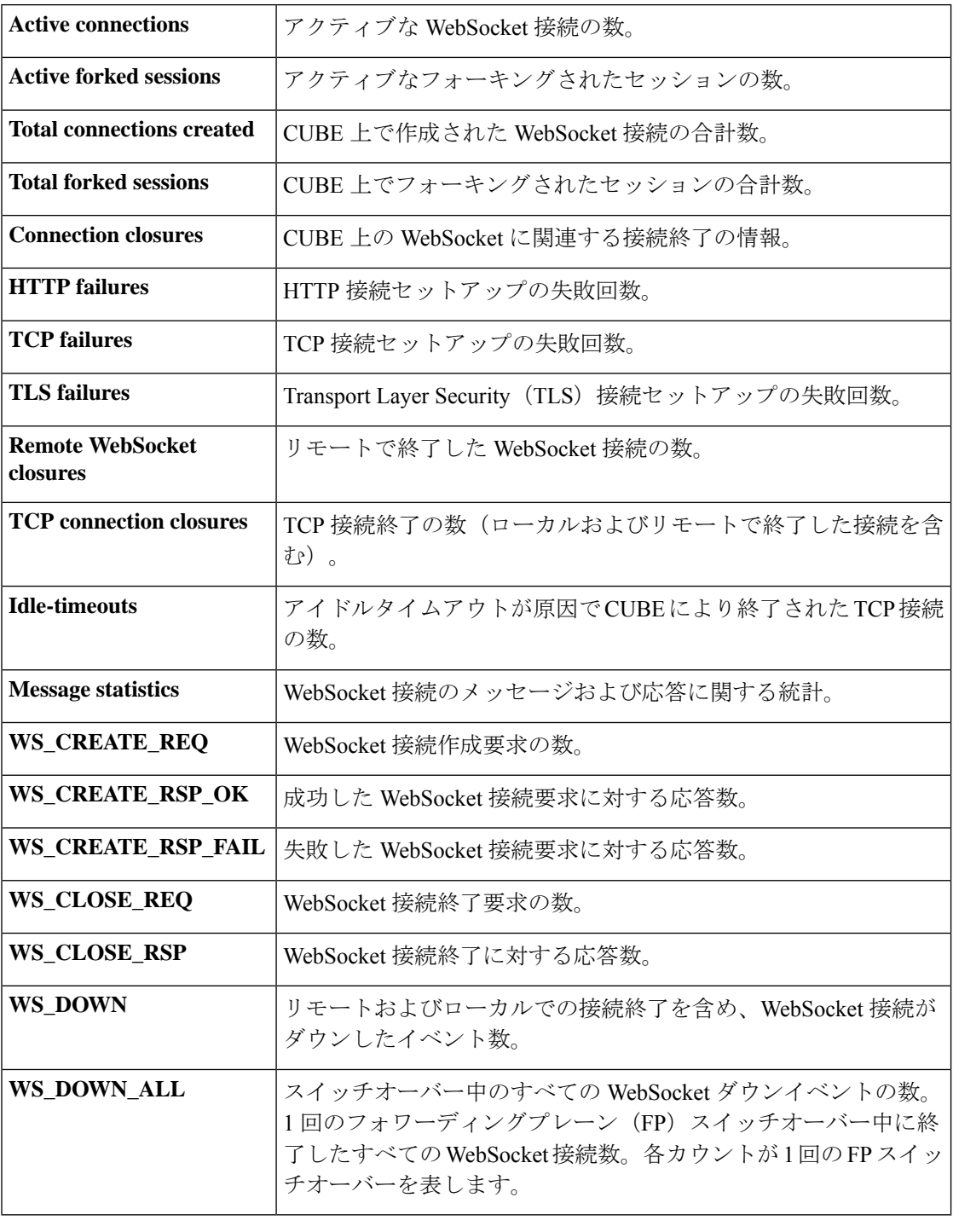

## 関連コマンド

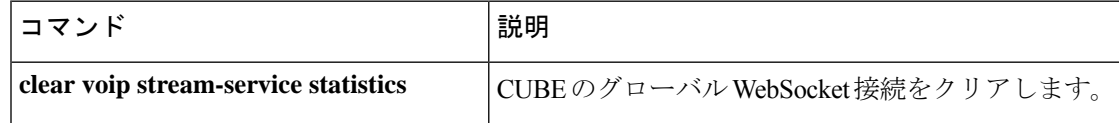

I

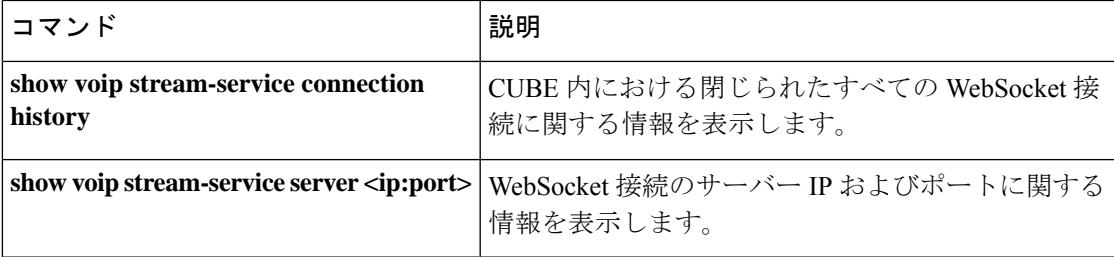

 $\blacksquare$ 

# **show voip trace**

CUBE 上で送受信された SIP コールの VoIP トレース情報を表示するには、特権 EXEC モード で **show voip trace** コマンドを使用します。

**show voip trace** { **all** | **call-id** *identifier* | **correlator** *identifier* | **cover-buffers** | **session-id** *identifier* | **sip-call-id** *identifier* | **statistics** [**detail**] | **tenant** *identifier* }

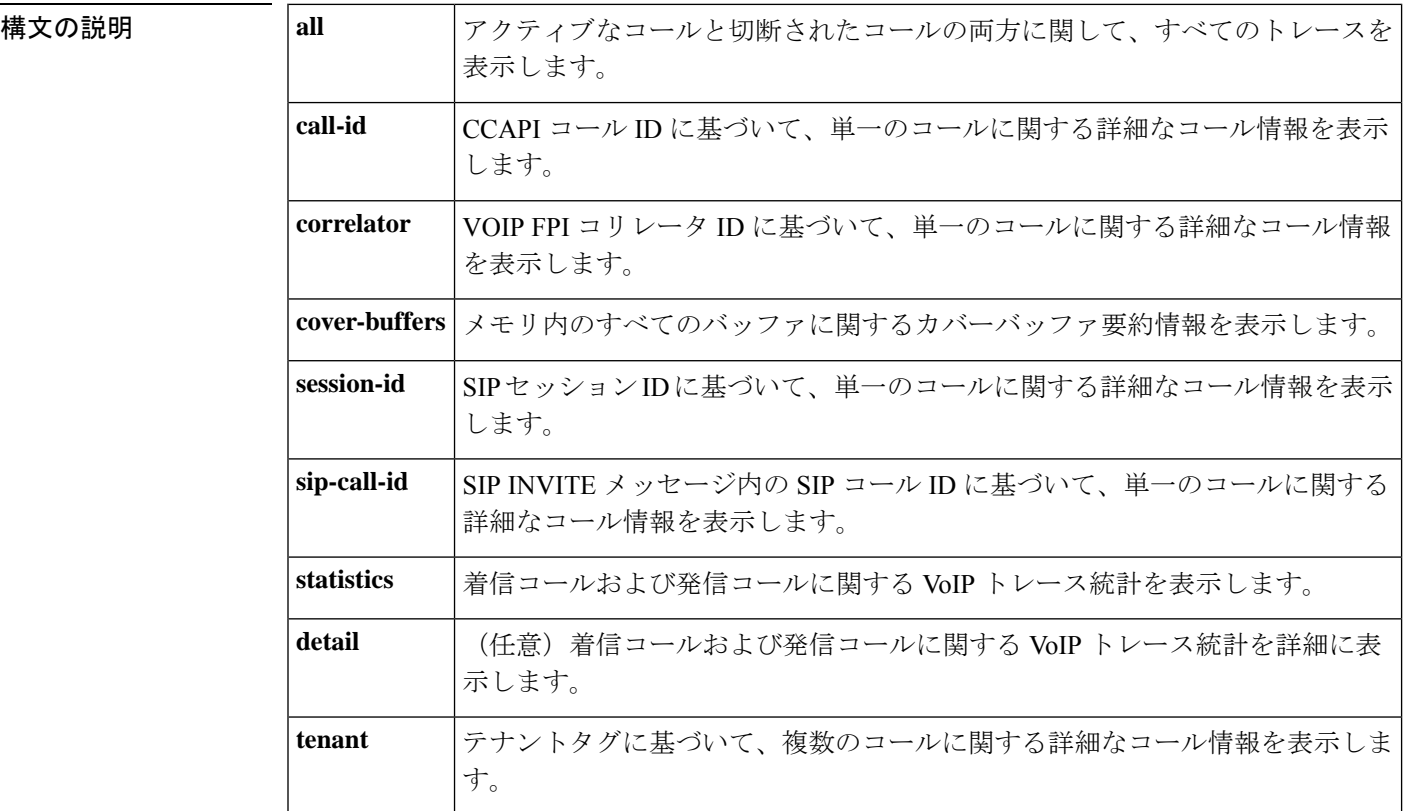

### **コマンドモード** 特権 EXEC (#)

コマンド履歴

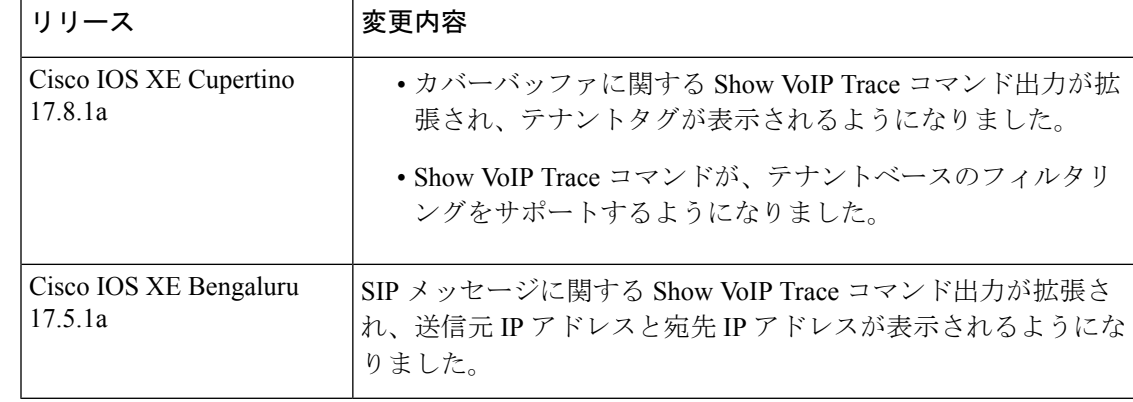

使用上のガイドライン このコマンドを使用すると、すべての SIP コールレッグにおける統計情報、メッセージバッ ファに追加ログを保存するためのメモリ拡張カウンタの詳細情報、およびトレースバッファか らの情報を表示できます。VoIP トレースが有効になっている(no shutdown)状態でこのコマ ンドを使用すると、トレースバッファ内のすべてのSIPコールレッグの情報が表示されます。

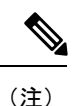

- カバーバッファ数がしきい値 200 を超えている場合に **show voip trace all** コマンドを使用 すると、ルータのパフォーマンスが低下します。**show voiptrace all**の代わりに、**show voip trace cover-buffers** やその他のフィルタコマンドを使用してください。
	- VoIP トレースに表示されるタイムスタンプを変更するには、以下の構成を行なってくだ さい。

router(config)#monitor event-trace timestamps datetime ? localtime Use local time zone for timestamps msec Include milliseconds in timestamp show-timezone Add time zone information to timestamp

次の出力例は、カバーバッファに関する voip トレース情報を表示したものです。テナ ントタグは、**show voip trace cover-buffers** を使用して取得できます。

```
router#show voip trace cover-buffers
------------------ Cover Buffer ---------------
Search-key = sipp:8765:121
 Timestamp = Nov 9 04:47:39.427<br>Buffer-Id = 1
 Buffer-Id
 CalID = 121Peer-CallID = 122
 Correlator = 7Called-Number = 8765
 Calling-Number = sipp
  SIP CallID = 1-28575@8.41.17.71
 SIP Session ID = b91e516ba375585aae54b3f0abdd6f13
 GUID = 87954DCE80A7
  Tenant = 100次の出力例は、voip トレースをテナントベースでフィルタリング表示したものです。
router#show voip trace ?
 all Display all VoIP Traces
 call-id Filter traces based on Internal Call Id
 correlator Filter traces based on FPI Correlator
  cover-buffers Display the summary of all cover buffers
 session-id Filter traces based on SIP Session ID<br>sip-call-id Filter traces based on SIP Call Id
              Filter traces based on SIP Call Id
 statistics Display statistics for VoIP Trace
 tenant Filter traces based on tenant tags
vCUBE1#show voip trace tenant ?
<0-10000> Tenant tag to be matched, tag 0 indicates calls associated with no tenant
(max of 10 tags)
vCUBE1#show voip trace tenant 1 ?
 <0-10000> Tenant tag to be matched, tag 0 indicates calls associated with no tenant
(max of 10 tags)
\langle cr \rangle \langle cr \rangle
```

```
vCUBE1#show voip trace tenant 0 1 2 3 4 5 6 7 8 9 ?
<cr> <cr>
```
<sup>例</sup> 次の出力例は、コール ID <sup>が</sup> <sup>121</sup> の単一コールに関する voip トレース情報を表示した ものです。コール ID は、**show voip trace cover-buffers** で取得できます。

次の出力例は、単一の ipv6 コールに関する voip トレース情報を表示したものです。

```
router#show voip trace call-id 39
------------------ Cover Buffer ---------------
Search-key = sipp:5678:39Timestamp = *Dec 25 22:09:00.068<br>Buffer-Id = 1
 Buffer-IdCallID = 39Peer-CallID = 40
 Correlator = 16Called-Number = 5678
  Calling-Number = sipp
 SIP CallID = 1-8921@2001:420:54ff:13::312:71
 SIP Session ID = d921890ab3aa557891b6dd2888b0602b
 GUID = 9FF305D88076-----------------------------------------------
2232: *Dec 25 22:09:00.068: //39/9FF305D88076/CUBE_VT/SIP/Msg/ccsipDisplayMsg:
Received: SIP UDP message from [2001:420:54FF:13::312:71]:10000 to
[2001:420:54FF:13::652:23]:5060
INVITE sip:5678@[2001:420:54ff:13::652:23]:5060 SIP/2.0
Via: SIP/2.0/UDP [2001:420:54ff:13::312:71]:10000;branch=z9hG4bK-8921-1-0
From: sipp <sip:sipp@[2001:420:54ff:13::312:71]:10000>;tag=8921SIPpTag001
To: sut <sip:5678@[2001:420:54ff:13::652:23]:5060>
Call-ID: 1-8921@2001:420:54ff:13::312:71
CSeq: 1 INVITE
Contact: sip:sipp@[2001:420:54ff:13::312:71]:10000
Max-Forwards: 70
Subject: Performance Test
Content-Type: application/sdp
Content-Length: 161
v=0o=user1 53655765 2353687637 IN IP6 [2001:420:54ff:13::312:71]
s=-c=IN IP6 2001:420:54ff:13::312:71
t=0 0
m=audio 6001 RTP/AVP 0
a=rtpmap:0 PCMU/8000
2234: *Dec 25 22:09:00.067: //39/9FF305D88076/CUBE VT/SIP/FSM/SPI-State-Change: Current
State = STATE NONE, Next State = STATE IDLE, Current Sub-State = STATE NONE, Next
Sub-State = STATE NONE
2235: *Dec 25 22:09:00.069: //39/9FF305D88076/CUBE_VT/SIP/MISC/Matched Dialpeer:
Dir:Inbound, Peer-Tag: 3
2236: *Dec 25 22:09:00.069: //39/9FF305D88076/CUBE VT/SIP/FSM/Offer-Answer: Event =
E_SIP_INVITE_SDP_RCVD, Current State = S_SIP_EARLY_DIALOG_IDLE, Next State =
S_SIP_EARLY_DIALOG_OFFER_RCVD
2237: *Dec 25 22:09:00.069: //39/9FF305D88076/CUBE_VT/SIP/FSM/IWF: Event =
E_SIP_IWF_EV_RCVD_SDP, Current State = S_SIP_IWF_SDP_IDLE, Next State =
S_SIP_IWF_SDP_RCVD_AWAIT_PEER_EVENT
2238: *Dec 25 22:09:00.070: //39/9FF305D88076/CUBE VT/SIP/MISC/Media Stream Parameters:
Stream Type = voice-only, Stream State = STREAM_ADDING Negotiated Codec = g711ulaw,
Negotiated DTMF Type = inband-voice, Stream Index = 12239: *Dec 25 22:09:00.071: //39/9FF305D88076/CUBE_VT/SIP/API:
cc_api_update_interface_cac_resource (0)
```

```
2240: *Dec 25 22:09:00.071: //39/9FF305D88076/CUBE_VT/SIP/API: voip_rtp_allocate_port
(8020)
2241: *Dec 25 22:09:00.071: //39/9FF305D88076/CUBE VT/SIP/MISC/Media Stream Parameters:
Stream Type = voice-only, Stream State = STREAM_ADDING Negotiated Codec = g711ulaw,
Negotiated DTMF Type = inband-voice, Stream Index = 1
2242: *Dec 25 22:09:00.071: //39/9FF305D88076/CUBE_VT/SIP/API:
cc api call setup ind with callID (0)
2243: *Dec 25 22:09:00.072: //39/9FF305D88076/CUBE_VT/SIP/FSM/SPI-State-Change: Current
State = STATE IDLE, Next State = STATE RECD INVITE, Current Sub-State = STATE NONE,
Next Sub-State = STATE_NONE
2248: *Dec 25 22:09:00.073: //39/9FF305D88076/CUBE_VT/SIP/FSM/IWF: Event =
E_SIP_IWF_EV_SET_MODE, Current State = CNFSM_CONTAINER_STATE, Next State =
CNFSM_NO_STATE_CHANGE
2249: *Dec 25 22:09:00.074: //39/9FF305D88076/CUBE VT/SIP/API: voip rtp create session
(0)
2250: *Dec 25 22:09:00.074: //39/9FF305D88076/CUBE_VT/SIP/API: voip_rtp_set_non_rtp_call
 (0)
2251: *Dec 25 22:09:00.074: //39/9FF305D88076/CUBE VT/SIP/API: voip rtp update callinfo
(0)
2252: *Dec 25 22:09:00.074: //39/9FF305D88076/CUBE_VT/SIP/FSM/Event-Action: Event =
SIPSPI EV CC CALL PROCEEDING, Current State = STATE RECD INVITE
2272: *Dec 25 22:09:00.077: //39/9FF305D88076/CUBE_VT/SIP/Msg/ccsipDisplayMsg:
Sent: SIP UDP message from [2001:420:54FF:13::652:23]:5060 to
[2001:420:54FF:13::312:71]:10000
SIP/2.0 100 Trying
Via: SIP/2.0/UDP [2001:420:54ff:13::312:71]:10000;branch=z9hG4bK-8921-1-0
From: sipp <sip:sipp@[2001:420:54ff:13::312:71]:10000>;tag=8921SIPpTag001
To: sut <sip:5678@[2001:420:54ff:13::652:23]:5060>
Date: Fri, 25 Dec 2020 22:09:00 GMT
Call-ID: 1-8921@2001:420:54ff:13::312:71
CSeq: 1 INVITE
Allow-Events: telephone-event
Server: Cisco-SIPGateway/IOS-17.5.20201117.131853
Session-ID: 00000000000000000000000000000000;remote=e714644e7e385e90a1d75a34855ef73a
Content-Length: 0
```
このコマンド出力で表示されるフィールドの説明を表に示します。

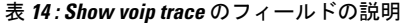

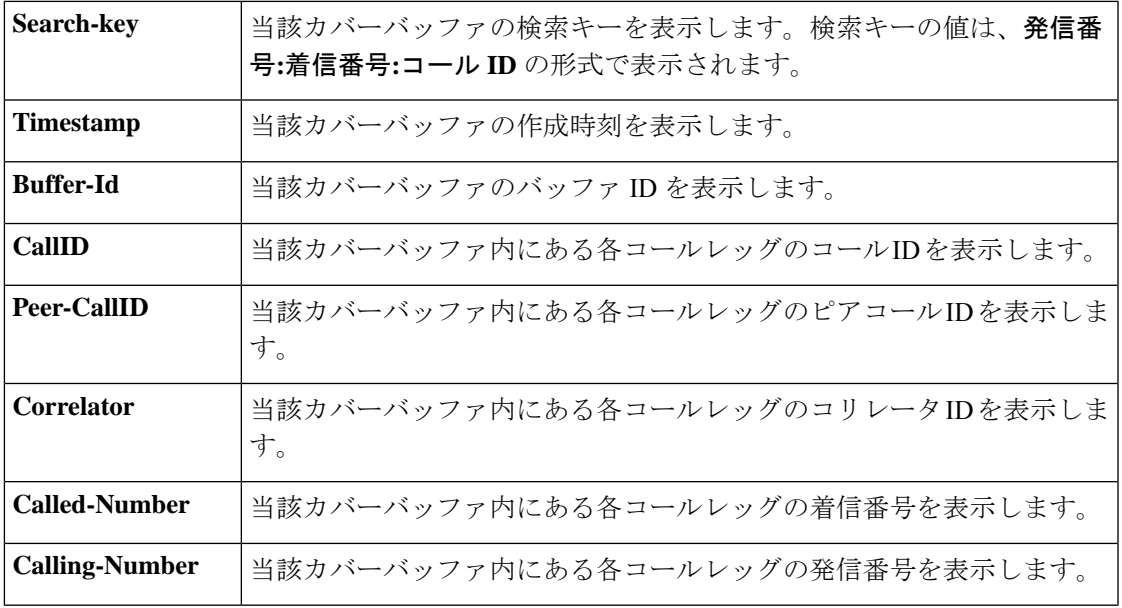

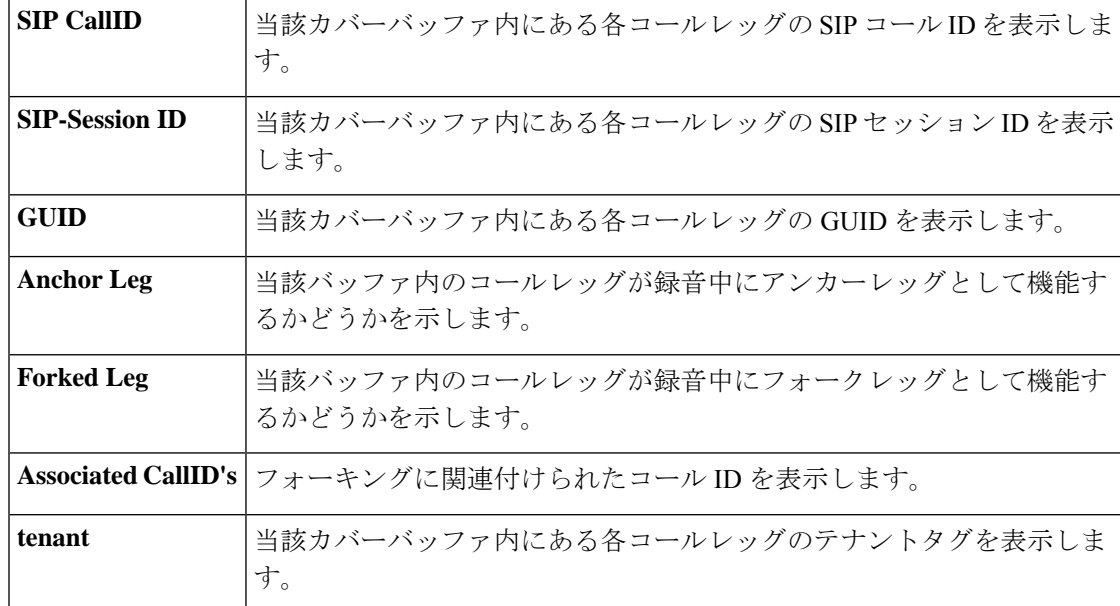

次に、voip トレースを無効にした後に show voip trace statistics を実行した場合の出力例 を示します。

```
router#show voip trace statistics
VoIP Trace Statistics
Tracing status : DISABLED
router#
```
次に、メモリ不足が原因で 50 のコールレッグが欠落した後に show voip trace statistics を実行した場合の出力例を示します。

```
router#show voip trace statistics
VoIP Trace Statistics
Tracing status : ENABLED at Jun 15 10:01:24.911
Memory limit configured : 10485760 bytes
Memory consumed : 10039760 bytes (95%)<br>Total call legs dumped : 3
Total call legs dumped
Oldest trace dumped : Jun 15 10:03:31.121, Search-key: sipp:799:200
Latest trace dumped : Jun 15 10:25:03.616, Search-key: sipp:123:293
Total call legs captured : 243
Total call legs available : 116
Oldest trace available : Jun 15 10:19:31.844, Search-key: sipp:799:125
Latest trace available : Jun 15 10:25:03.616, Search-key: sipp:123:293
Total traces missed : 50
router#
```
このコマンド出力で表示されるフィールドの説明を表に示します。

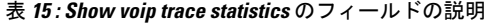

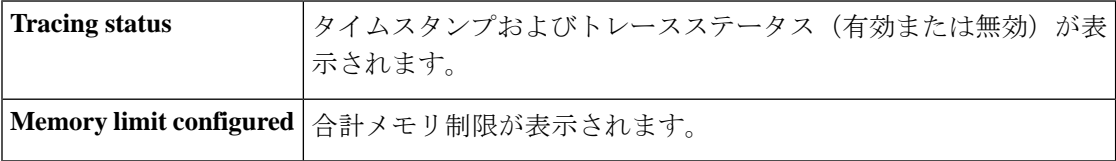

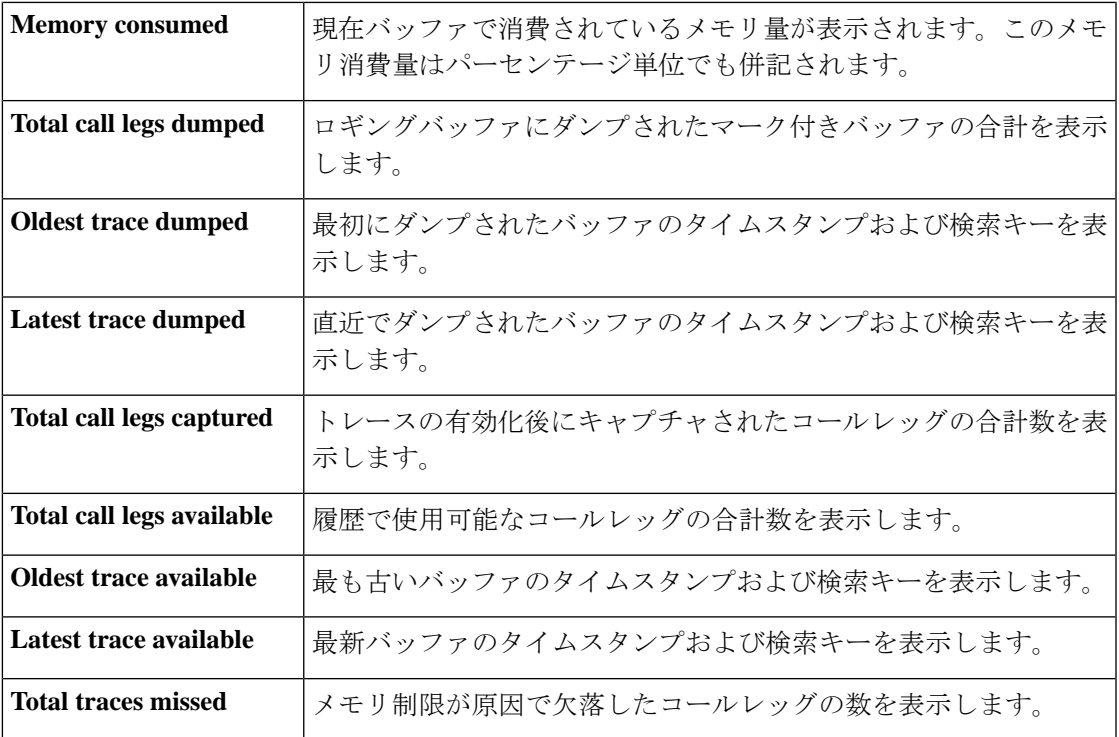

次に、show voip trace cover-buffers の出力例を示します。

```
router#show voip trace cover-buffers
------------------ Cover Buffer ---------------
Search-key = sipp:799:1Timestamp = *Jun 25 14:55:35.318<br>Buffer-Id = 1
 Buffer-Id
 CallID = 1Peer-CallID = 2
 Correlator = NA
 Called-Number = 799
 Calling-Number = sipp<br>SIP CallID = 1-63= 1 - 630@10.64.86.70SIP Session ID =
 GUID = C250D2778002
-----------------------------------------------
------------------ Cover Buffer ---------------
Search-key = sipp:799:2
 Timestamp = *Jun 25 14:55:35.338
 Buffer-Id = 2CallID = 2Peer-CallID = 1<br>Correlator = NA
 Correlator
 Called-Number = 799
 Calling-Number = sipp
 SIP CallID = C254A2BD-B62A11EA-8008BF9C-3C4C9D37@8.43.21.71
 SIP Session ID =
 GUID = C250D2778002
 -----------------------------------------------
```
次に、show voip trace statistics details の出力例を示します。

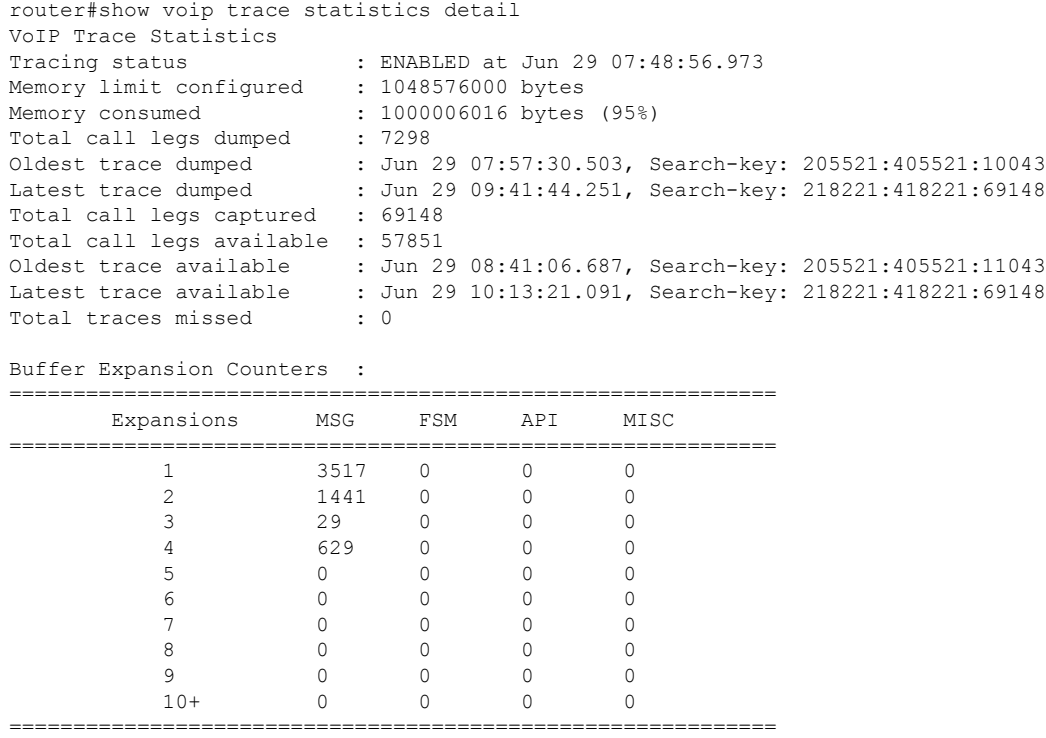

このコマンド出力で表示されるフィールドの説明を表に示します。

表 **<sup>16</sup> : Show detailed voip trace statistics detail** のフィールドの説明

| <b>Expansions</b> | 追加ログを保存するために実行されたメモリ拡張回数を表示します。たとえば<br>上記の例では、CUBE で3517 カバーバッファ分の SIP メッセージを格納するた<br>めにメッセージバッファ拡張が1回、または 629 カバーバッファ分の SIP メッ<br>セージを格納するためにメッセージバッファ拡張が4回実行されています。 |
|-------------------|----------------------------------------------------------------------------------------------------|
| <b>MSG</b>        | SIP メッセージ用トレースバッファの拡張回数を表示します。                                                                                                    |
| <b>FSM</b>        | 有限(コール)ステートマシン用トレースバッファの拡張回数を表示します。                                                                                                    |
| API               | 機能コール用トレースバッファの拡張回数を表示します。                                                                                                    |
| <b>Misc</b>       | その他コール用トレースバッファの拡張回数を表示します。                                                                                                    |

<sup>例</sup> トレース コンフィギュレーション サブモードで CLI コマンド **shutdown** を構成した場 合、この show コマンドではトレース情報は表示されません。次に、この状況で show コマンドを実行した場合の出力例を示します。

```
router#config terminal
Enter configuration commands, one per line. End with CNTL/Z.
router(config)#voice service voip
router(conf-voi-serv)#trace
router(conf-serv-trace)#shutdown
router(conf-serv-trace)#exit
```
```
router(conf-voi-serv)#exit
router(config)#end
router#show voip trace all | sec Cover Buffer
router#show voip trace all
                No Data to Display !!
router#show voip trace call-id 7
                No records for the filter specified !!
```
router#

関連コマンド

| コマンド                    | 説明                                             |
|-------------------------|------------------------------------------------|
| trace                   | CUBEの SIP コールで VoIP トレース有用性フレームワークを有効にしま<br>す。 |
| shutdown (trace)        | CUBE で VoIP トレース有用性フレームワークを無効にします。             |
| memory-limit<br>(trace) | VoIPトレース情報を保存できるメモリ制限を定義します。                   |

# **show voip trunk group**

VoIP トランクグループの内部リストを表示するには、ユーザー EXEC または特権 EXEC モー ドで **show voip trunk group** コマンドを使用します。

**show voip trunk group**

**構文の説明 このコマンドには引数またはキーワードはありません。** 

コマンド デフォルト

**コマンドモード** ユーザー EXEC(>)特権 EXEC(#)

コマンド履歴

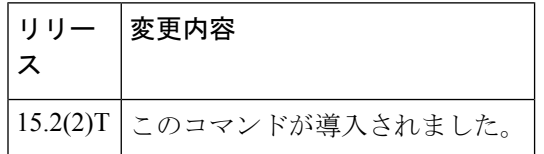

使用上のガイドライン このコマンドを使用して、VoIP トランクグループを表示します。

<sup>例</sup> 次の例は、**show voip trunk group** コマンドの出力例を示しています。

Router# **show voip trunk group**

```
=====================================================
name: 1
protocol: cisco
ip: 1.3.45.2
xsvc: TRUE
```
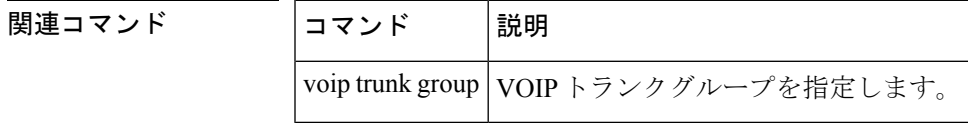

# **show vrm active\_calls**

特定の音声機能カード (VFC) またはすべての VFC のアクティブ音声コールのみを表示する には、特権 EXEC モードで **show vrm active\_calls** コマンドを使用します。

**show vrm active\_calls** {*dial-shelf-slot-number* | **all**}

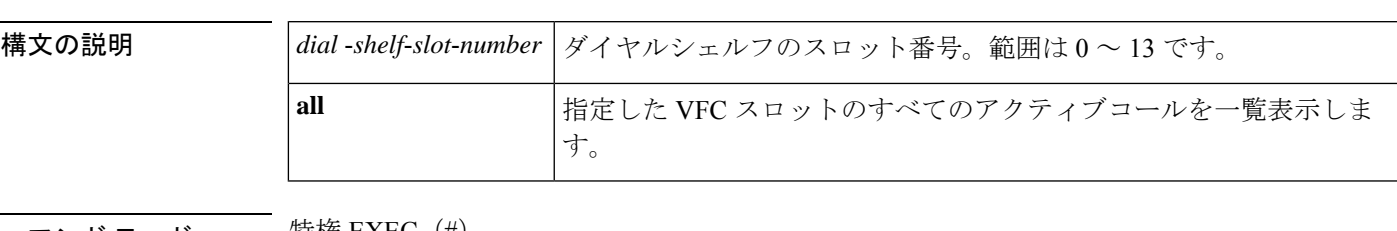

コマンド モード 特権 EXEC(#)

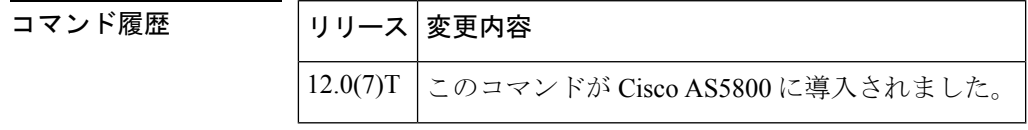

使用上のガイドライン このコマンドを使用すると、特定の VFC またはすべての VFC のアクティブ音声コールのみを 表示できます。各アクティブコールにつき、当該コールに関する情報が1つのブロックにまと めて表示されます。ここで表示される情報は、基本的に **show vrm vdevice** コマンドの情報と同 じです。

例 次に、このコマンドでダイヤルシェルフのスロット番号を指定した場合の出力例を示 します。

```
Router# show vrm active_calls 6
slot = 6 virtual voice dev (tag) = 61 channel id = 2
capabilities list map = 9FFF
last/current codec loaded/used = None
TDM timeslot = 241
Resource (vdev_common) status = 401 means :active others
tot ingress data = 24
tot ingress control = 1308tot ingress data drops = 0tot ingress control drops = 0
tot egress data = 22051tot egress control = 1304
tot egress data drops = 0
tot egress control drops = 0
slot = 6 virtual voice dev (tag) = 40 channel id = 2
capabilities list map = 9FFF
last/current codec loaded/used = None
TDM timeslot = 157
Resource (vdev_common) status = 401 means :active others
```
 $\mathbf I$ 

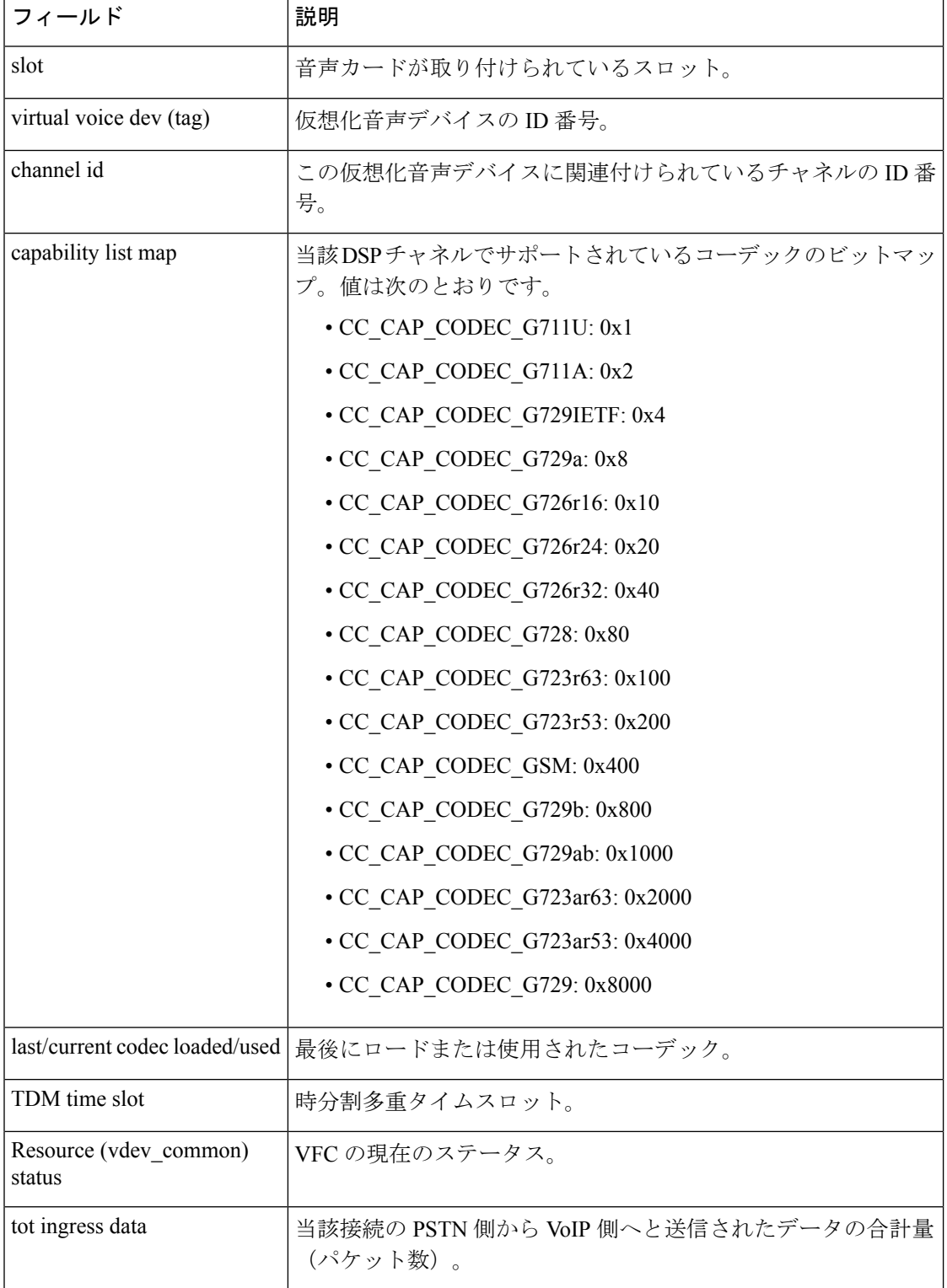

#### 表 **<sup>17</sup> : show vrm active\_calls** のフィールドの説明

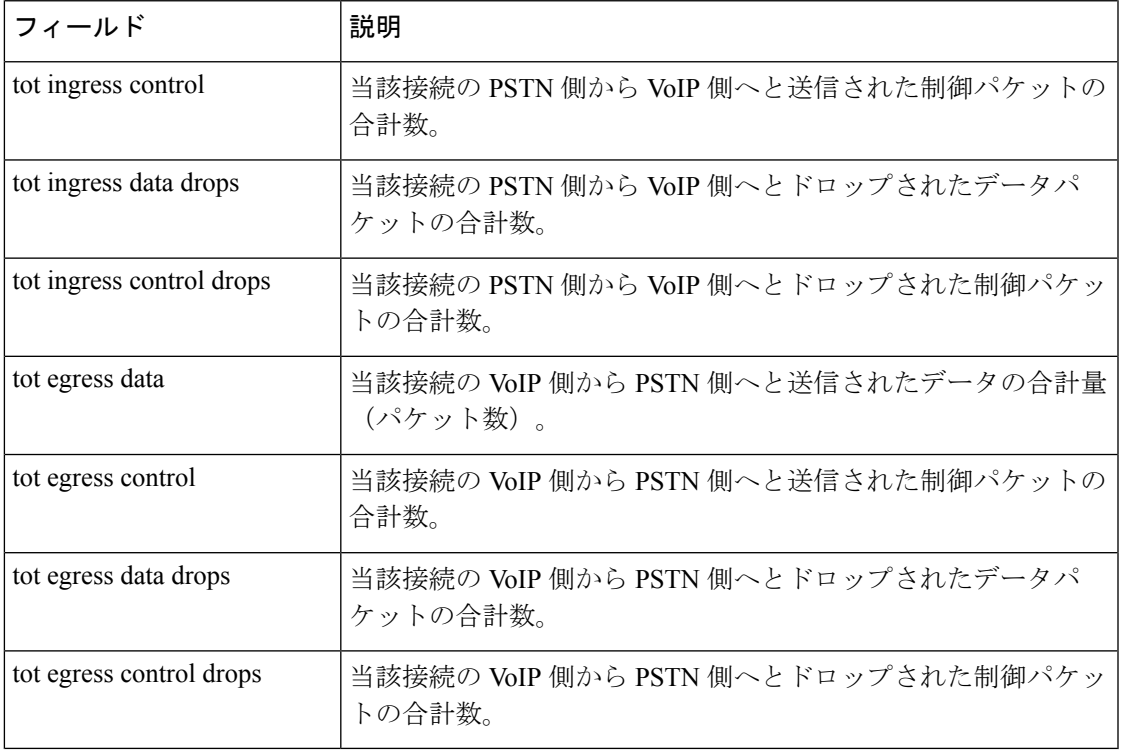

 **| 関連コマンド** 

I

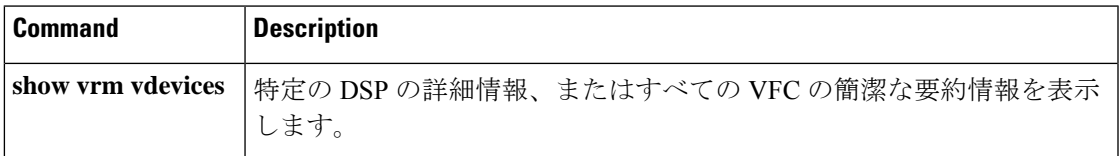

### **show vrm vdevices**

特定のデジタルシグナルプロセッサ (DSP) の詳細情報、またはすべての音声フィーチャカー ド(VFC)の要約情報を表示するには、特権 EXEC モードで **show vrm vdevices** コマンドを使 用します。

**show vrm vdevices** {**vfc-slot-number voice-device-number** | **alarms** [**vfc-slot-number-for-alarms**] | **summary**}

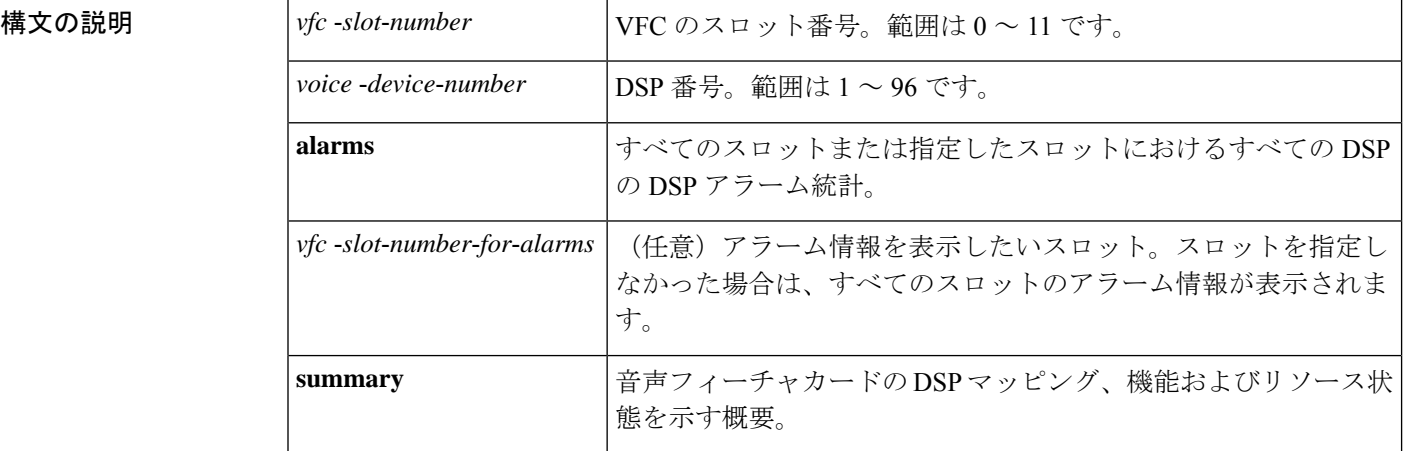

#### コマンド モード 特権 EXEC(#)

コマンド履歴

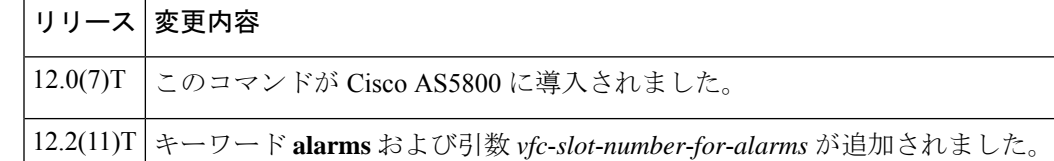

使用上のガイドライン このコマンドを使用すると、特定の DSP の詳細情報、またはすべての VFC の簡潔な要約情報 を表示できます。コマンド出力には、チャネル数や、DSP あたりの各チャネル、デジタル シ グナル プロセッサ モジュール(DSPM)のビットマップ、DSP アラーム統計、バージョン番 号などの情報が表示されます。この情報は、VFCの現在の状態を監視する手段として役立ちま す。

> 特定の DSP を対象としてコマンドを実行した場合は、(アクティブな場合は) 各チャネルが 使用中のコーデックに関する情報、または最後に使用されたコーデックに関する情報、および チャネルが現在セルを送信中かどうかに関する情報が表示されます。また、リソースの状態も 表示されます。ほとんどの場合、対象のチャネルにアクティブコールがある場合、そのリソー スはアクティブと表示されます。リソースが reset (リセット)または bad (不良)として表示 されている場合は、リセット要求に対する VFC の応答が失われたことを意味している可能性 があります。この状態が続くと、ルータシェルフと VFC 間の通信リンクに問題が発生する可 能性があります。

<sup>例</sup> 次に、このコマンドでダイヤルシェルフのスロット番号およびDSP番号を指定した場 合の出力例を示します。この例ではコールがアクティブ状態であるため、表示されて いる統計はこのアクティブコールに関するものです。デバイスで現在アクティブなコー ルがない場合、ここには前回の(または最後にアクティブだった)コールの統計が表 示されます。

```
Router# show vrm vdevices 6 1
slot = 6 virtual voice dev (tag) = 1 channel id = 1
capabilities list map = 9FFF
last/current codec loaded/used = None
TDM timeslot = 0
Resource (vdev_common) status = 401 means :active others
tot ingress data = 101
tot ingress control = 1194
tot ingress data drops = 0tot ingress control drops = 0
tot egress data = 39722
tot egress control = 1209
tot egress data drops = 0
tot egress control drops = 0
slot = 6 virtual voice dev (tag) = 1 channel id = 2
capabilities list map = 9FFF
last/current codec loaded/used = None
TDM timeslot = 1
Resource (vdev_common) status = 401 means :active others
tot ingress data = 21tot ingress control = 1167tot ingress data drops = 0tot ingress control drops = 0
tot egress data = 19476tot egress control = 1163tot egress data drops = 0tot egress control drops = 0
```
下の表に、このコマンド出力で表示される重要なフィールドの説明を示します。

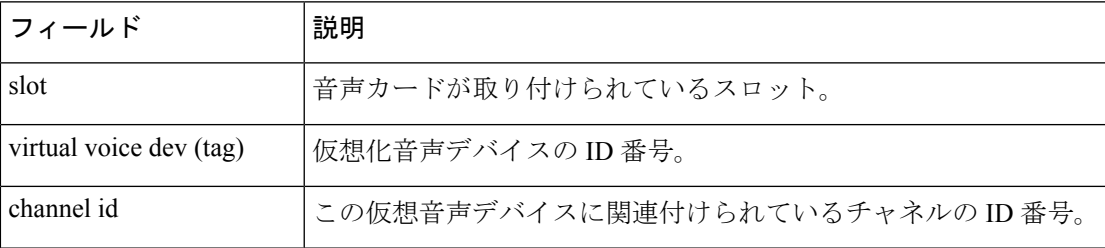

#### 表 **18 : show vrm vdevices** のフィールドの説明

 $\overline{\phantom{a}}$ 

I

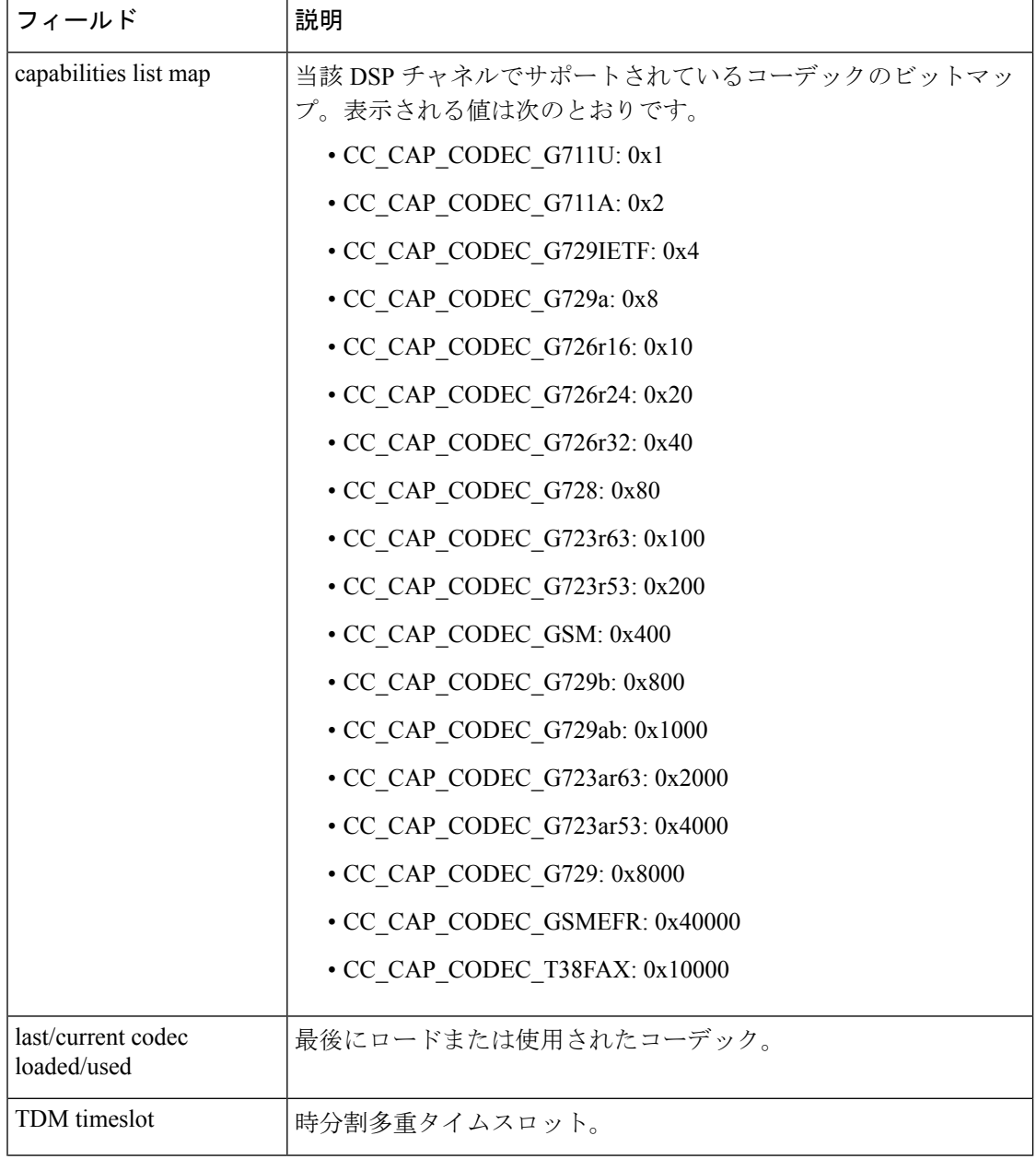

I

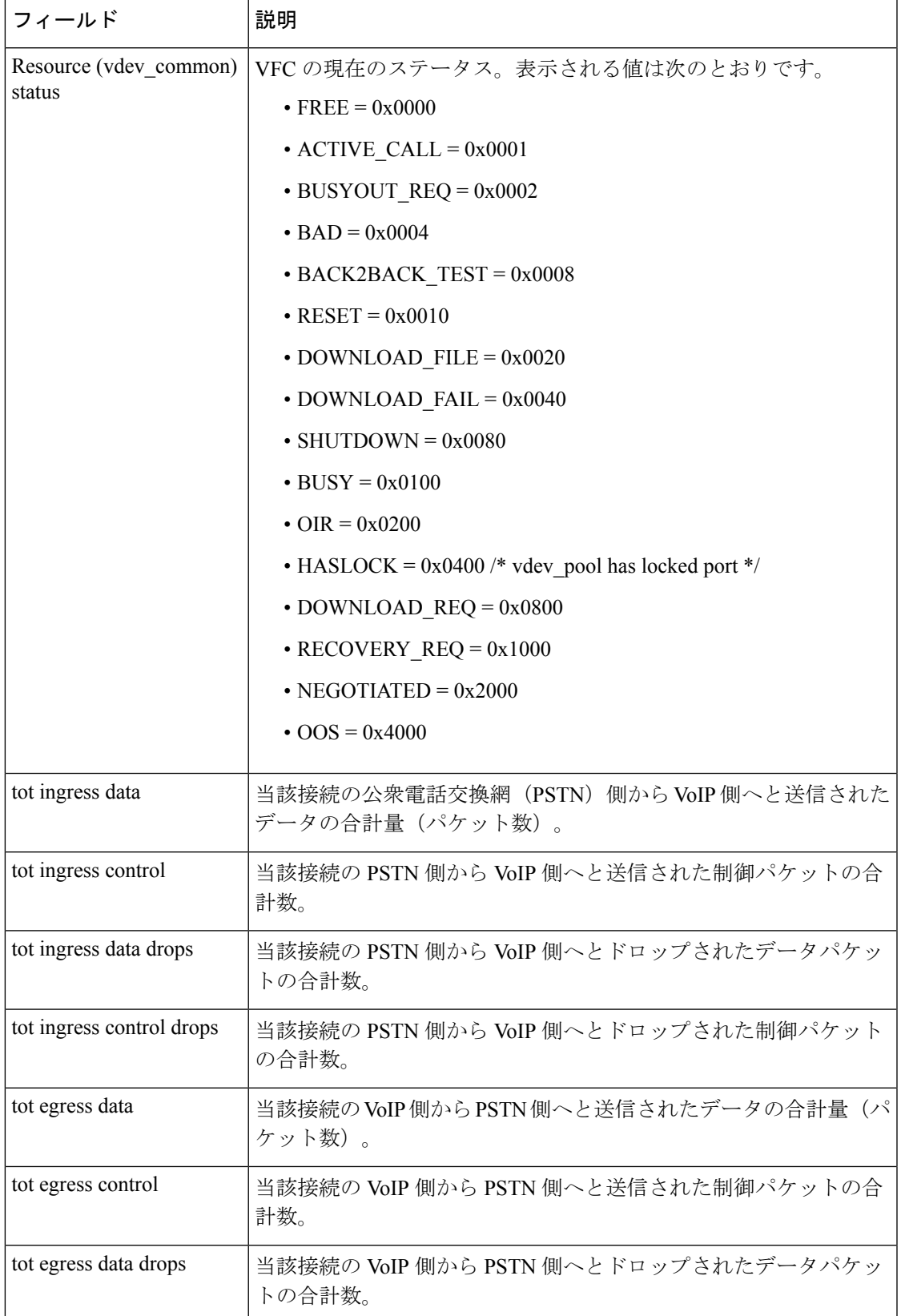

 $\blacksquare$ 

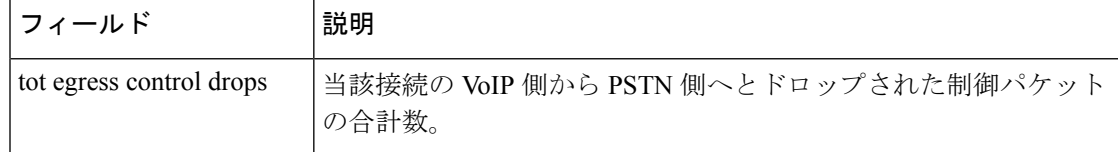

次の出力例は、DSP のスロット 6 のアラーム統計を表示したものです。

#### Router# **show vrm vdevices alarms 6**

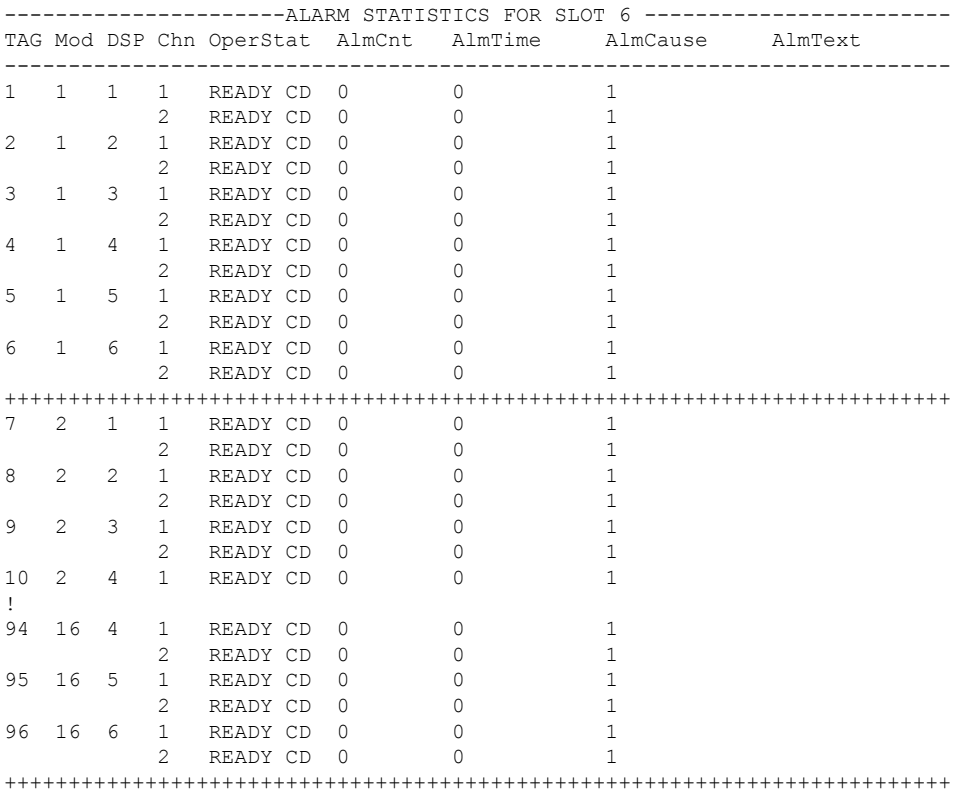

下の表に、このコマンド出力で表示される重要なフィールドの説明を示します。

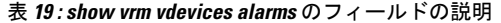

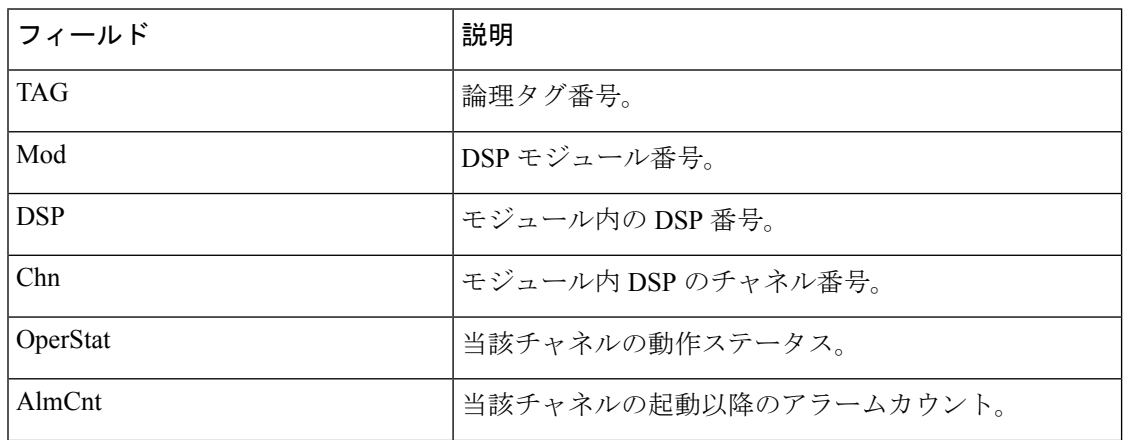

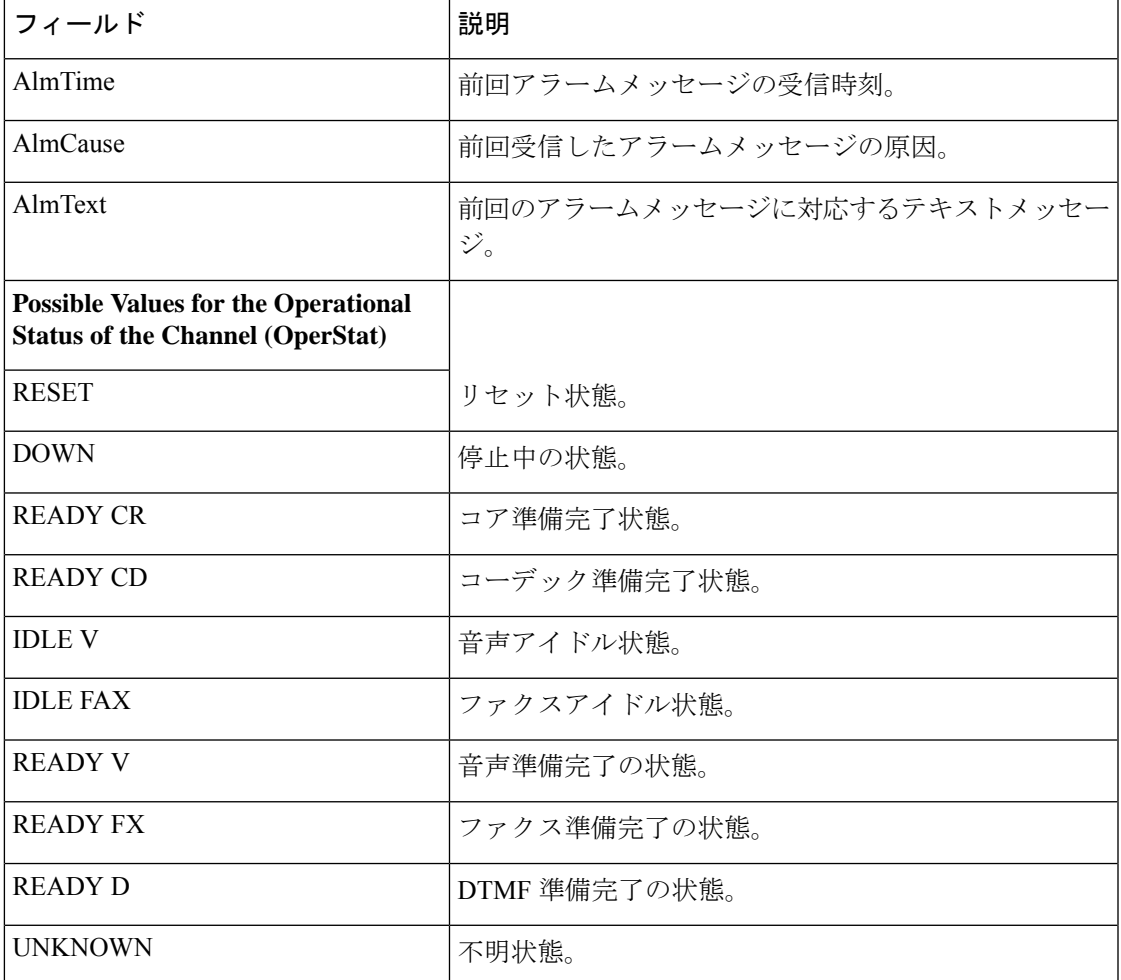

次に、このコマンドを要約一覧を指定して実行した場合の出力例を示します。「Voice Device Mapping」エリアにある「C\_Ac」列は、指定した DSP のアクティブコール数を 示しています。「C\_Rst」列および/または「C\_Bad」列の下にゼロ以外の数値が表示さ れている場合は、リセット要求が送信されたものの当該要求が失われたことを示して います。これは、DSP に欠陥があることを示唆している可能性があります。

```
Router# show vrm vdevices summary
***********************************************************
******summary of voice devices for all voice cards*********
***********************************************************
slot = 6 major ver = 0 minor ver = 1 core type used = 2
number of modules = 16 number of voice devices (DSPs) = 96
chans per vdevice = 2 tot chans = 192 tot active calls = 178
module presense bit map = FFFF tdm mode = 1 num_of_tdm_timeslots = 384
auto recovery is on
number of default voice file (core type images) = 2
file 0 maj ver = 0 min ver = 0 core type = 1
trough size = 2880 slop value = 0 built-in codec bitmap = 0
loadable codec bitmap = 0 fax codec bitmap = 0file 1 maj ver = 3 min ver = 1 core type = 2
trough size = 2880 slop value = 1440 built-in codec bitmap = 40B
loadable codec bitmap = BFC fax codec bitmap = 7E
```
 $\mathbf I$ 

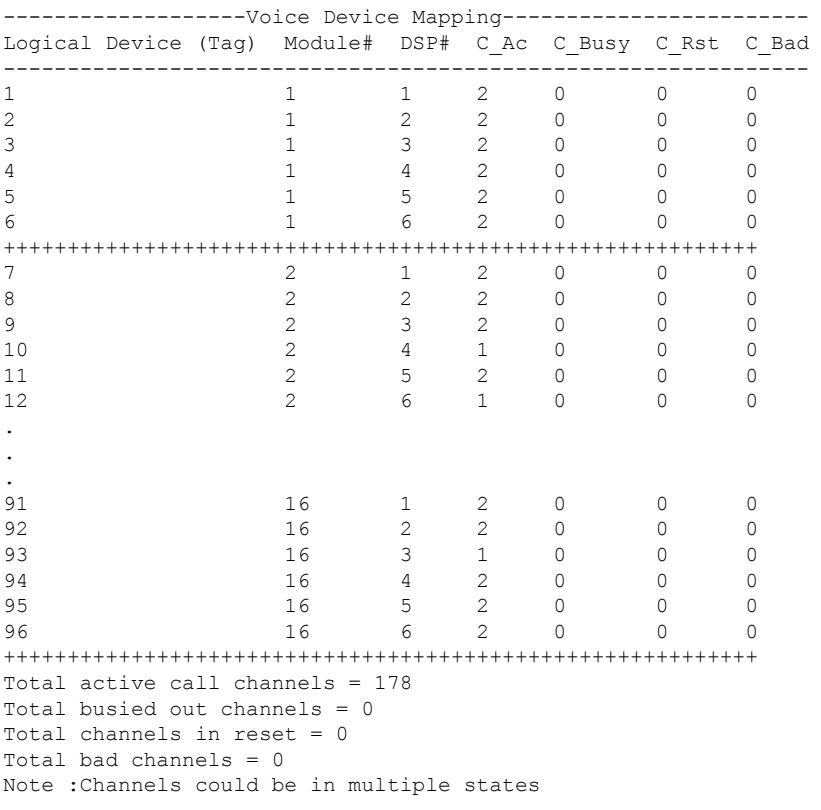

下の表に、このコマンド出力で表示される重要なフィールドの説明を示します。

| フィールド             | 説明                                |
|-------------------|-----------------------------------|
| slot              | VFC が設置されているスロット番号。               |
| major ver         | VFC で実行中のファームウェアのメジャーバージョン。       |
| minor ver         | VFC で実行中のファームウェアのマイナーバージョン。       |
| core type used    | 使用中の DSPware のタイプ。表示される値は次のとおりです。 |
|                   | •1=UBL(ブートローダ)                    |
|                   | •2=高複雑度コア                         |
|                   | • 3 = 中複雑度コア                      |
|                   | •4=低複雑度コア                         |
|                   | • 255 = 無効                        |
| number of modules | VFC 上のモジュール数。最大数は 16 です。          |

表 **<sup>20</sup> : show vrm vdevices summary** のフィールドの説明

I

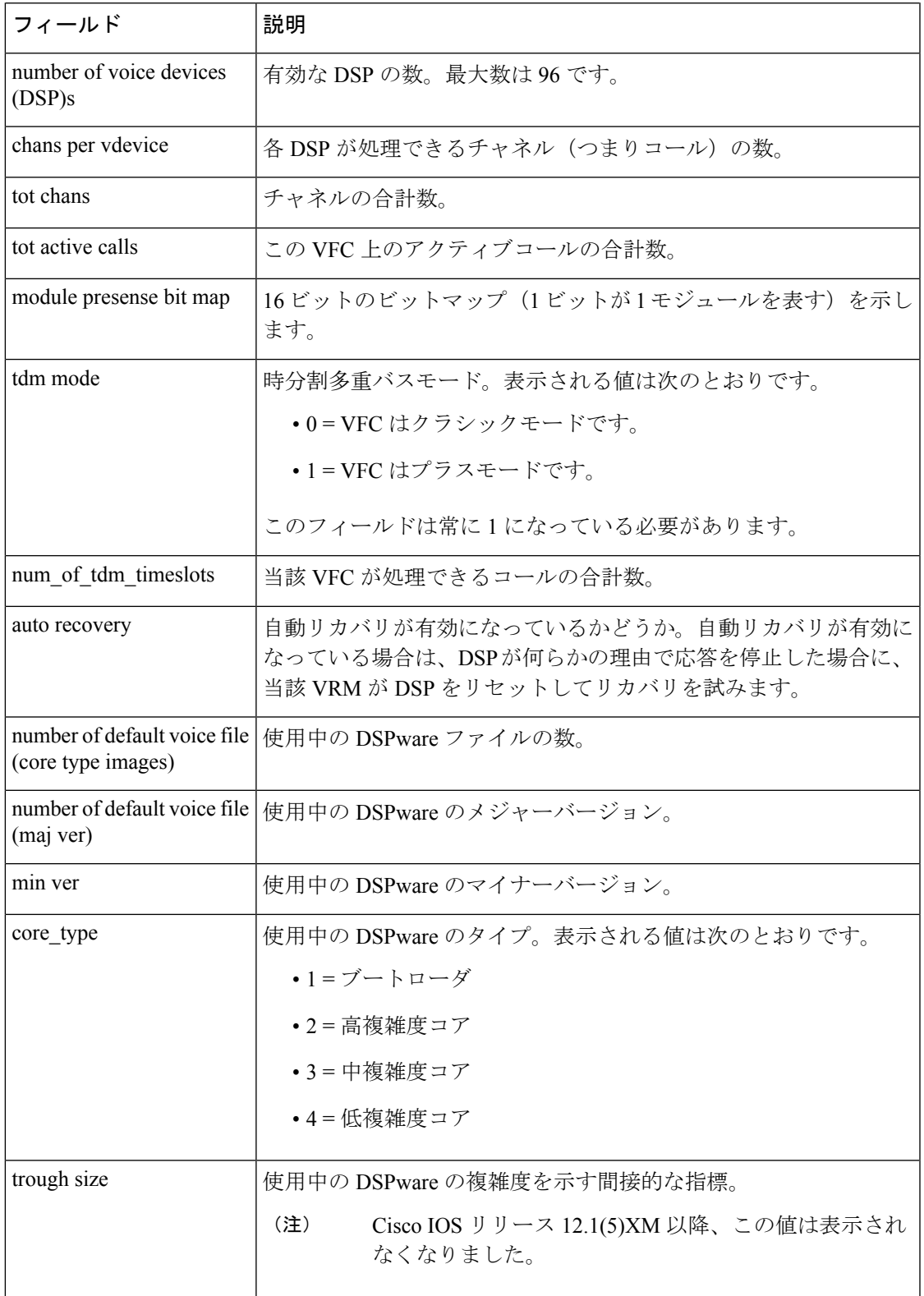

 $\overline{\phantom{a}}$ 

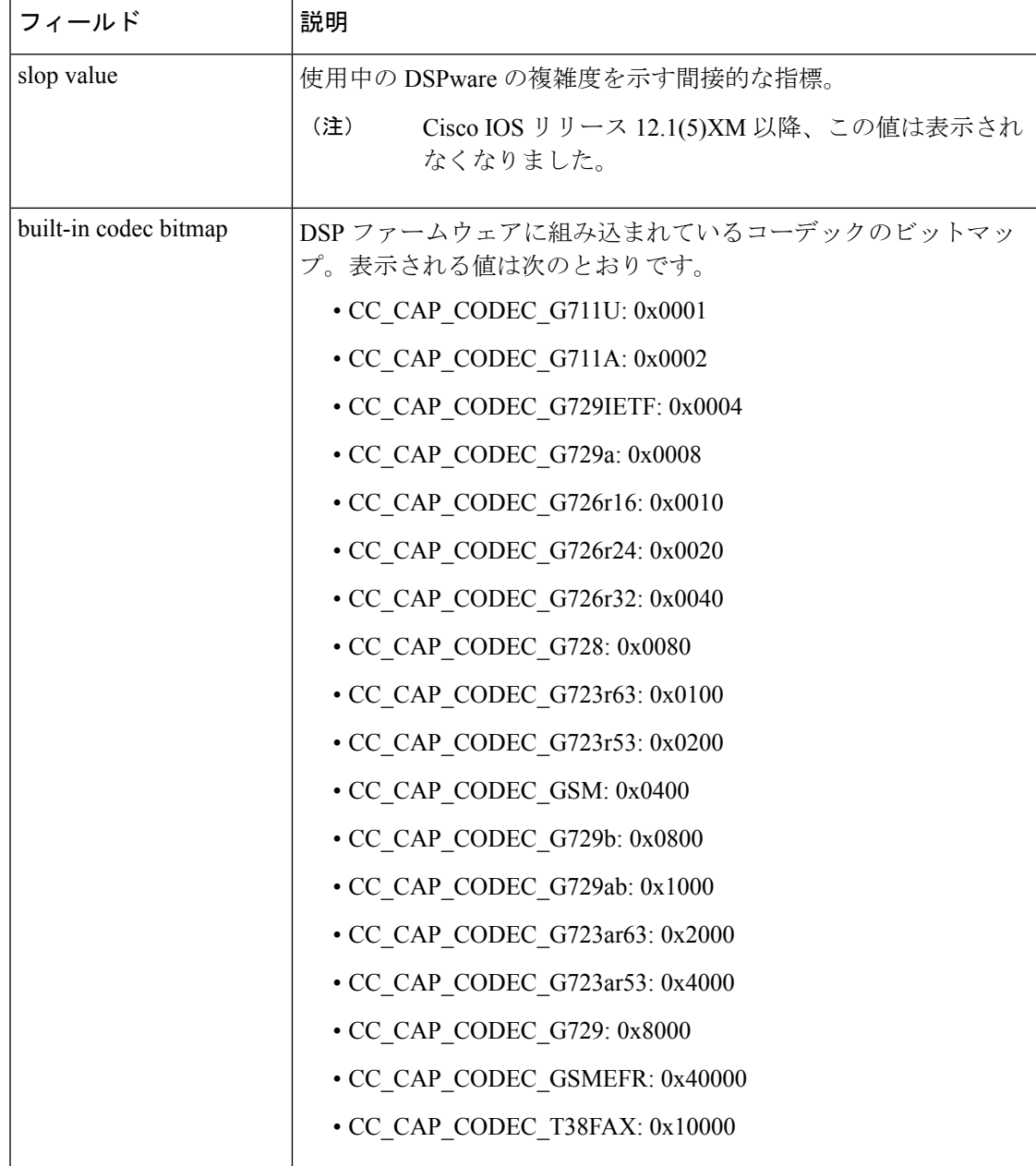

I

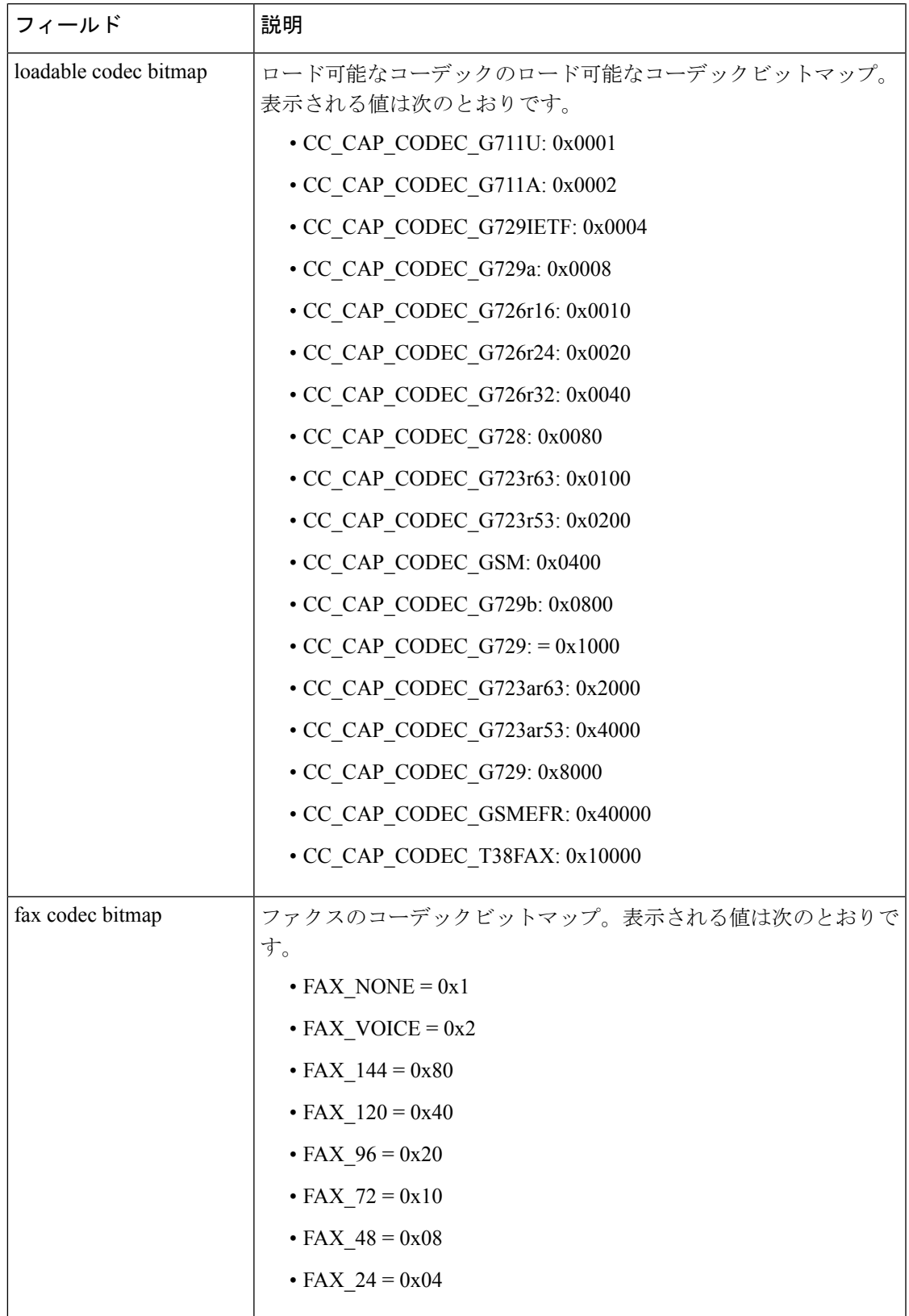

 $\overline{\phantom{a}}$ 

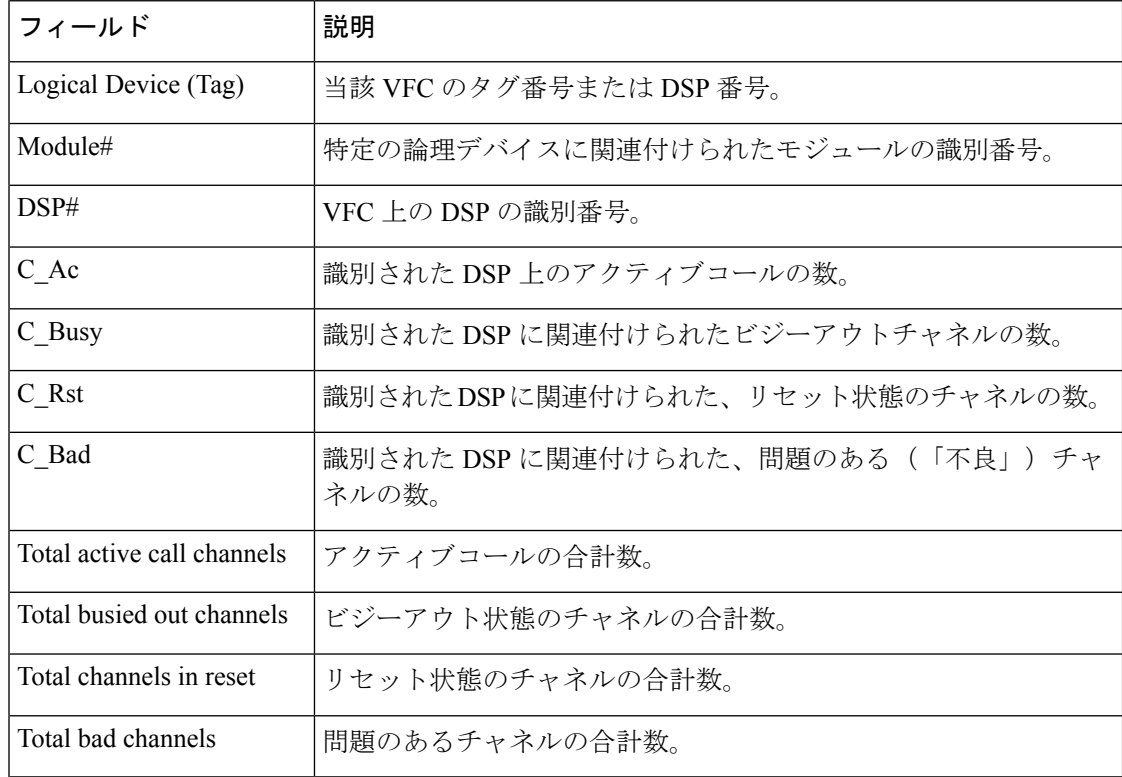

因連コマンド

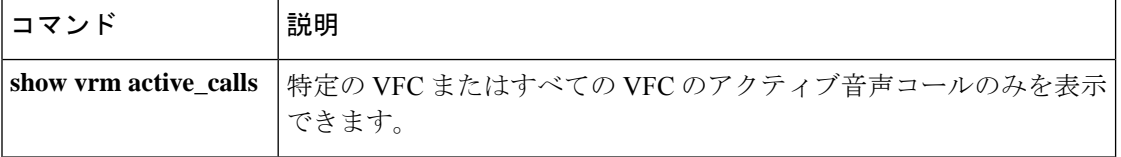

### **show vsp**

音声ストリーミング処理 (VSP) セッションに関する累計情報を表示するには、特権 EXEC モードで **show vsp** コマンドを使用します。

**show vsp** {**all** | **debug** | **session** | **statistics**}

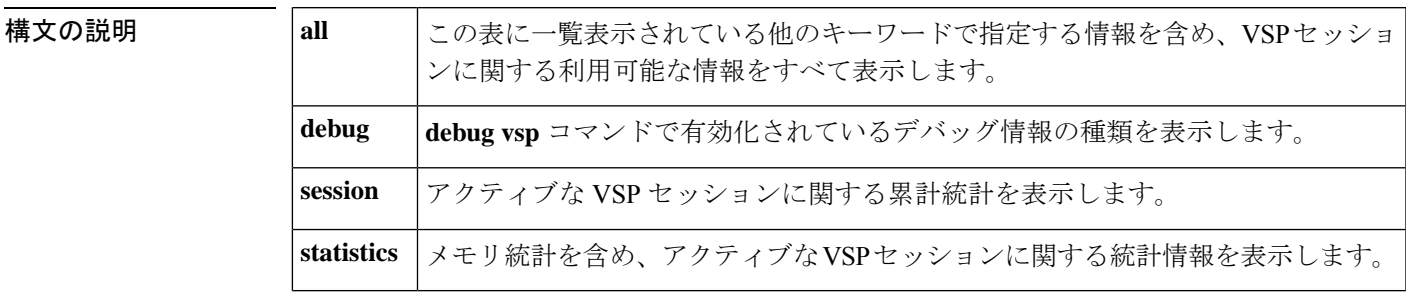

コマンド モード 特権 EXEC (#)

コマンド履歴 |リリース 変更内容 12.2(11)T | このコマンドが Cisco 3640、Cisco 3660、Cisco AS5300、Cisco AS5350 および Cisco AS5400 に導入されました。

使用上のガイドライン **show vsp** コマンドのカウンタをゼロにリセットするには、**clear vspstatistics** コマンドを使用し ます。

<sup>例</sup> 次に、 **show vsp debug** コマンドの出力例を示します。

Router# **show vsp debug** VSP:<1>[0x62291660](0x62291660) debug\_flag=0x7FF

次に、 **show vsp session** コマンドの出力例を示します。

#### Router# **show vsp session**

VSP STATS: Session Statistics sessions total=0; max active=0, current=0 session\_duration last=0; max=0, min=0 ms pre stream wait last=0; max=0, min=0 ms stream duration last=0; max=0, min=0 ms post stream wait last=0; max=0, min=0 ms stream size last=0; max=0, min=0 bytes streaming rate last=0; max=0, min=0 bytes/sec total packet count last=0; max=0, min=0 packets drop packet count last=0; max=0, min=0 packets particle\_packet\_count last=0; max=0, min=0 packets

次に、 **show vsp statistics** コマンドの出力例を示します。

Router# **show vsp statistics**

```
VSP STATS: Session Statistics -
        sessions total=0; max active=0, current=0
        session duration last=0; max=0, min=0 ms
        pre stream wait last=0; max=0, min=0 ms
        stream duration last=0; max=0, min=0 ms
        post stream wait last=0; max=0, min=0 ms
        stream size last=0; max=0, min=0 bytes
        streaming rate last=0; max=0, min=0 bytes/sec
        total packet count last=0; max=0, min=0 packets
        drop_packet_count last=0; max=0, min=0 packets
        particle_packet_count last=0; max=0, min=0 packets
VSP STATS: Format Statistics -
        au format count=20
        wav format count=3
        other format count=0
VSP_STATS: Codec Statistics -
        codec_g729_count=4
        codec_g726_count=10
        codec_g711_count=0
        codec_g728_count=2
        codec_g723_count=5
        codec_gsm_count=2
        codec_other_count=0
VSP STATS: Media Statistics -
        ram_count=23
        http_count=0
        smtp_count=0
        rtsp_count=0
        other_count=0
VSP STATS:RTP Statistics -
        ts gap samples max=76800, min=80 samples
        [Unexpected SSRC Change (USC)]
                usc count last=0; total=0, max=0, min=0
        [Out of sequence packet (OOSP)]
                oosp count last=0; total=0, max=0, min=0
        [Unexpected timestamp gap (UTG)]
               max utg count last=0; total=0, max=0, min=0
        [Comfort Noise (CN)]
               max cn count last=4; total=70, max=8, min=4
        [Unexpected payload type or size (UPTS)]
                upt_count last=0; total=0, max=0, min=0; last_type=0
                ups count last=0; total=198, max=61, min=0; last size=2 bytes
        [Data exceeds limit (DEL)]
                del count last=0; total=2, max=1, min=0
        [Silence exceeds timeout (SET)]
                set count last=0; total=0, max=0, min=0
VSP STATS: Packet Statistics -
        [Silence patching total (SPT)]
                spt_count last=296; total=7230, max=889, min=290
        [Concealment patching total (CPT)]
                cpt count last=0; total=34, max=18, min=0
        [Normal patching total (NPT)]
                npt count last=171; total=4249, max=453, min=106
```
下の表に、このコマンド出力で表示されるフィールドの説明を示します。

#### 表 **<sup>21</sup> : show vsp statistics** のフィールドの説明

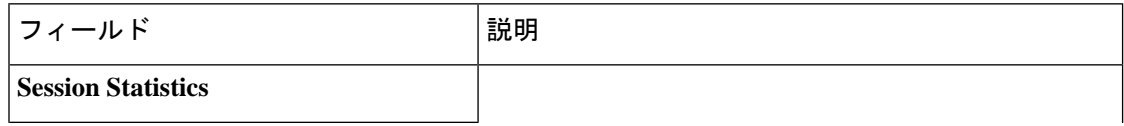

I

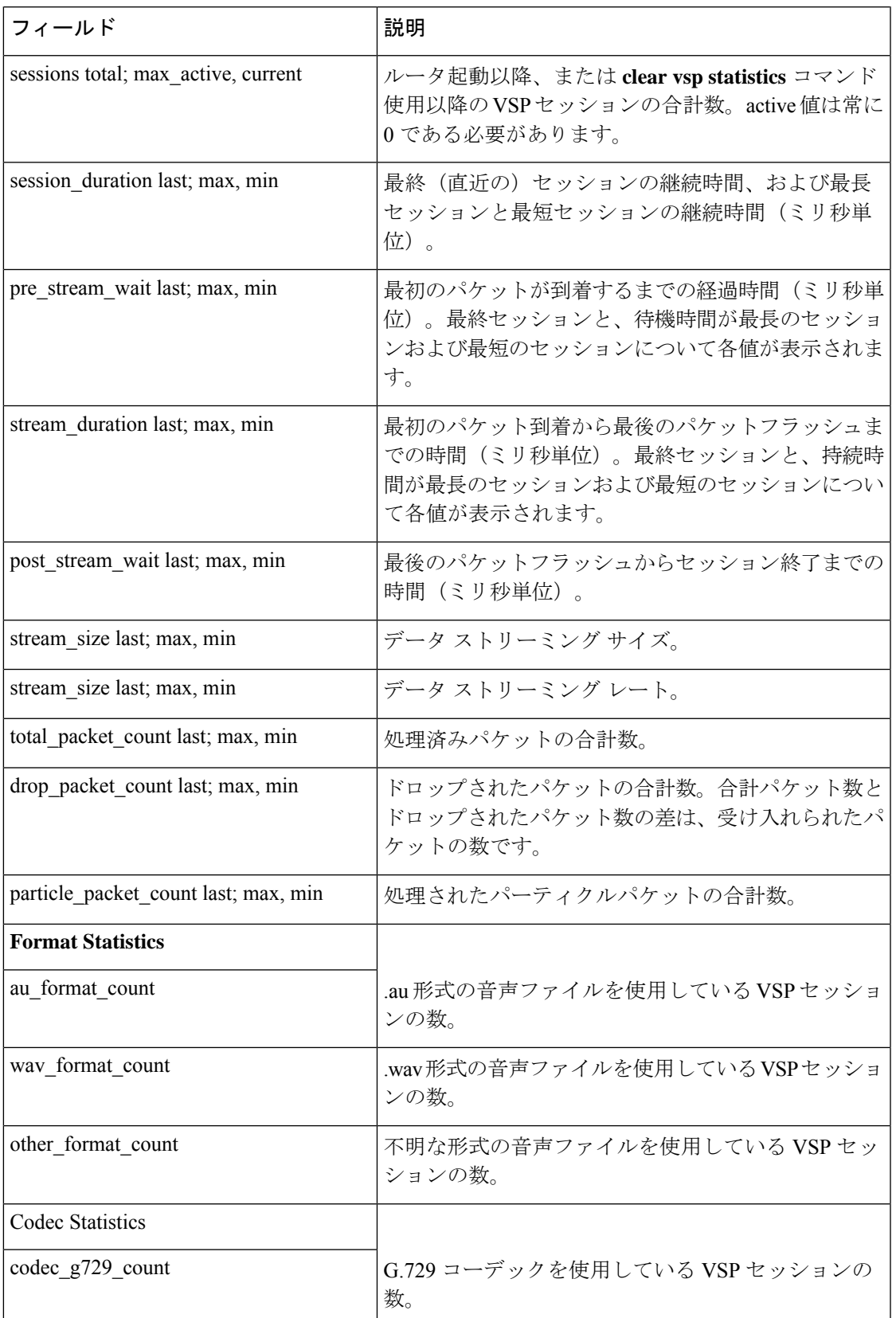

 $\overline{\phantom{a}}$ 

L

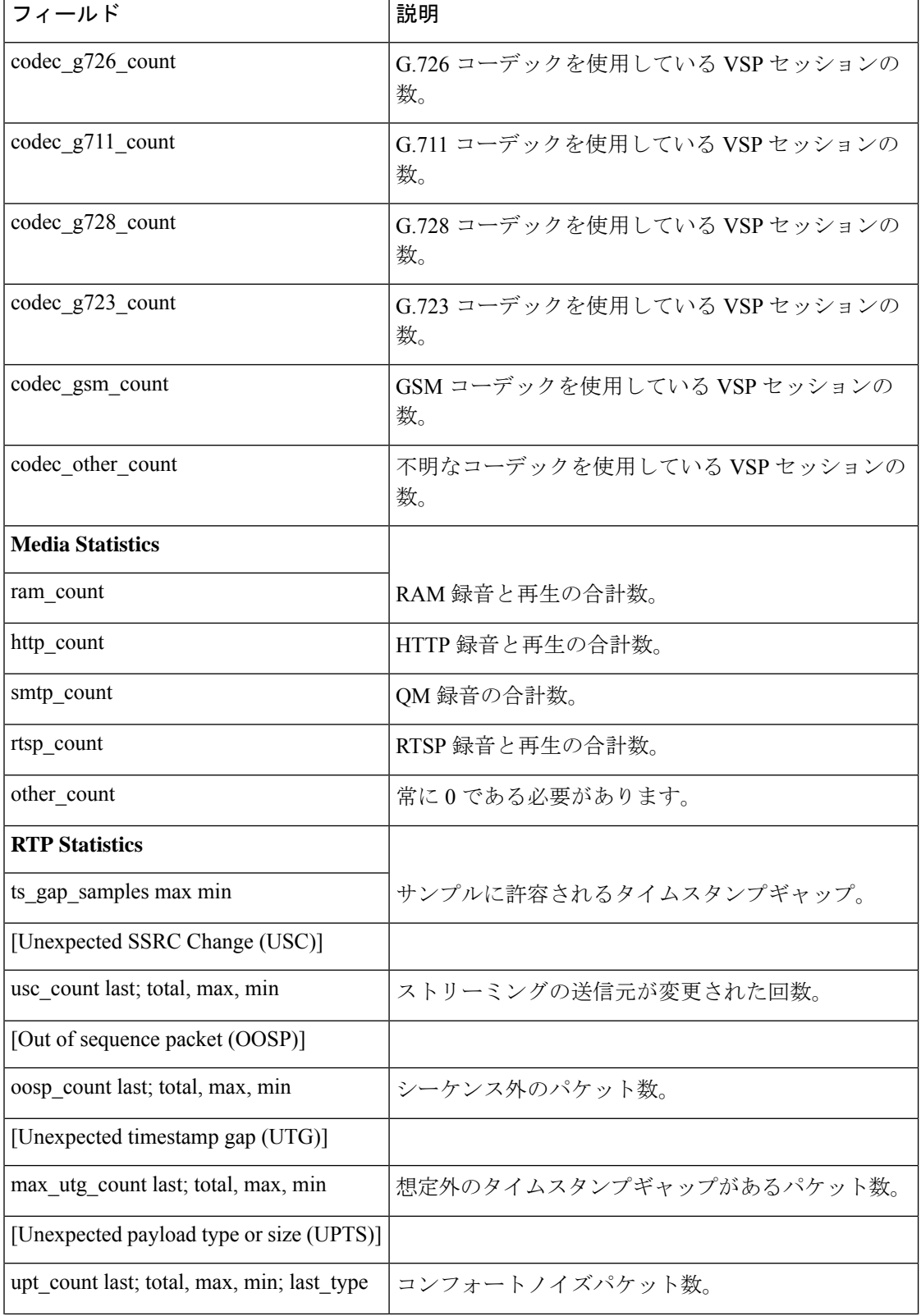

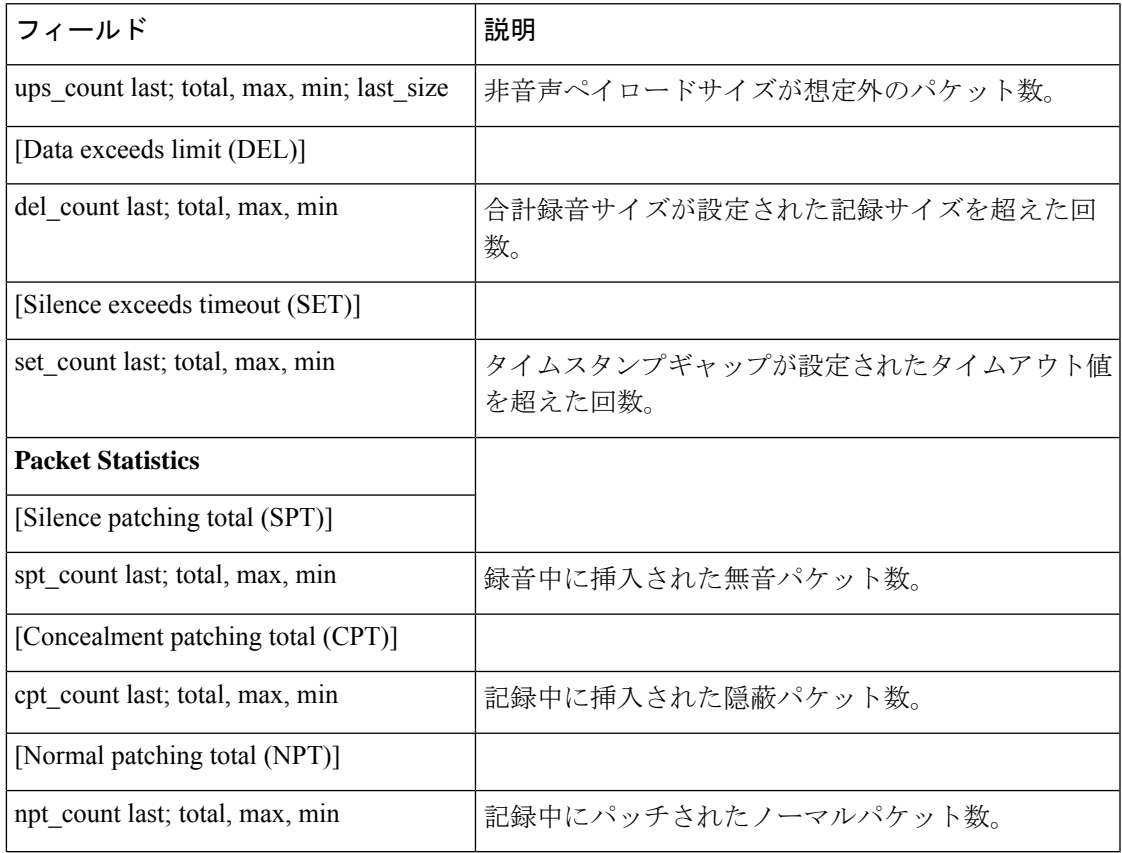

**コンス**<br>関連コマンド

I

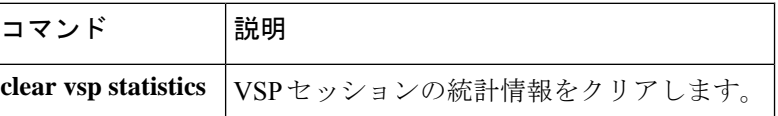

# **show wsapi**

登録情報、統計情報、およびルート情報など、Cisco Unified Communication IOS サービスの情 報を表示するには、ユーザー EXEC モードまたは特権 EXEC モードで **show wsapi** コマンドを 使用します。

**show wsapi**{**http-client** | **http-server** | **registration** | **registration**{**all** | **xcc** | **xcdr** | **xsvc**} | **svcc route**}

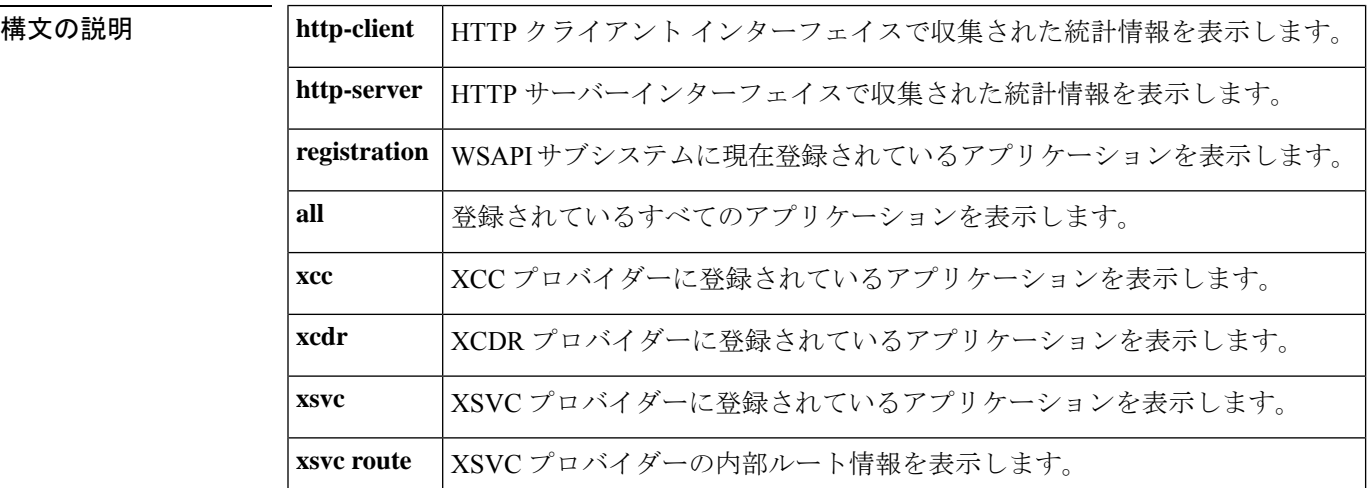

コマンド モード ユーザー EXEC、特権 EXEC

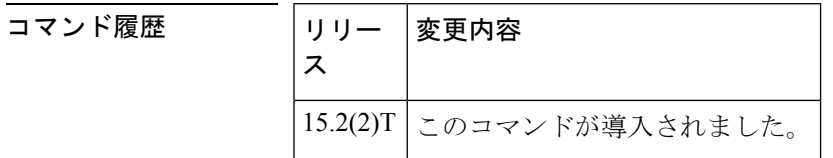

使用上のガイドライン このコマンドを使用して、Cisco Unified Communication IOS サービスの情報を表示します。

<sup>例</sup> 次の例は、**show wsapi http-client** コマンドの出力例を示しています。

#### Router# **show wsapi http-client**

WSAPI Outgoing Notify/Solicit Message Statistics ========================================= wsapi\_show\_httpc\_callback\_context\_invalid: 0 wsapi show httpc callback context error: 0 wsapi\_show\_httpc\_callback\_no\_reg: 5 wsapi\_show\_httpc\_callback\_notify\_OK: 85 wsapi\_show\_httpc\_callback\_notify\_error: 0 wsapi\_show\_httpc\_callback\_client\_error: 0 wsapi\_show\_httpc\_callback\_error: 7 wsapi\_show\_httpc\_callback\_client\_error: 0 wsapi\_show\_httpc\_callback\_decode\_error: 28 wsapi show httpc callback no txID: 0 wsapi\_show\_httpc\_callback\_OK: 655

```
wsapi show httpc create msg error: 0
wsapi show httpc context active: 0
wsapi tx context freeq depth: 4
```
次の例は、**show wsapi http-server** コマンドの出力例を示しています。

```
Router# show wsapi http-server
```

```
WSAPI Incoming Request Message Statistics
      =========================================
wsapi_show_https_urlhook: 23
wsapi_show_https_post_action: 23
wsapi_show_https_post_action_fail: 0
wsapi show https xml fault: 0
wsapi_show_https_post_action_done: 23
wsapi show https service timeout: 0
wsapi show https send error: 0
wsapi show https invalid context: 0
wsapi show https data active: 0
wsapi https data q depth: 1
wsapi show https internal service error: 0
wsapi show https service unavailable 503: 0
wsapi show https not found 404: 0
wsapi_show_https_registration_success: 9
wsapi show https not registered: 0
wsapi show https registration auth fail: 1
wsapi show https registration fail: 0
wsapi show https un registered: 0
```
次の例は、**show wsapi registration** コマンドの出力例を示しています。

```
Router# show wsapi registration
```
Provider XCC ===================================================== registration id: 4FA11CC:XCC:myapp:5 appUrl:http://sj22lab-as2:8090/xcc appName: myapp provUrl: http://10.1.1.1:8090/cisco\_xcc prober state: STEADY connEventsFilter: CREATED|AUTHORIZE\_CALL|ADDRESS\_ANALYZE|REDIRECTED|ALERTING|CONNECTED|TRANSFERRED|CALL\_DELIVERY|DISCONNECTED|HANDOFF\_JOIN|HANDOFF\_LEAVE mediaEventsFilter: DTMF|MEDIA\_ACTIVITY|MODE\_CHANGE||TONE\_DIAL|TONE\_OUT\_OF\_SERVICE|TONE\_RINGBACK|TONE\_SECOND\_DIAL blockingEventTimeoutSec: 1 blockingTimeoutHandle: CONTINUE\_PROCESSING

```
Provider XSVC
```

```
=====================================================
```

```
registration index: 2
id: 4FA0F8C:XSVC:myapp:3
appUrl:http://sj22lab-as2:8090/xsvc
appName: myapp
provUrl: http://10.1.1.1:8090/cisco_xsvc
prober state: STEADY
route filter:
event filter: off
```
Provider XCDR

=====================================================

```
registration index: 1
id: 4FA10A0:XCDR:myapp:1
```

```
appUrl:http://sj22lab-as2:8090/xcdr
appName: myapp
provUrl: http://10.1.1.1:8090/cisco_xcdr
prober state: STEADY
cdr format: COMPACT
event filter: off
```
次の例は、**show wsapi xsvc route** コマンドの出力例を示しています。

#### Router# **show wsapi xsvc route**

Route SANJOSE\_SIP ===================================================== Type: VOIP Description: OUT Filter: Trunk: Trunk Name: 1.3.45.2 Trunk Type: SIPV2 Trunk Status: UP Route SANJOSE\_PRI ===================================================== Type: PSTN Description: IN Filter: Trunk: Trunk Name: Se0/1/0:23 Trunk Type: ISDN PRI Trunk Status: UP Total channels 2 Channel bitmap 0x01FFFFFE 1-24 Link bitmap 0x00000006 Alarm 0x00000001 Time elapsed 516 Interval 92 CurrentData 0 Line Code Violations, 0 Path Code Violations 0 Slip Secs, 0 Fr Loss Secs, 0 Line Err Secs, 0 Degraded Mins 0 Errored Secs, 0 Bursty Err Secs, 0 Severely Err Secs, 0 Unavail Secs TotalData 49 Line Code Violations, 7 Path Code Violations, 0 Slip Secs, 1 Fr Loss Secs, 1 Line Err Secs, 0 Degraded Mins, 0 Errored Secs, 0 Bursty Err Secs, 0 Severely Err Secs, 2 Unavail Secs Trunk Name: Se0/1/1:23 Trunk Type: ISDN PRI Trunk Status: UP Total channels 2 Channel bitmap 0x01FFFFFE 1-24 Link bitmap 0x00000006 Alarm 0x00000001 Time elapsed 516 Interval 92 CurrentData 0 Line Code Violations, 0 Path Code Violations 0 Slip Secs, 0 Fr Loss Secs, 0 Line Err Secs, 0 Degraded Mins 0 Errored Secs, 0 Bursty Err Secs, 0 Severely Err Secs, 0 Unavail Secs TotalData 42 Line Code Violations, 4 Path Code Violations, 0 Slip Secs, 1 Fr Loss Secs, 1 Line Err Secs, 0 Degraded Mins, 0 Errored Secs, 0 Bursty Err Secs, 0 Severely Err Secs, 2 Unavail Secs

### 関連コマンド

 $\overline{\phantom{a}}$ 

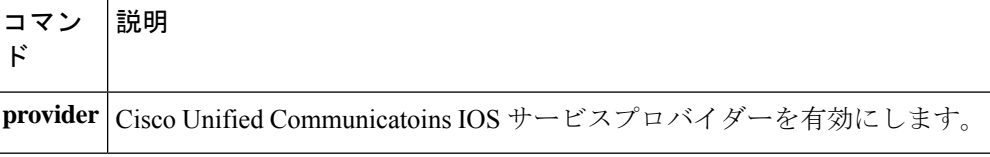

# **show xcsp port**

外部制御サービスプロバイダー (XCSP) サブシステムの制御下にあるルータポートのステー タスを表示するには、特権 EXEC モードで **show xcsp port** コマンドを使用します。**sy**

**show xcsp port** *slot-num port-num*

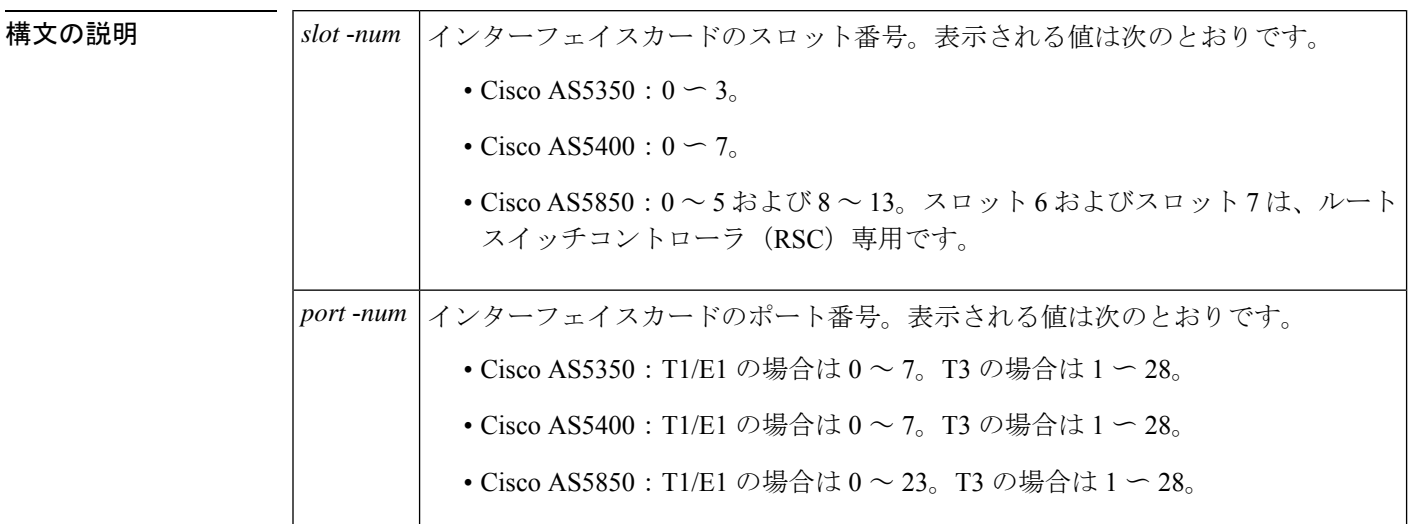

コマンド モード 特権 EXEC

コマンド履歴

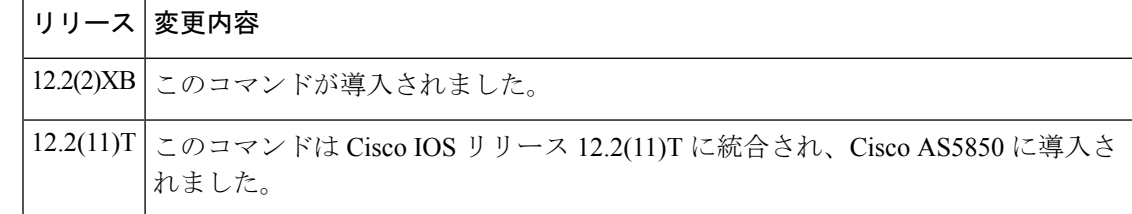

例 めいちゃく しんこく このコマンドの出力例を示します。

```
Router# show xcsp port 1 0
Slot 1 configured
Number of ports configured=1 slot state= Up
===================================================
Port 0 State= Up type = 5850 24 port T1
Channel states
 0 Idle
    1 Idle
 2 Idle
 3 Idle
 4 Idle
  .
  .
  .
```

```
22 Idle
23 Idle
```
下の表に、このコマンド出力で表示される重要なフィールドの説明を示します。

```
\label{eq:1} \bigotimes_{\mathbb{Z}} \mathbb{Z}^2(注)
```
**show xcsp port** コマンドでは、フィールド説明に示されている出力を表示するには、 *slot*-*num* および *port*-*num* の各引数を入力する必要があります。

#### 表 **<sup>22</sup> : show xcsp port** のフィールドの説明

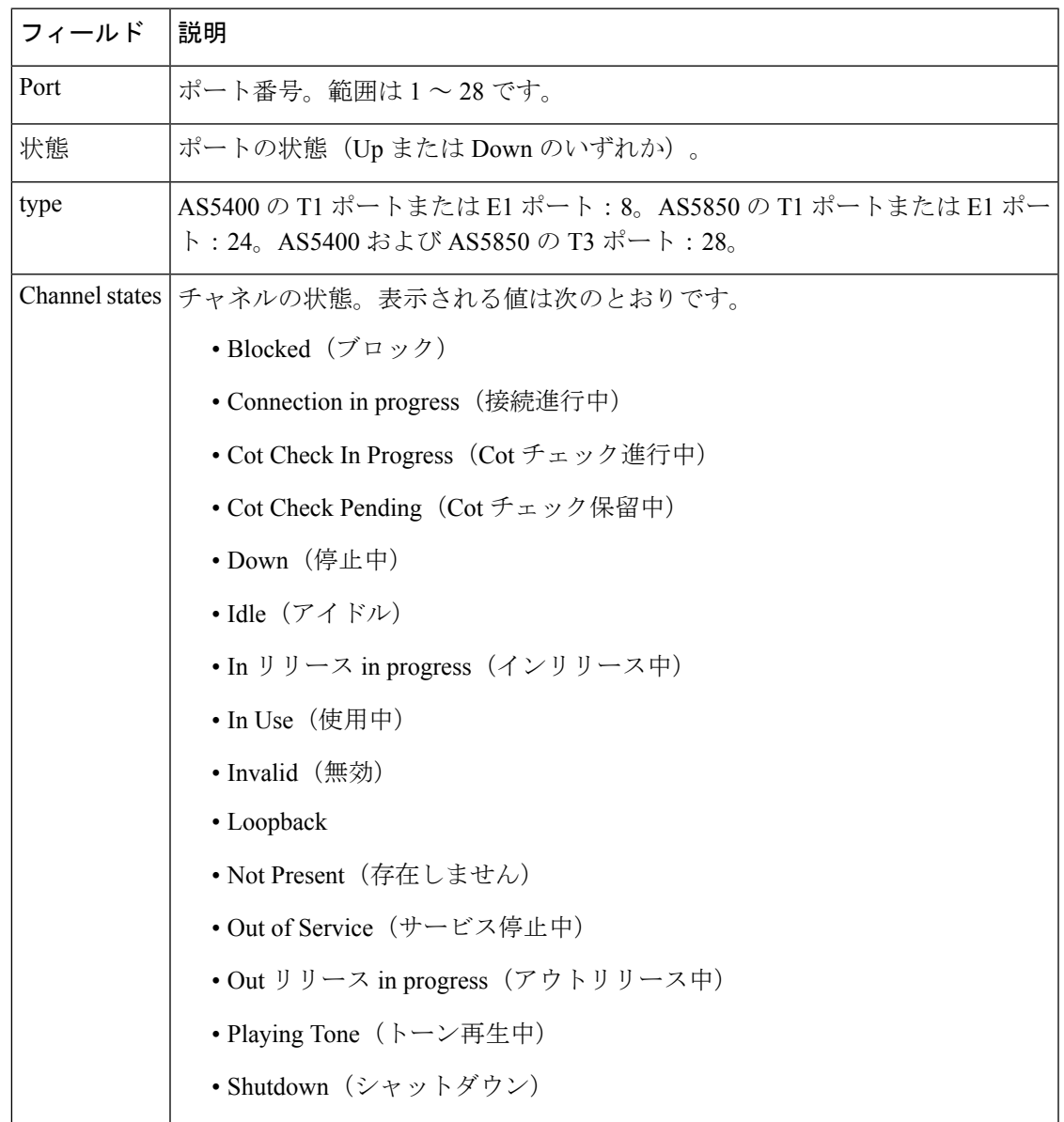

 $\overline{\phantom{a}}$ 

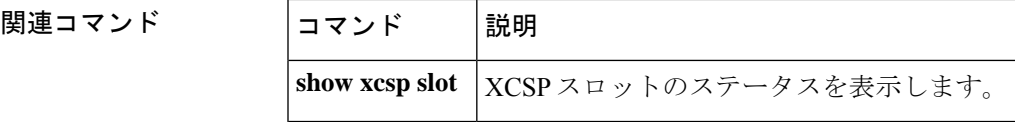

# **show xcsp slot**

Ш

外部制御サービスプロバイダー (XCSP) サブシステムの制御下にあるルータスロットのステー タスを表示するには、特権 EXEC モードで **show xcsp slot** コマンドを使用します。

**show xcsp slot** *slot-num*

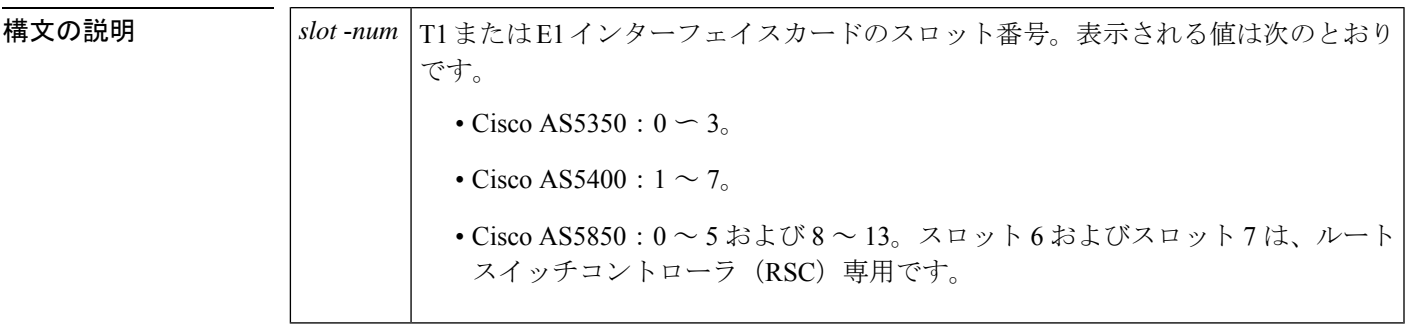

**コマンド モード** 特権 EXEC

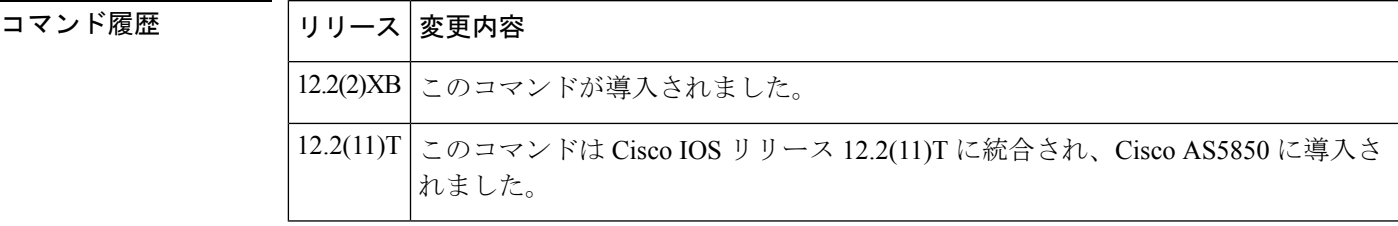

例 次に、このコマンドの出力例を示します。

Router# **show xcsp slot 1** Slot 1 configured Number of ports configured=1 slot state= Up

下の表に、このコマンド出力で表示される重要なフィールドの説明を示します。

```
表 23 : show xcsp slot のフィールドの説明
```
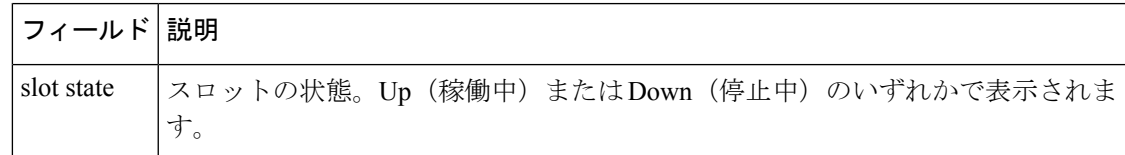

### 関連コマンド

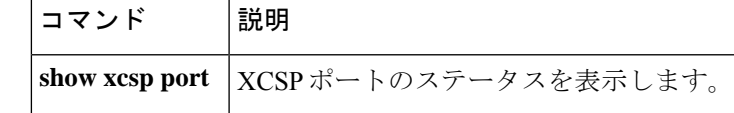

# **shut**

Cisco 7200 シリーズ ルータ上の一連のデジタルシグナルプロセッサ (DSP) をシャットダウン するには、DSP コンフィギュレーション モードで **shut** コマンドを使用します。DSP を稼働状 態に戻すには、このコマンドの **no** 形式を使用します。

**shut** *number* **no shut** *number*

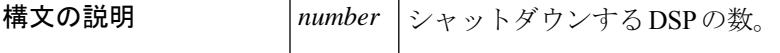

コマンド デフォルト No shut

コマンド モード DSP コンフィギュレーション

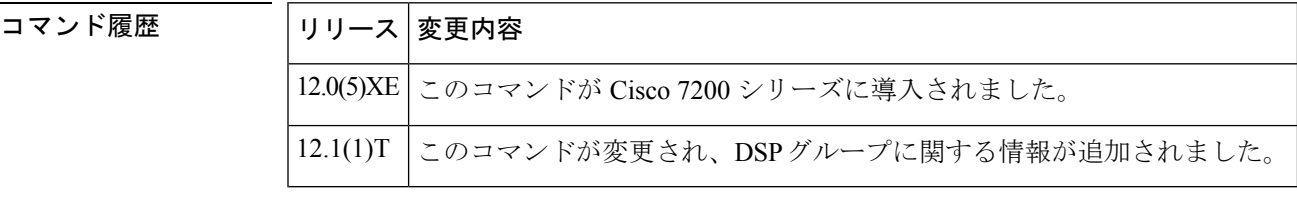

使用上のガイドライン このコマンドは、Cisco 7200 シリーズ ルータの VoIP に適用されます。

<sup>例</sup> 次の例は、<sup>2</sup> つの DSP をシャットダウンしたものです。

shut 2

# **shutdown**(**Annex G** ネイバー)

BorderElementのサービス関係の要件を無効にするには、config-nxg-neigh-srvcモードで **shutdown** コマンドを使用します。Border Element のサービス関係を有効にするには、このコマンドの **no** 形式を使用します。

### **shutdown no shutdown**

- 構文の説明 このコマンドには引数またはキーワードはありません。
- コマンドデフォルト<br>Annex G ネイバーはシャットダウンされた状態です。
- コマンド モード Annex G ネイバーサービス(config-nxg-neigh-svc)

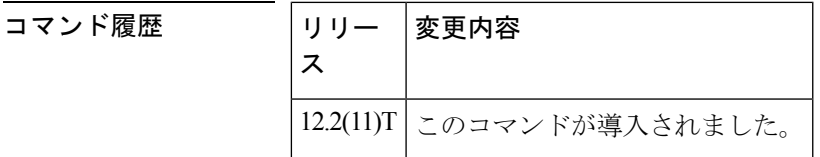

- 使用上のガイドライン **no shutdown** コマンドは、ドメイン名が設定済みであることを検証し、Border Element が不明 な「未知の」Border Element から送信されたメッセージを拒否する設定になっていることを確 認します。
- 

<sup>例</sup> 次は、Border Element を有効にするコマンドの例です。

Router(config-nxg-neigh-srvc)# **no shutdown**

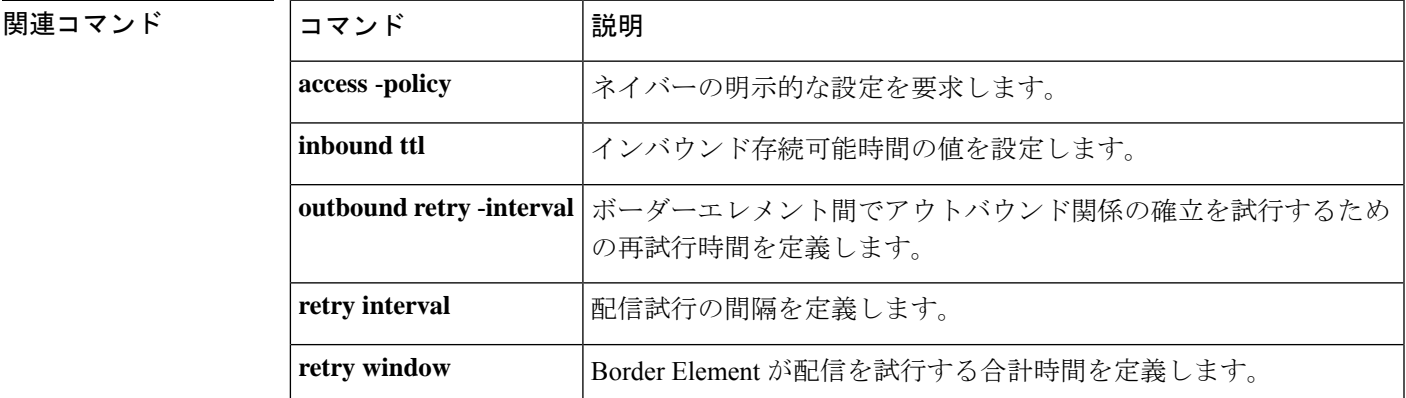

# **shutdown**(**Annex G**)

Annex G border element(BE)をシャットダウンするには、Annex G コンフィギュレーション モードで **shutdown** コマンドを使用します。Annex G BE を再開するには、このコマンドの no 形式を使用します。

#### **shutdown no shutdown**

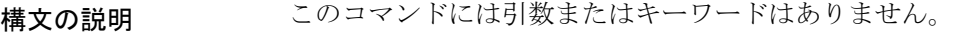

コマンド デフォルト Annex G border element はシャットダウンされていない状態です。

コマンド モード Annex G コンフィギュレーション(config-annexg)

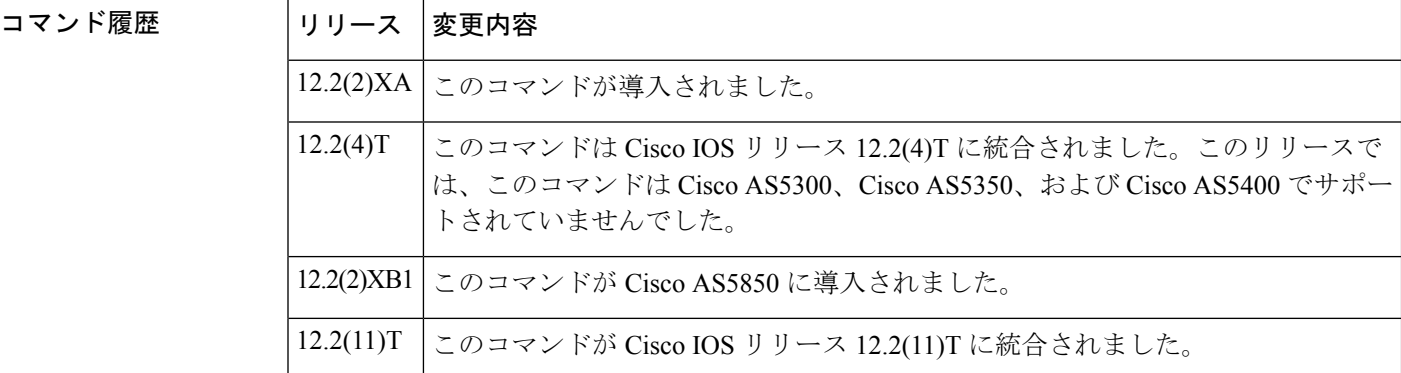

使用上のガイドライン Annex G BE がシャットダウン状態にある間は、ネイバーから受信したすべての Annex G メッ セージは無視され、併置されたゲートキーパーはアドレス解決時に Annex G BE を使用しなく なります。

<sup>例</sup> 次に、BE をシャットダウンした例を示します。

Router(config)# **call-router h323-annexg be20** Router(config-annexg)# **shutdown**

関連コマンド コマンド 説明 Annex G ボーダーエレメント コンフィギュレーション コマンドを有 効化します。 **call** -**router show call -router status | Annex G BE のステータスを表示します。** 

# **shutdown**(ダイヤルピア)

選択したダイヤルピアの管理状態をアップからダウンに変更するには、ダイヤルピアコンフィ ギュレーション モードで **shutdown** コマンドを使用します。このダイヤルピアの管理状態をダ ウンからアップに変更するには、このコマンドの **no** 形式を使用します。

### **shutdown no shutdown**

- 構文の説明 このコマンドには引数またはキーワードはありません。
- コマンド デフォルト シャットダウンなし

コマンド モード ダイヤルピア コンフィギュレーション(config-dial-peer)

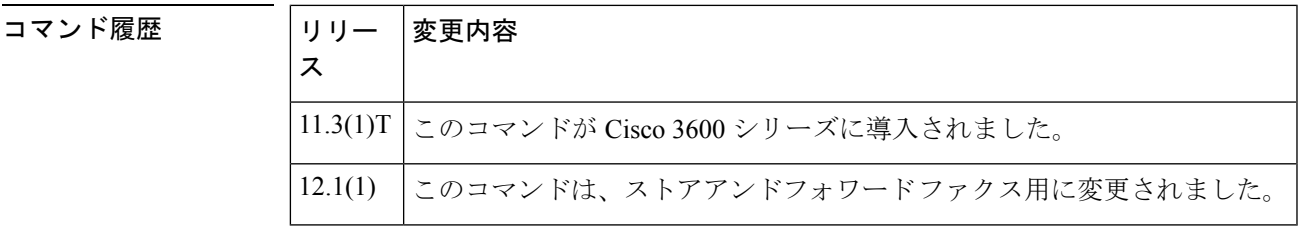

**||<br>|使用上のガイドライン** ダイヤルピアがシャットダウンされている場合、当該ピアへのコールは開始できません。 このコマンドは、オンランプとオフランプの両方のストアアンドフォワードファクス機能に適 用されます。

例 ツックタンの例は、音声テレフォニー(単純な旧式の雷話サービス (POTS)) ダイヤルピア 10 の管理状態をダウンに変更したものです。

> dial-peer voice 10 pots shutdown 次の例は、音声テレフォニー(POTS) ダイヤルピア 10 の管理状態をアップに変更し たものです。

dial-peer voice 10 pots

no shutdown

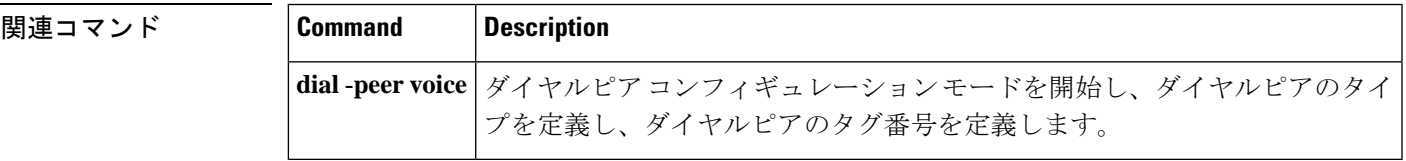

# **shutdown**(**DSP** ファームプロファイル)

デジタルシグナルプロセッサ(DSP)ファームプロファイルを無効化するには、DSPファーム プロファイルコンフィギュレーションモードで**shutdown**コマンドを使用します。DSPファー ムリソースを割り当ててアプリケーションに関連付けるには、このコマンドの **no** 形式を使用 します。

#### **shutdown no shutdown**

- 構文の説明 このコマンドには引数またはキーワードはありません。
- コマンド デフォルト 無効になっている状態です

コマンド モード DSP ファーム プロファイル コンフィギュレーション(config-dspfarm-profile)

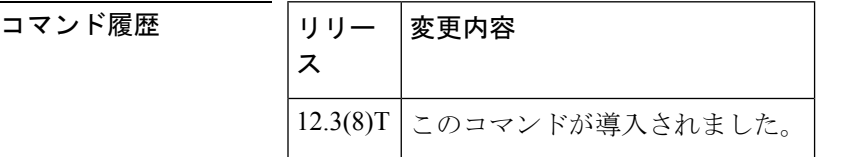

使用上のガイドライン DSP ファームプロファイルを更新する前に、必ず **shutdown** コマンドを使用してプロファイル を無効化してください。

<sup>例</sup> 次の例は、DSP ファームリソースを割り当ててアプリケーションに関連付けたもので す。

> Router(config-dspfarm-profile)# **no shutdown**

関連コマンド

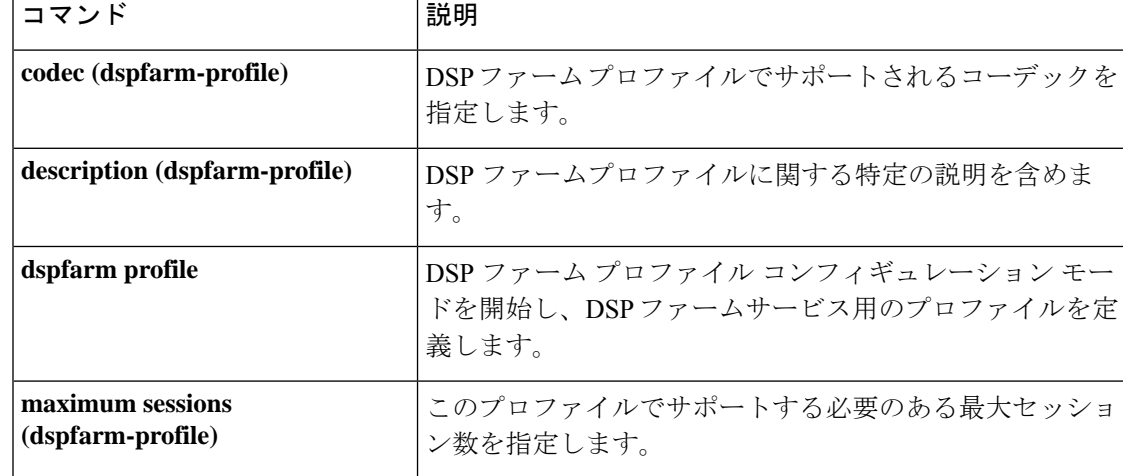

# **shutdown**(ゲートキーパー)

ゲートキーパーを無効化するには、ゲートキーパーコンフィギュレーションモードで**shutdown** コマンドを使用します。ゲートキーパーを有効化するには、このコマンドの **no** 形式を使用し ます。

### **shutdown no shutdown**

- 構文の説明 このコマンドには引数またはキーワードはありません。
- コマンド デフォルト 無効(シャットダウンされた状態)
- コマンド モード ゲートキーパー コンフィギュレーション (config-gk)

### コマンド履歴 │リリース│変更内容

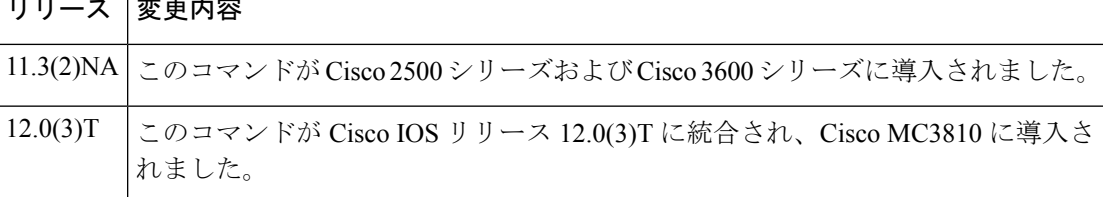

使用上のガイドライン 他の各種ゲートキーパー設定コマンドを使用する前に、事前にゲートキーパーを有効化する必 要はありません。実際には、ゲートキーパーの設定を完了してからゲートキーパーを起動する ことが推奨されます。これは、ゲートキーパーの実行中にはアクティブな登録やコールが生じ る可能性があるため、一部の特性の変更が難しくなる場合があるためです。

> no shutdown コマンドを使用すると、ゲートキーパーは有効になりますが動作中の状態にはな りません。これに対する 2 つの例外は次のとおりです。

- ローカルゾーンが設定されていない場合に **no shutdown** コマンドを使用すると、ゲート キーパーがINACTIVEモードになり、ローカルゾーンの定義を待機中の状態となります。
- ローカルゾーンで HSRP 仮想アドレスを使用するよう定義済みであり、かつ当該 HSRP イ ンターフェイスがSTANDBYモードになっている場合、ゲートキーパーはHSRPSTANDBY モードになります。HSRP インターフェイスが ACTIVE になっている場合にのみ、ゲート キーパーは動作中であることを示す UP モードになります。

例 みちょう クロマンドは、ゲートキーパーを無効にします。

shutdown

ł.

### 関連コマンド

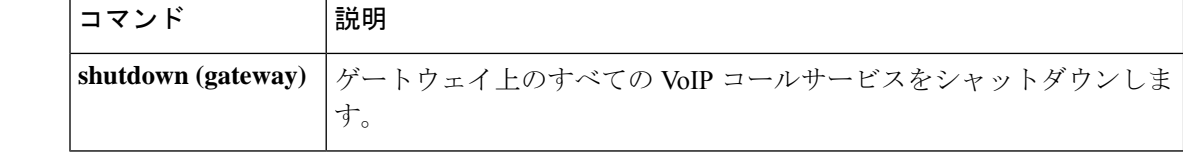
# **shutdown**(ゲートウェイ)

ゲートウェイ上のすべての VoIP コールサービスをシャットダウンするには、音声サービス コ ンフィギュレーション モードで **shutdown** コマンドを使用します。VoIP コールサービスを有 効にするには、このコマンドの **no** 形式を使用します。

#### **shutdown** [**forced**] **no shutdown**

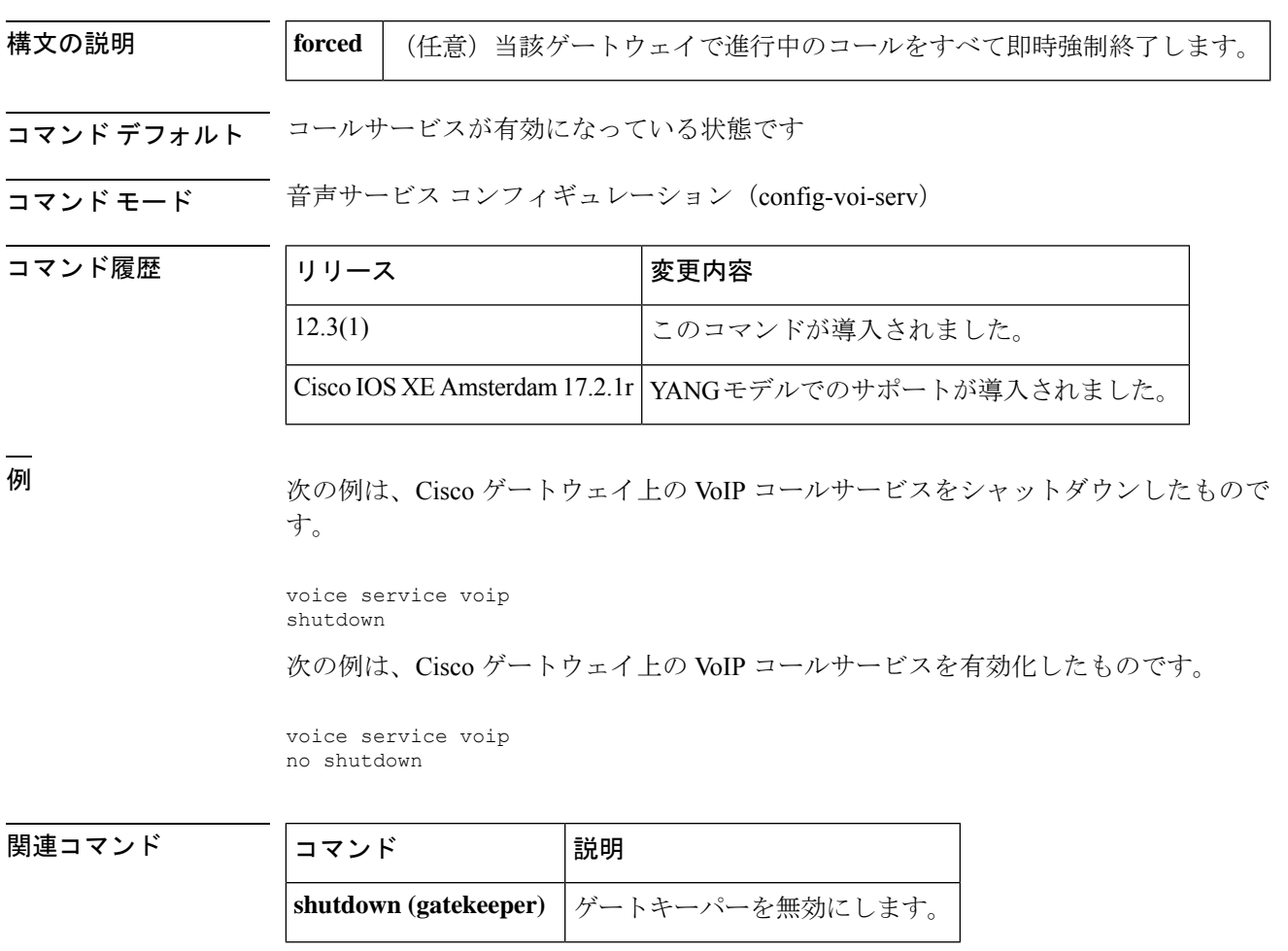

### **shutdown**(メディアカード)

選択したメディアカードを無効にするには、メディア カード コンフィギュレーション モード で **shutdown** コマンドを使用します。選択したメディアカードを有効にするには、このコマン ドの **no** 形式を使用します。

#### **shutdown no shutdown**

- 構文の説明 このコマンドには引数またはキーワードはありません。
- コマンド デフォルトの動作や値はありません。
- コマンド モード インディア カード コンフィギュレーション

### コマンド履歴 │リリース│変更内容

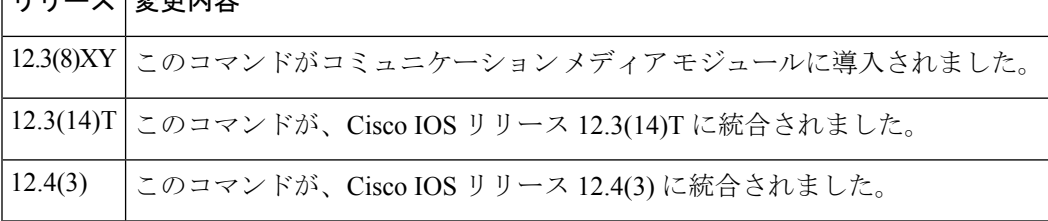

使用上のガイドライン メディアカード設定の最後に **no shutdown** コマンドを使用します。メディアカードを無効にす る際にアクティブな接続がある場合、デジタル シグナル プロセッサ リソース マネージャ (DSPRM)では、当該メディアカード上のリソースプールの一部に割り当てられている他の メディアカード上のDSPリソースが削除されることを示す警告メッセージ、またはこのリソー スプール内にアクティブな接続が使用可能であることを示す警告メッセージとともに、ユー ザーの対応を求めるプロンプトが表示されます。このコマンドの使用後は、無効化したカード のリソースを使用しているプロファイルは個別に起動する必要があります。

例 次の例で、メディアカードを有効にする方法を示します。

no shutdown

関連コマンド コマンド 説明 **resource-pool** 選択したメディアカードにDSPリソースプールを作成します。

## **shutdown**(自動構成アプリケーション)

ダウンロードで自動構成アプリケーションを無効にするには、自動構成アプリケーションコン フィギュレーション モードで **shutdown** コマンドを使用します。ダウンロードで自動構成アプ リケーションを有効にするには、このコマンドの **no** 形式を使用します。

#### **shutdown no shutdown**

構文の説明 このコマンドにはキーワードまたは引数はありません。

コマンド デフォルト 無効になっている状態です

コマンド モード 自動構成アプリケーション コンフィギュレーション (auto-config-app)

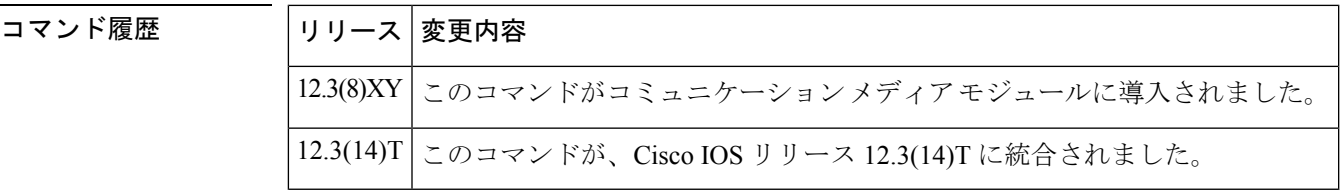

<sup>例</sup> 次の例は、**shutdown**コマンドを使用して、ダウンロードで自動構成アプリケーション を有効にしたものです。

Router(auto-config-app)# **no shutdown**

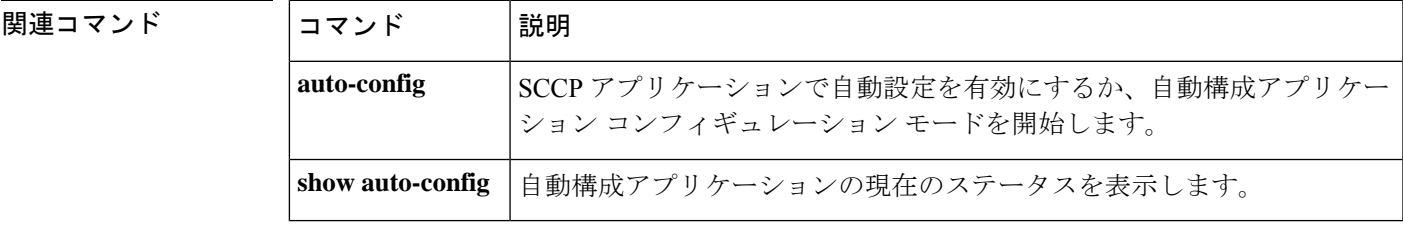

### **shutdown**(**RLM**)

RLM グループの下にあるリンクをすべてシャットダウンするには、RLM コンフィギュレー ション モードで **shutdown** コマンドを使用します。RLM は、コマンドの否定系でこの機能が 無効化されるまで、当該リンクの再確立を試行しません。この機能を無効にするには、このコ マンドの **no** 形式を使用します。

#### **shutdown no shutdown**

構文の説明 このコマンドには引数またはキーワードはありません。

コマンド デフォルト 無効になっている状態です

コマンド モード RLM コンフィギュレーション

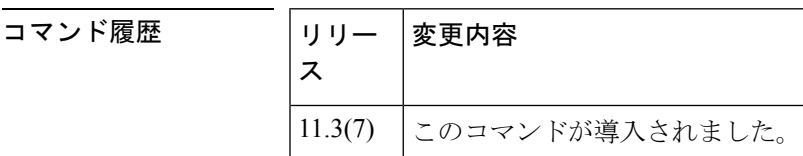

関連コマンド **Command Description**

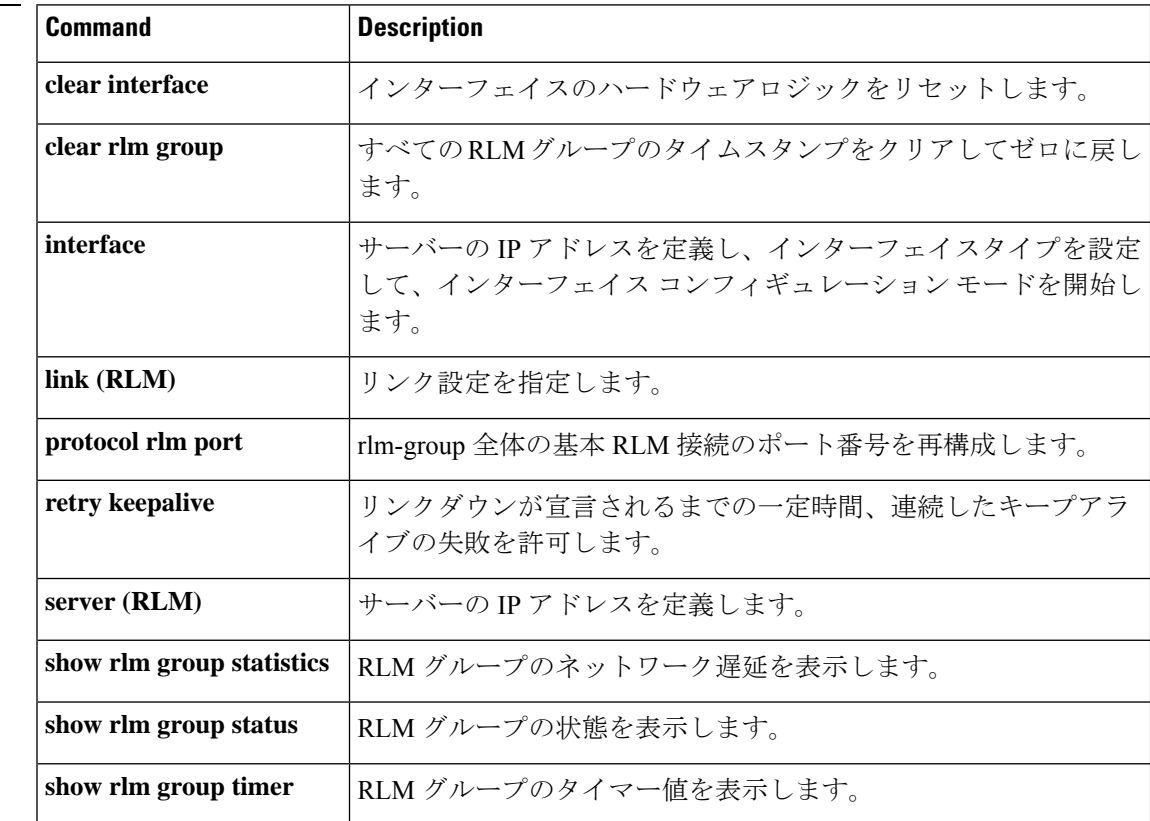

I

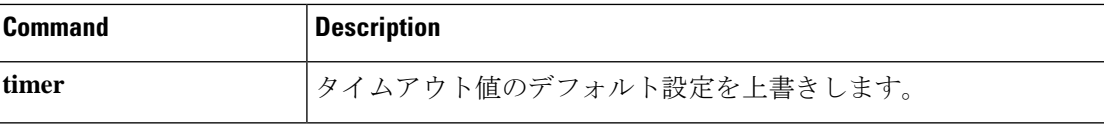

### **shutdown**(決済)

決済プロバイダーを非アクティブ化するには、決済コンフィギュレーションモードでshutdown コマンドを使用します。決済プロバイダーをアクティブにするには、no **shutdown** コマンドを 使用します。

#### **shutdown no shutdown**

- 構文の説明 このコマンドには引数またはキーワードはありません。
- -<br>コマンドデフォルト 決済プロバイダーは、デフォルト状態では無効になっています。決済プロバイダーは停止中で す。
- コマンド モード 決済コンフィギュレーション

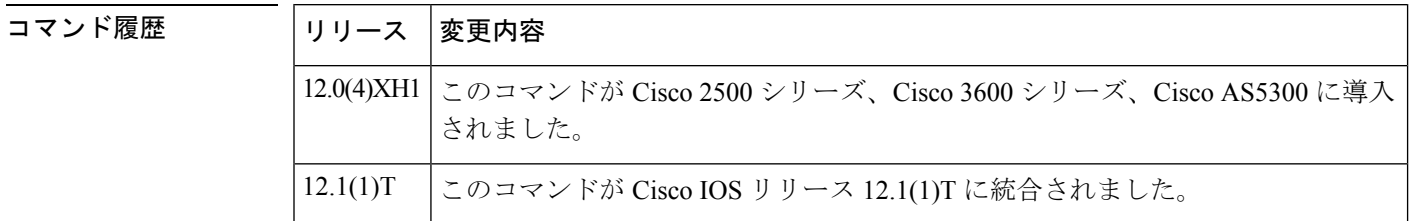

使用上のガイドライン 決済サーバーの設定の最後にこのコマンドを使用すると、プロバイダーを起動できます。この コマンドは、プロバイダーをアクティブ状態にします。このコマンドを使用しなかった場合、 各トランザクションでプロバイダー経由の監査および請求は行われません。プロバイダーを非 アクティブにするには、shutdown コマンドを使用します。

例 次の例は、決済サーバーを有効にしたものです。

settlement 0 no shutdown

次の例は、決済サーバーを無効にしたものです。

settlement 0 shutdown

関連コマンド **Command Description**

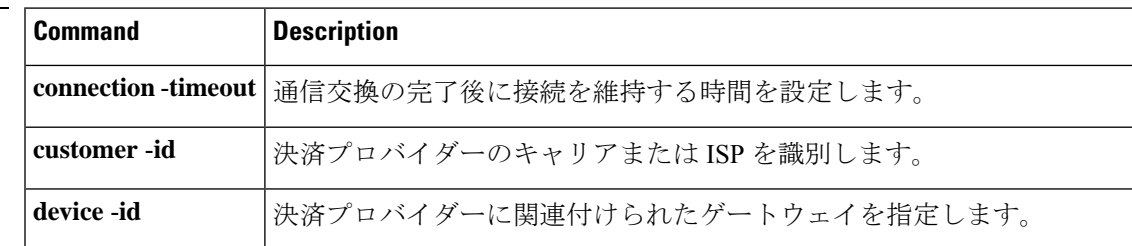

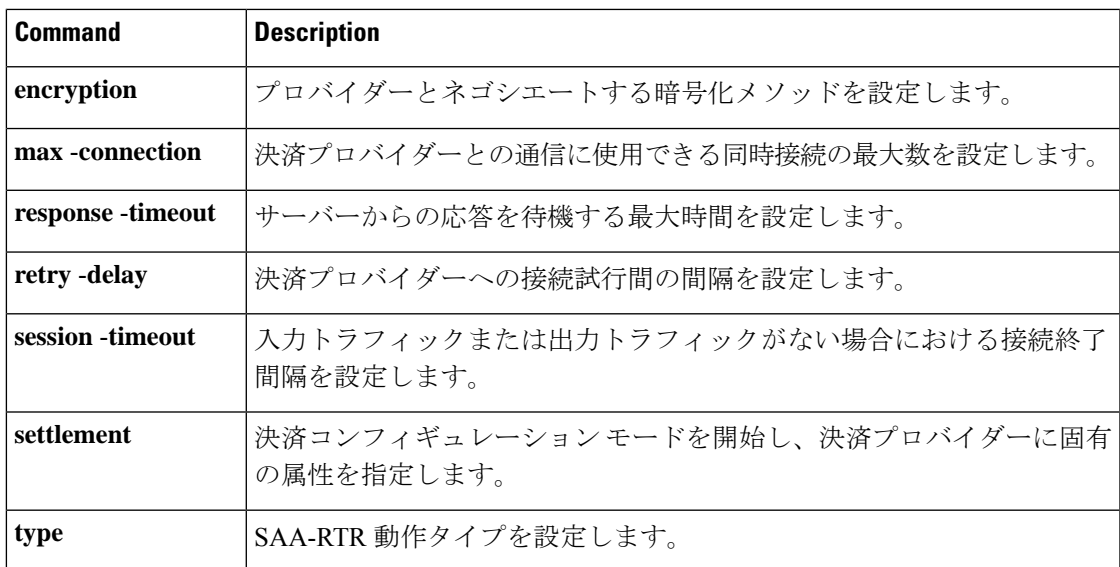

### **shutdown**(トレース)

CUBE で VoIP トレースフレームワークを無効にするには、トレース コンフィギュレーション モードで **shutdown** コマンドを使用します。VoIP トレースを再び有効化するには、このコマン ドの **no** 形式を使用します。

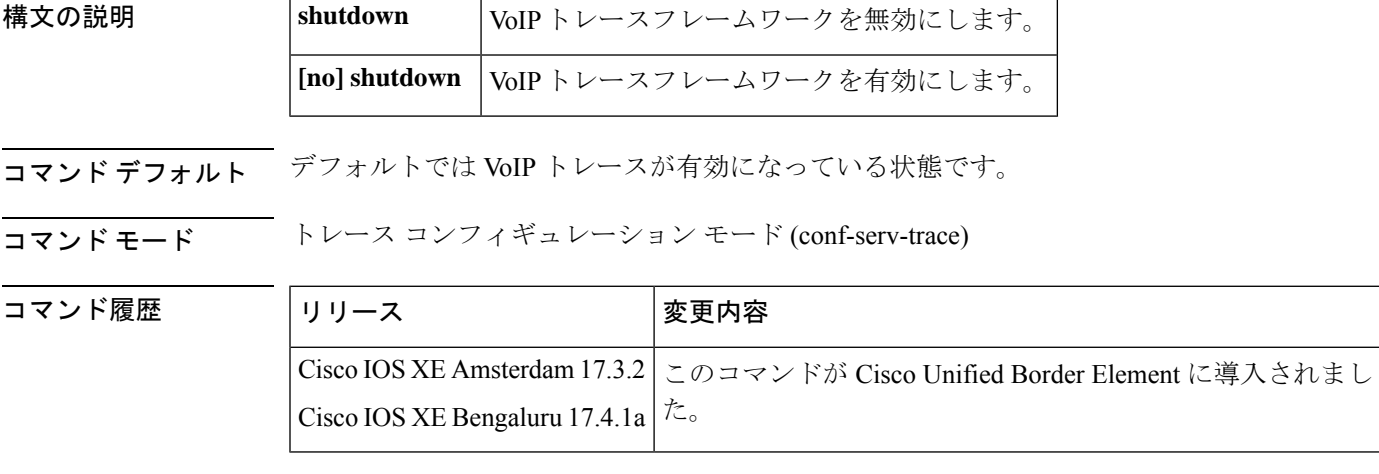

使用上のガイドライン VoIPトレースを無効化するには、次のように**trace** コンフィギュレーションモードで**shutdown** コマンドを使用ます。

```
router (config)#voice service voip
router(conf-voi-serv)#trace
router(conf-serv-trace)#?
Voip Trace submode commands:
default Set a command to its defaults
exit Exit from voice service voip trace mode
no Negate a command or set its defaults
shutdown Shut Voip Trace debugging
memory-limit Set limit based on memory used
router(conf-serv-trace)#shutdown
```
VoIP トレースを有効化するには、次のように **trace** コンフィギュレーション モードで CLI コ マンド **no shutdown** を使用します。

```
router (config)#voice service voip
router(conf-voi-serv)#trace
router(conf-serv-trace)#no ?
exit Exit from voice service voip trace mode
shutdown Shut Voip Trace debugging
router(conf-serv-trace)# no shutdown
```
#### **shutdown** を設定した場合:

- アクティブコールのトレースが停止します。
- メモリ内の既存トレースがすべて削除されます。

VoIP トレースを有効化した後に受信した新しいコールのみがモニタリングされます。

<sup>例</sup> 次に、トレースコンフィギュレーションサブモードで設定したCLIコマンド**shutdown** の出力例を示します。

> router (config)#voice service voip router(conf-voi-serv)#trace router(conf-serv-trace)#shutdown

#### 関連コマンド

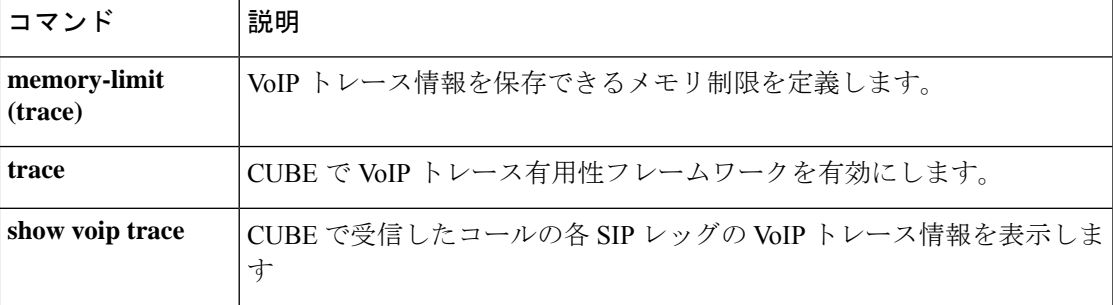

### **shutdown**(音声ポート)

特定の音声インターフェイスカードの音声ポートをオフラインにするには、音声ポート コン フィギュレーション モードで **shutdown** コマンドを使用します。ポートを稼働状態に戻すに は、このコマンドの **no** 形式を使用します。

#### **shutdown no shutdown**

- 構文の説明 このコマンドには引数またはキーワードはありません。
- コマンド デフォルト Shutdown(シャットダウン)
- コマンド モード 音声ポート コンフィギュレーション (config-voiceport)

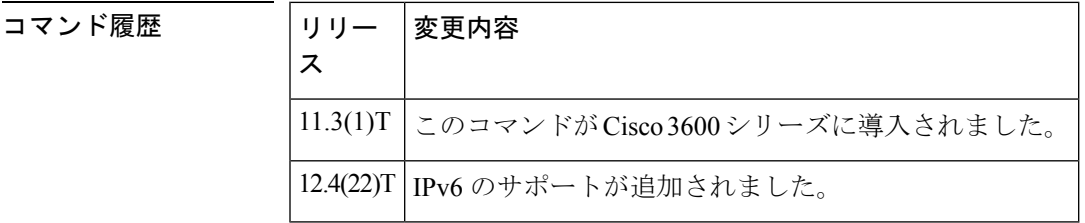

使用上のガイドライン このコマンドを使用すると、音声インターフェイスカードにあるすべてのポートが無効になり ます。コマンドの **no** 形式を使用すると、音声インターフェイスカードにあるすべてのポート が有効になります。ポートをシャットダウンすると、インターフェイスに接続された電話機で は無音が聞こえる状態となります。

<sup>例</sup> 次の例は、音声ポート 1/1/0 をオフラインにしたものです。

関連コマンド

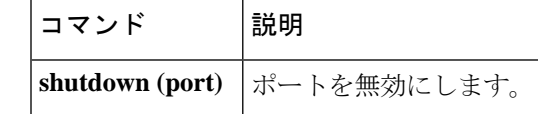

voice-port 1/1/0 shutdown

翻訳について

このドキュメントは、米国シスコ発行ドキュメントの参考和訳です。リンク情報につきましては 、日本語版掲載時点で、英語版にアップデートがあり、リンク先のページが移動/変更されている 場合がありますことをご了承ください。あくまでも参考和訳となりますので、正式な内容につい ては米国サイトのドキュメントを参照ください。